# Instructions de service Edition 09/2004

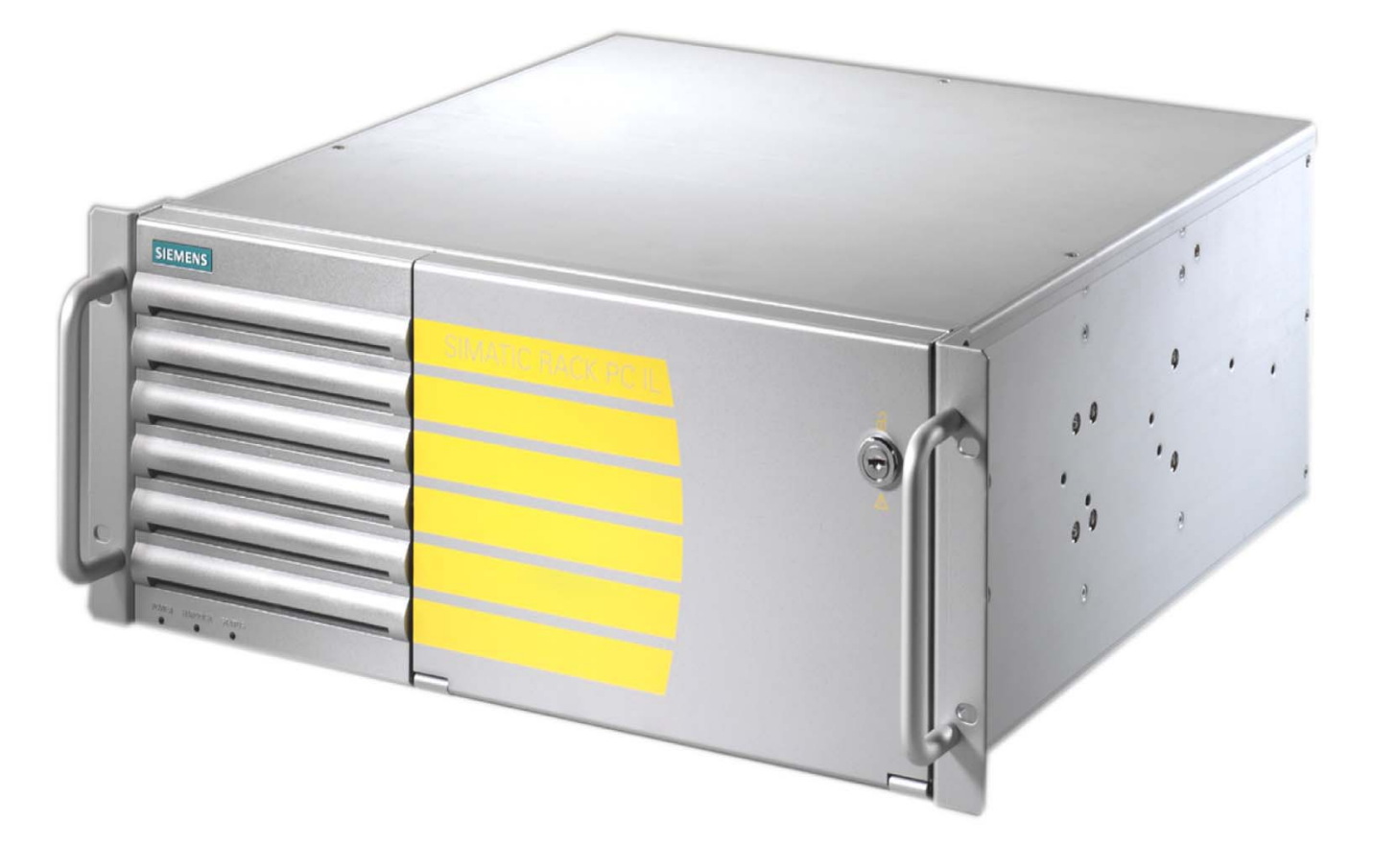

# simatic

PC industriel Rack PC IL 40 S V2

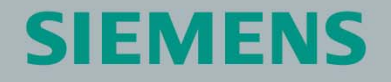

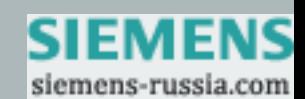

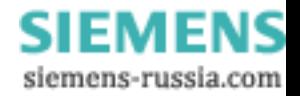

# **SIEMENS**

# SIMATIC

# PC industriel Rack PC IL 40 S V2

Instructions de service

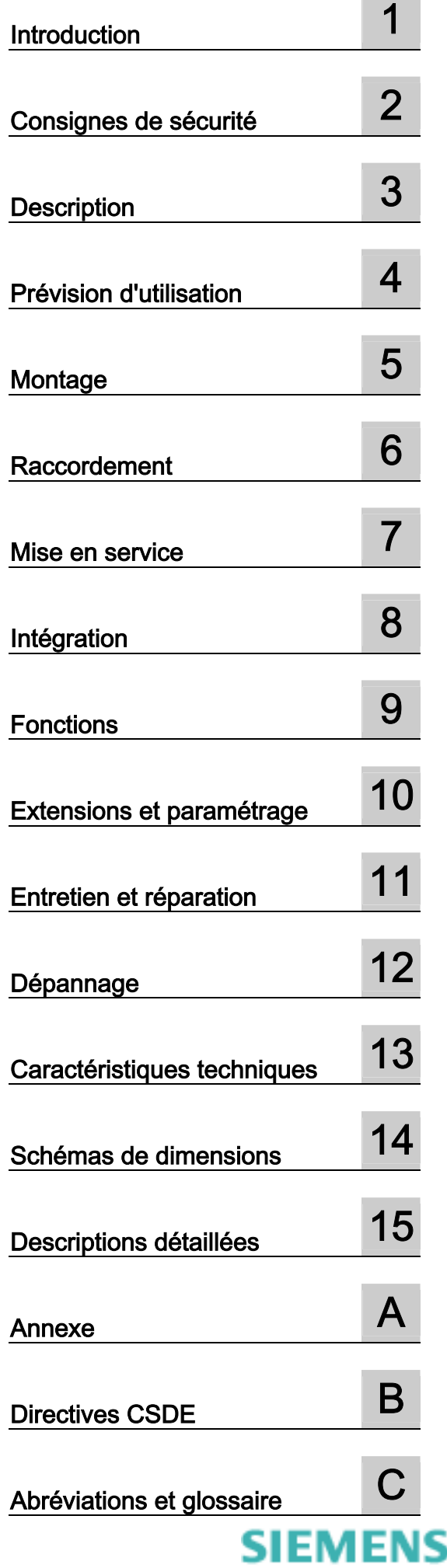

siemens-russia.com

# <span id="page-3-0"></span>Consignes de sécurité

Le présent manuel contient des avertissements qu'il incombe de respecter pour assurer votre sécurité personnelle et pour éviter des dommages matériels. Les avertissements servant à votre sécurité personnelle sont accompagnés d'un triangle de danger, les avertissements concernant uniquement des dommages matériels sont dépourvus de ce triangle. Les avertissements sont représentés ci-après par ordre décroissant de niveau de risque.

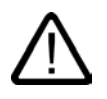

### Danger

signifie que la non-application des mesures de sécurité appropriées entraîne la mort ou des blessures graves.

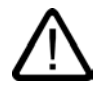

# **Attention**

signifie que la non-application des mesures de sécurité appropriées peut entraîner la mort ou des blessures graves.

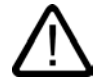

# Prudence

accompagné d'un triangle de danger, signifie que la non-application des mesures de sécurité appropriées peut entraîner des blessures légères.

### Prudence

non accompagné d'un triangle de danger, signifie que la non-application des mesures de sécurité appropriées peut entraîner un dommage matériel.

### Important

signifie que le non-respect de l'avertissement correspondant peut entraîner l'apparition d'un événement ou d'un état indésirable.

En présence de plusieurs niveaux de risque, c'est toujours l'avertissement correspondant au niveau le plus élevé qui est reproduit. Si un avertissement avec triangle de danger prévient des risques de dommages corporels, le même avertissement peut aussi contenir un avis de mise en garde contre des dommages matériels.

### Personnes qualifiées

L'installation et l'exploitation de l'appareil/du système concerné ne sont autorisées qu'en liaison avec la présente documentation. La mise en service et l'exploitation d'un appareil/système ne doivent être effectuées que par des personnes qualifiées. Au sens des consignes de sécurité figurant dans cette documentation, les personnes qualifiées sont des personnes qui sont habilitées à mettre en service, à mettre à la terre et à identifier des appareils, systèmes et circuits en conformité avec les normes de sécurité.

### Usage conforme à la destination

Dispositions à respecter :

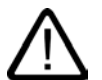

# Attention

L'appareil ne doit être utilisé que pour les cas d'application prévus dans le catalogue et dans le descriptif technique et, en dehors du matériel Siemens, uniquement en liaison avec des appareils et composants d'autres marques recommandés ou agréés par Siemens. Le fonctionnement correct et sûr du produit suppose un transport, un stockage, une mise en place et un montage dans les règles de l'art ainsi qu'une utilisation et une maintenance soigneuses.

### **Marques**

Toutes les désignations repérées par ® sont des marques déposées de Siemens AG. Les autres désignations intervenant dans ce document peuvent être des marques dont l'utilisation par des tiers à leurs propres fins peut enfreindre les droits de leurs propriétaires respectifs

### Copyright Siemens AG 2004. Tous droits réservés.

Toute communication ou reproduction de ce document, toute exploitation ou diffusion de son contenu sont interdites, sauf autorisation expresse. Tout manquement à cette règle est illégal et expose son auteur au versement de dommages-intérêts. Tous nos droits sont réservés, notamment pour le cas de la délivrance d'un brevet ou de l'enregistrement d'un modèle d'utilité.

Siemens AG Division Automation and Drives Postfach 4848, D-90327 Nürnberg

### Exclusion de responsabilité

Nous avons vérifié la conformité du contenu du présent document avec le matériel et le logiciel qui y sont décrits. Des divergences ne pouvant toutefois pas être exclues, nous ne pouvons pas garantir la conformité intégrale. Les indications figurant dans ce document sont régulièrement vérifiées, et les corrections nécessaires apportées aux éditions suivantes.

Siemens AG 2004 Sous réserve de modifications techniques

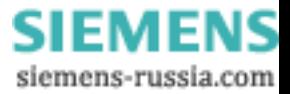

Siemens Aktiengesellschaft A5E00200172-03

# Sommaire

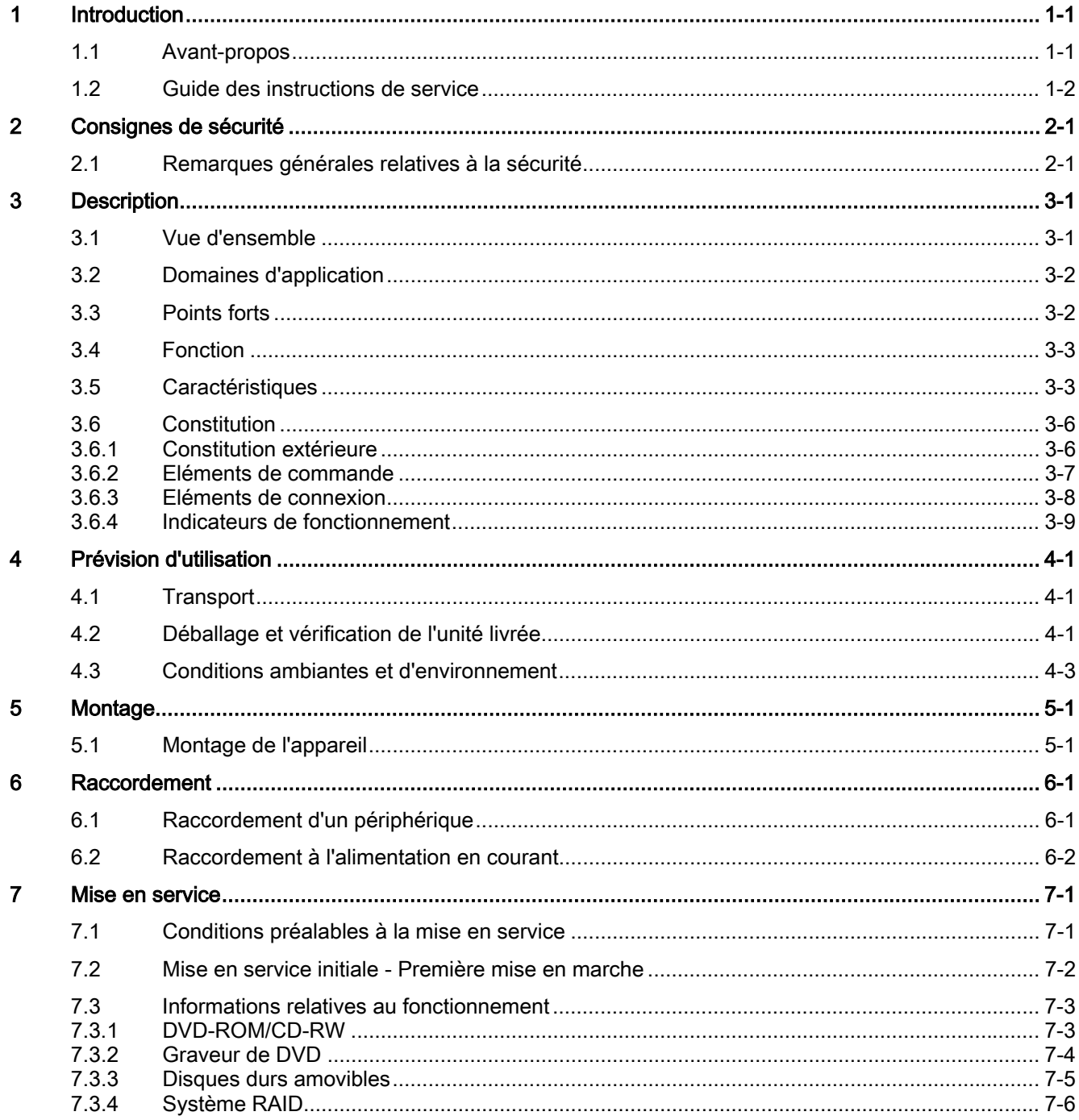

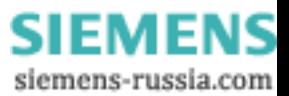

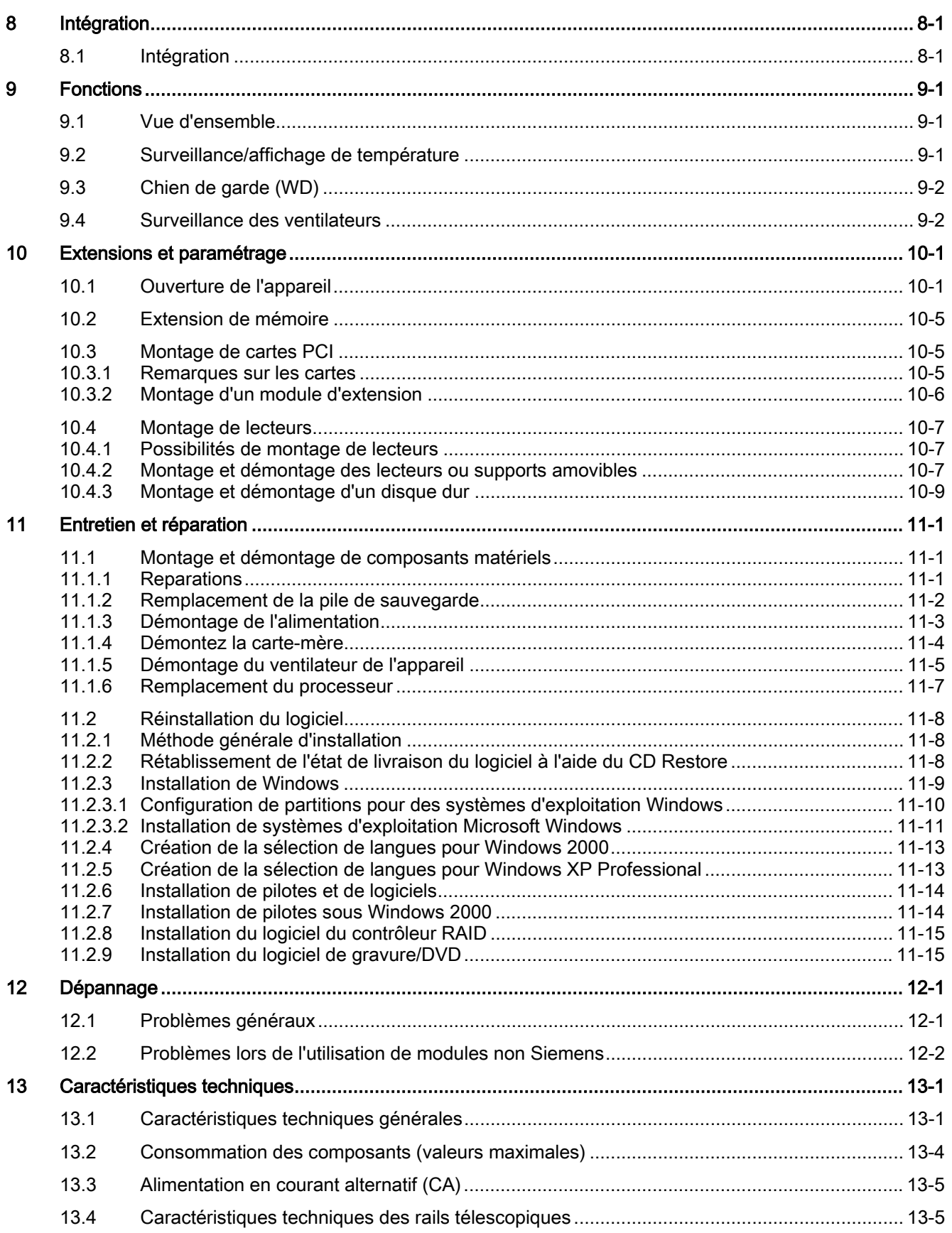

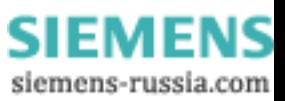

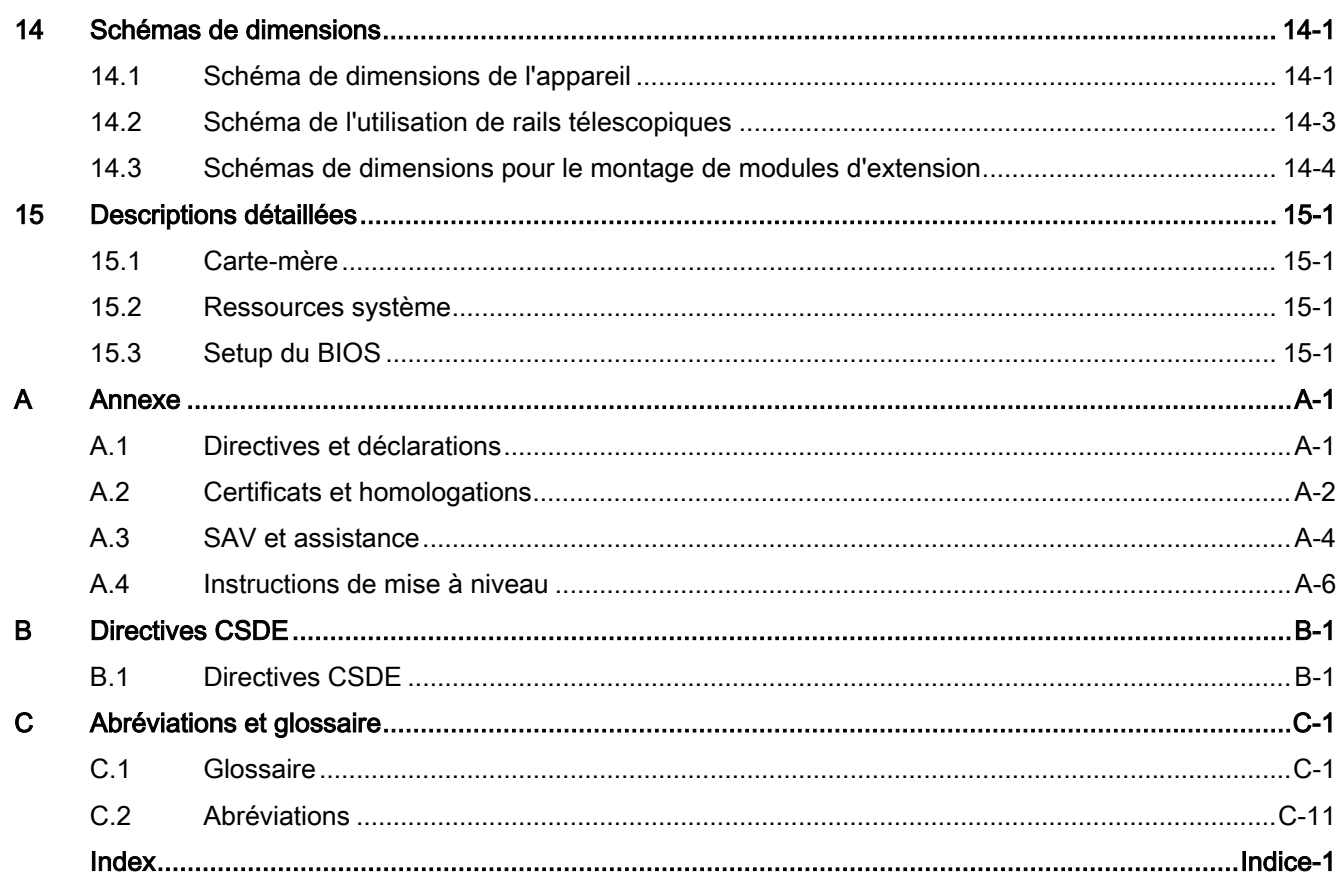

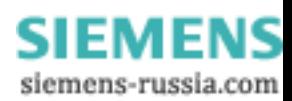

 $\mathsf{v}$ 

Sommaire

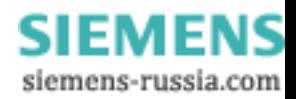

# <span id="page-8-1"></span><span id="page-8-0"></span>Introduction **1**

# 1.1 Avant-propos

### Objet de cette documentation

Le présent manuel contient toutes les informations dont vous avez besoin pour utiliser le Rack PC IL 40 S V2 de SIMATIC.

Il s'adresse aussi bien aux programmeurs et testeurs qui mettent l'appareil en service ou le relient à d'autres unités (systèmes d'automatisation ou console de programmation) qu'aux techniciens de service et de maintenance qui enfichent des extensions et effectuent des analyses d'erreurs.

### Domaine de validité de cette documentation

Cette documentation est valable pour toutes les variantes de SIMATIC Rack PC IL 40 S V2 et décrit la version livrée à partir de septembre 2004.

# Place du manuel au sein de la documentation

Le présent manuel figure sur le CD "Rack PC IL 40 S V2 Documentation and Drivers" inclus dans la livraison.

Pour de plus amples informations sur l'utilisation du logiciel, référez-vous aux manuels correspondants.

# **Conventions**

L'abréviation Rack PC ou appareil sera également utilisée dans cette documentation pour le produit SIMATIC Rack PC IL 40 S V2.

## **Historique**

Les versions suivantes des instructions de service ont déjà été publiées :

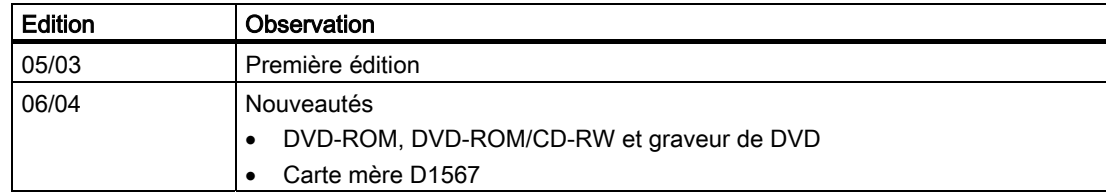

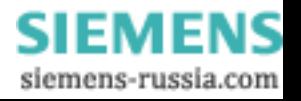

<span id="page-9-0"></span>1.2 Guide des instructions de service

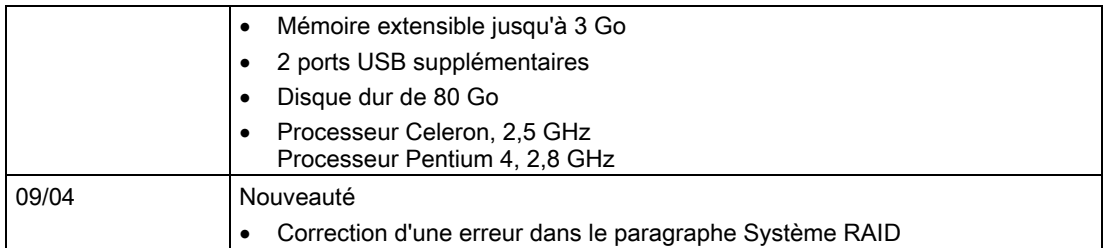

# 1.2 Guide des instructions de service

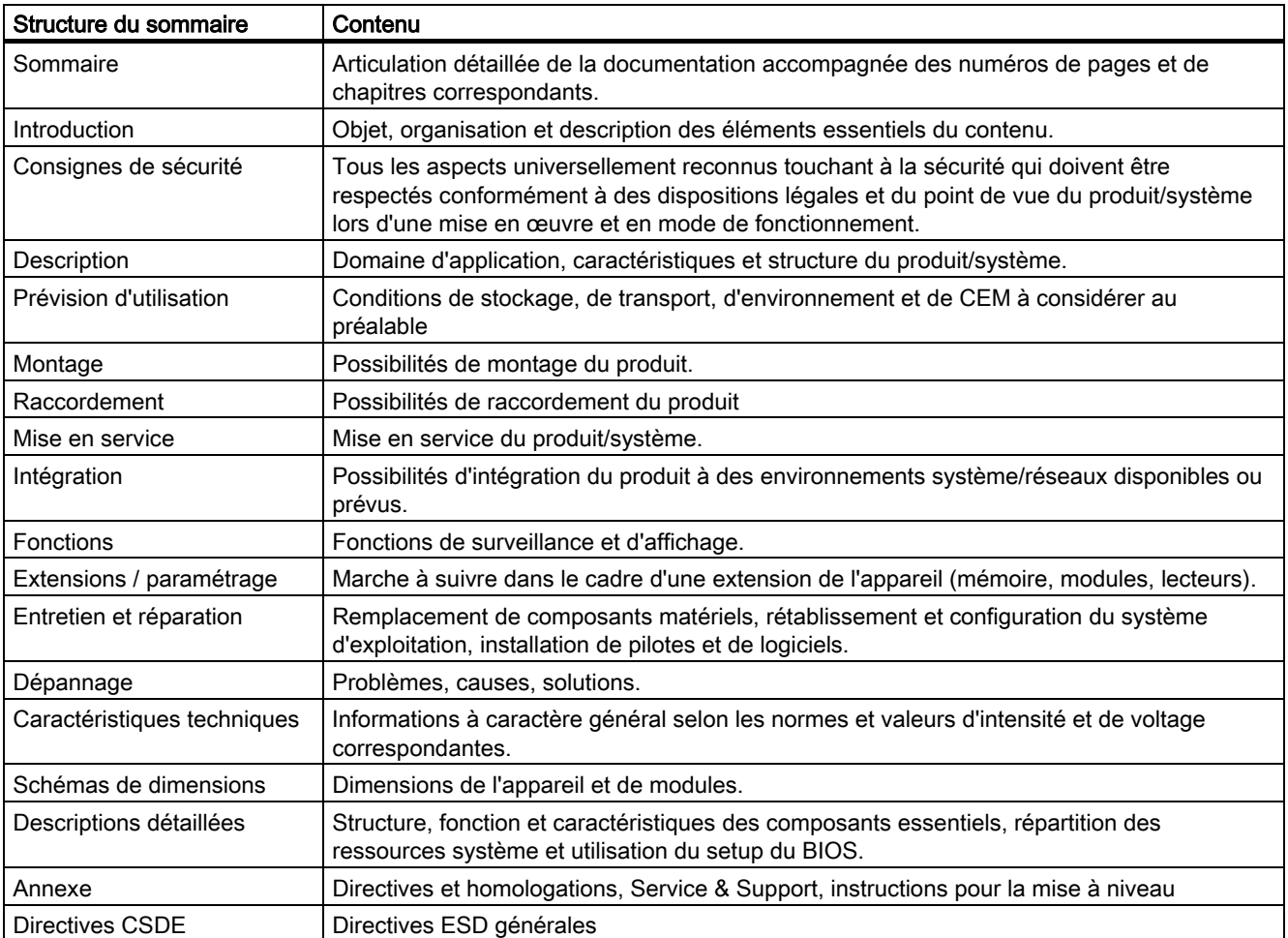

**SIEMENS** siemens-russia.com

# <span id="page-10-1"></span><span id="page-10-0"></span>Consignes de sécurité

# 2.1 Remarques générales relatives à la sécurité

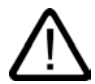

# Précaution

Veuillez tenir compte des remarques relatives à la sécurité. figuran[t au dos de la page d](#page-3-0)e titre de la documentation. Ne procédez à des extensions du Rack PC qu'après avoir préalablement lu les informations correspondantes relatives à la sécurité.

Cet appareil est conforme aux prescriptions de sécurité énoncées dans les normes CEI, VDE, EN, UL et CSA. Si vous avez des doutes concernant son installation dans l'environnement envisagé, veuillez vous adresser à votre interlocuteur du service client.

# Réparations

Les réparations du Rack PC ne doivent être confiées qu'à des personnes qualifiées autorisées.

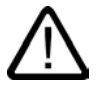

# **Attention**

L'ouverture non autorisée de l'appareil et une réparation non conforme aux règles de l'art peuvent entraîner des dégâts importants ou de gros risques pour l'utilisateur.

# Extensions système

N'installez que des extensions prévues pour ce PC. L'installation d'autres extensions peut entraîner une détérioration du PC ou une non-conformité aux règles de sécurité et aux prescriptions d'antiparasitage. Pour savoir quelles extensions système peuvent être installées, veuillez vous adresser au support client ou à votre point de vente.

# Précaution

La garantie perdra sa validité si vous provoquez des défaillances dans le Rack PC en montant ou remplaçant des extensions système.

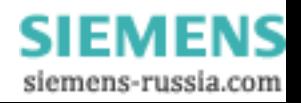

2.1 Remarques générales relatives à la sécurité

# Pile

Cet appareil comporte une pile. Le remplacement des piles n'est permis qu'au personnel qualifié.

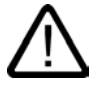

# Précaution

Un remplacement non conforme de la pile provoque un risque d'explosion. Remplacez-la uniquement par le même type ou par un type équivalent recommandé par le fabricant. Pour évacuer les piles, conformez-vous aux indications du fabricant.

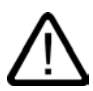

## Attention

Risque d'explosion et d'émissions polluantes !

De ce fait, il convient de ne pas jeter les piles au lithium dans une flamme, de ne pas procéder à des soudures sur de telles piles, de ne pas les ouvrir ni les court-circuiter, de ne pas modifier leur polarité et de ne pas les chauffer à plus de 100 °C. De plus, elles doivent être dûment recyclées et protégées contre une exposition directe aux rayons solaires, à l'humidité et à la poussière.

# Directives CSDE

Les modules comportant des composants sensibles aux décharges électrostatiques (CSDE) sont repérés par le symbole suivant :

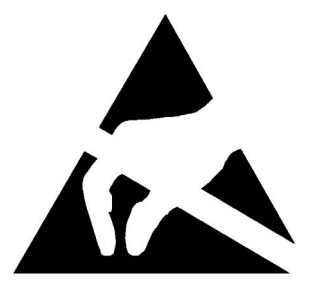

Lors de la manipulation de modules comportant des composants sensibles aux décharges électrostatiques, vous devez impérativement tenir compte des remarques suivantes :

- Avant de manipuler des modules, vous devez éliminer l'électricité statique accumulée dans votre corps (p. ex. en touchant un objet conducteur relié à la terre).
- Les appareils et outils doivent être dépourvus d'électricité statique.
- Débranchez la prise secteur avant d'enficher ou de retirer un module.
- Saisissez exclusivement les modules par leur tranche.
- Ne touchez ni pattes ni pistes conductrices du module.

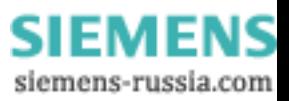

# <span id="page-12-1"></span><span id="page-12-0"></span>Description 3

# 3.1 Vue d'ensemble

Le SIMATIC Rack PC IL 40 S V2 est un PC industriel en châssis de 19 pouces (4 unités de hauteur) destiné à un usage industriel peu exigeant.

- Performances optimales
- Prix intéressant

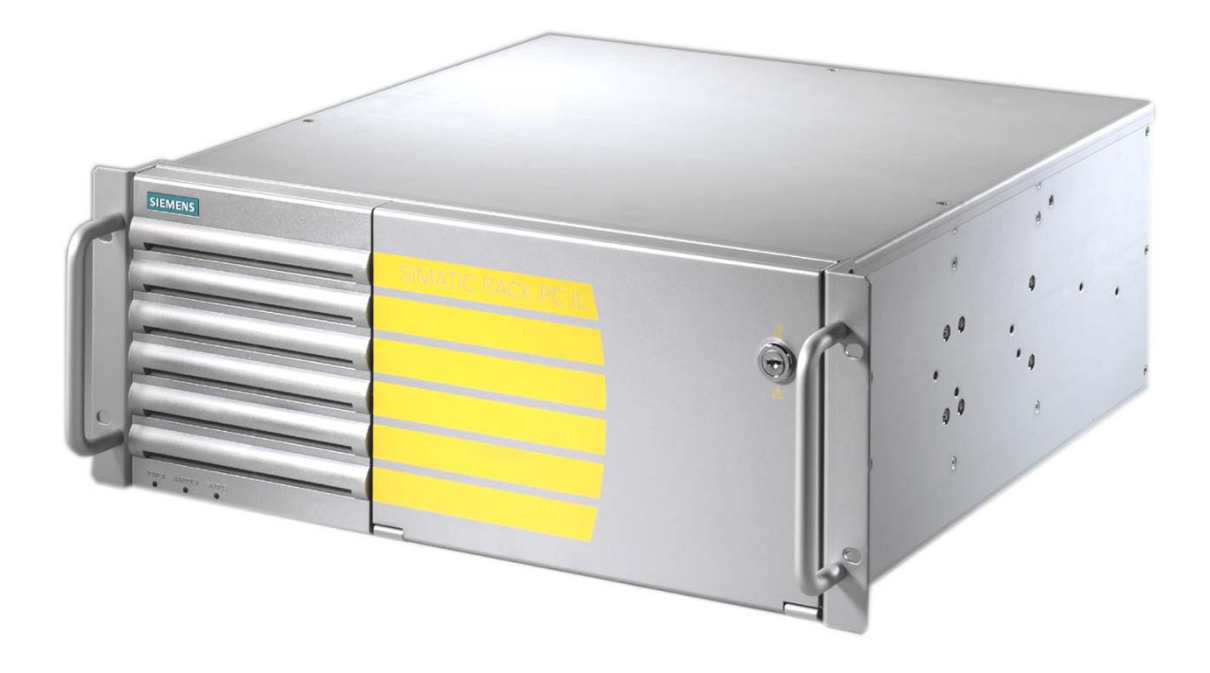

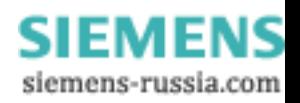

# <span id="page-13-0"></span>3.2 Domaines d'application

Le SIMATIC Rack PC IL 40 S V2 fournit aux intégrateurs système, aux constructeurs d'armoires de distribution, d'installations et de machines une plate-forme PC rack 19 pouces destinée aux applications très performantes et aux applications IT en environnement maître/cellules pour :

- les applications de process et de visualisation, par ex. les machines à mettre des lettres sous enveloppe,
- le traitement d'images industriel, par ex. les machines de la branche des semiconducteurs,
- l'assurance de la qualité / fonctions de surveillance, par ex. NuG (industrie alimentaire),
- les fonctions de mesure, commande et réglage, par ex. systèmes maîtres de l'industrie métallurgique,
- la saisie et la gestion des données, par ex. les bancs d'essais dans l'industrie automobile.

Le SIMATIC Rack PC IL 40 S V2 satisfait aux exigences nécessaires à un marquage CE pour une mise en oeuvre dans le domaine industriel, résidentiel, commercial et artisanal. C'est la raison pour laquelle, il peut être utilisé non seulement dans le cadre d'applications industrielles, mais aussi dans le domaine de l'automatisation en bâtiment et dans les établissements publics.

# 3.3 Points forts

# Points forts du SIMATIC Rack PC IL 40 S V2

# Technologie informatique des plus modernes :

- Technologie Intel la plus moderne
- Haute performance et évolutivité
- Slots PCI et AGP

# Usage industriel de base :

- Protection contre la poussière
- Maintenance simple
- Marquage CE pour un usage industriel et bureautique
- Sécurité de transport de cartes d'extension
- Fonctions de surveillance

# Sécurité de l'investissement :

• Disponibilité des pièces détachées garantie au moins 3 ans

# Système haute disponibilité :

- SIMATIC PC/PG Image Creator logiciel de duplication de données
- RAID1 un enregistrement redondant des données sur deux disques durs protège contre la perte de données

# <span id="page-14-0"></span>3.4 Fonction

- Fonctions de surveillance paramétrables intégrées (exécution du programme (chien de garde), température interne du boîtier, nombre de tours du ventilateur)
- RAID1 pour une duplication automatique des données sur deux disques durs EIDE

# 3.5 Caractéristiques

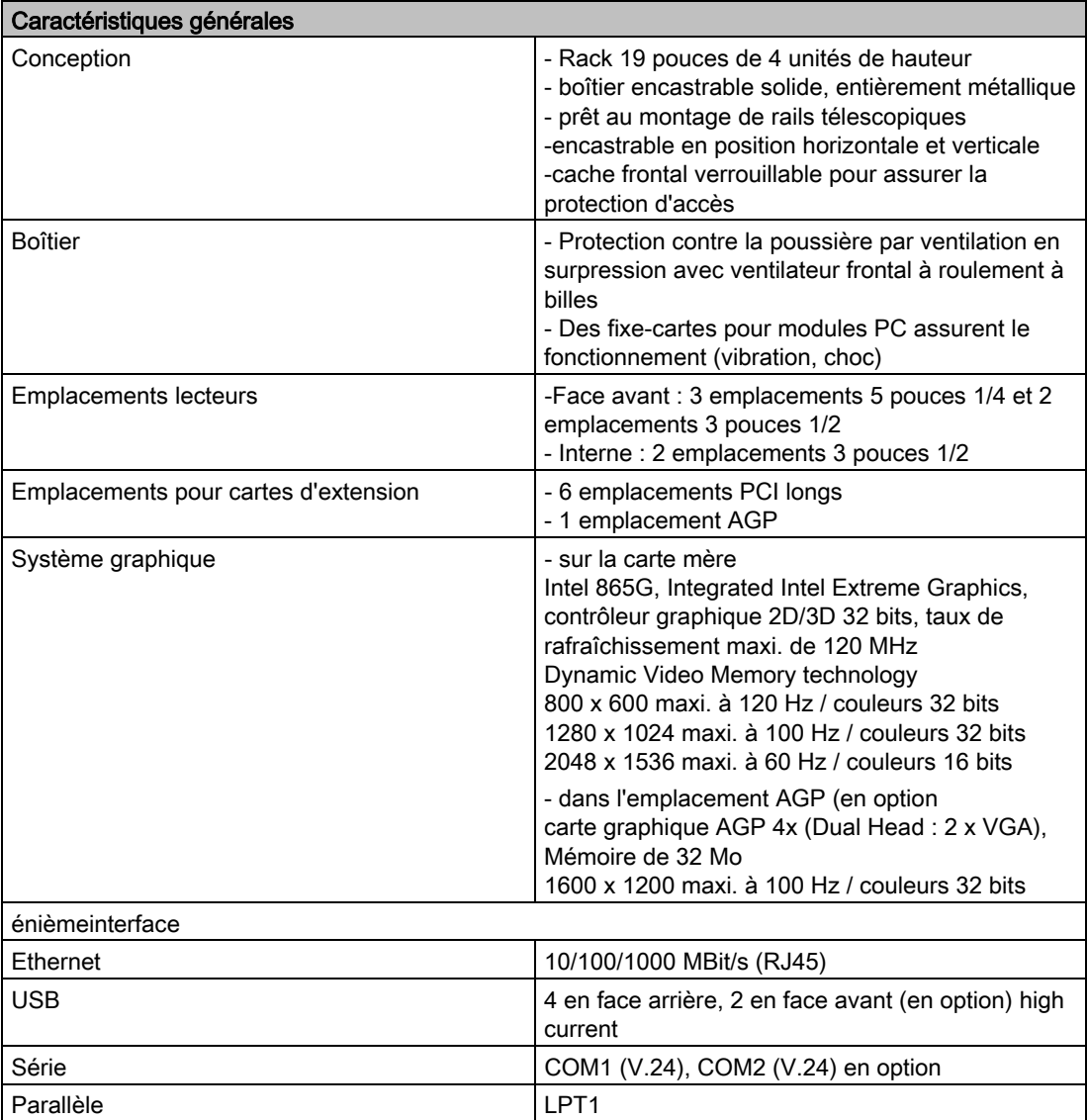

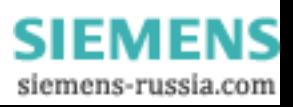

# **Description**

3.5 Caractéristiques

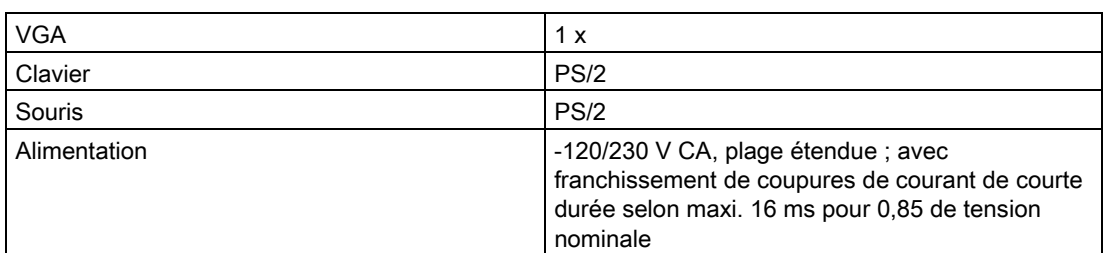

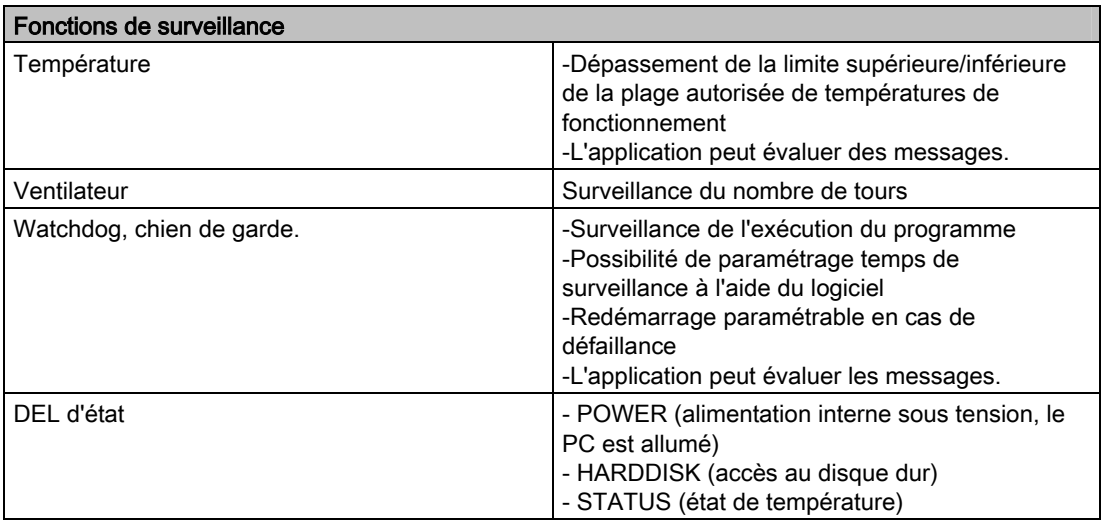

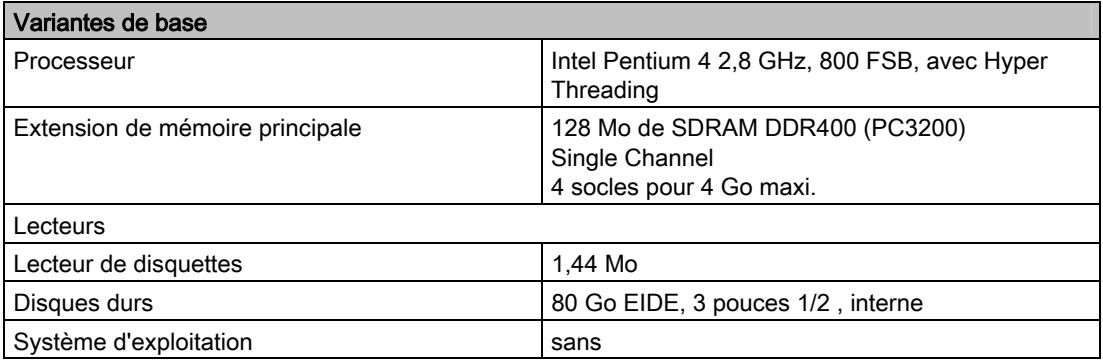

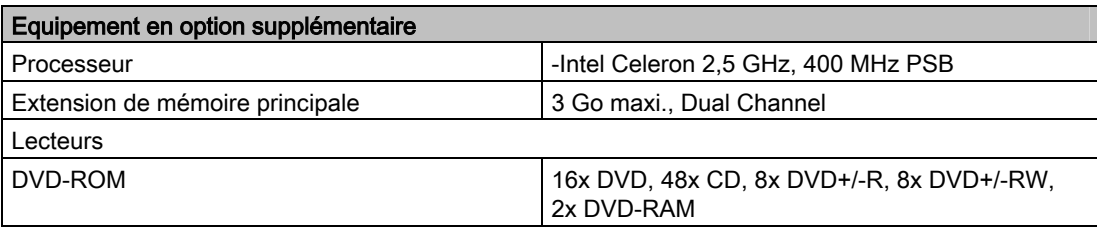

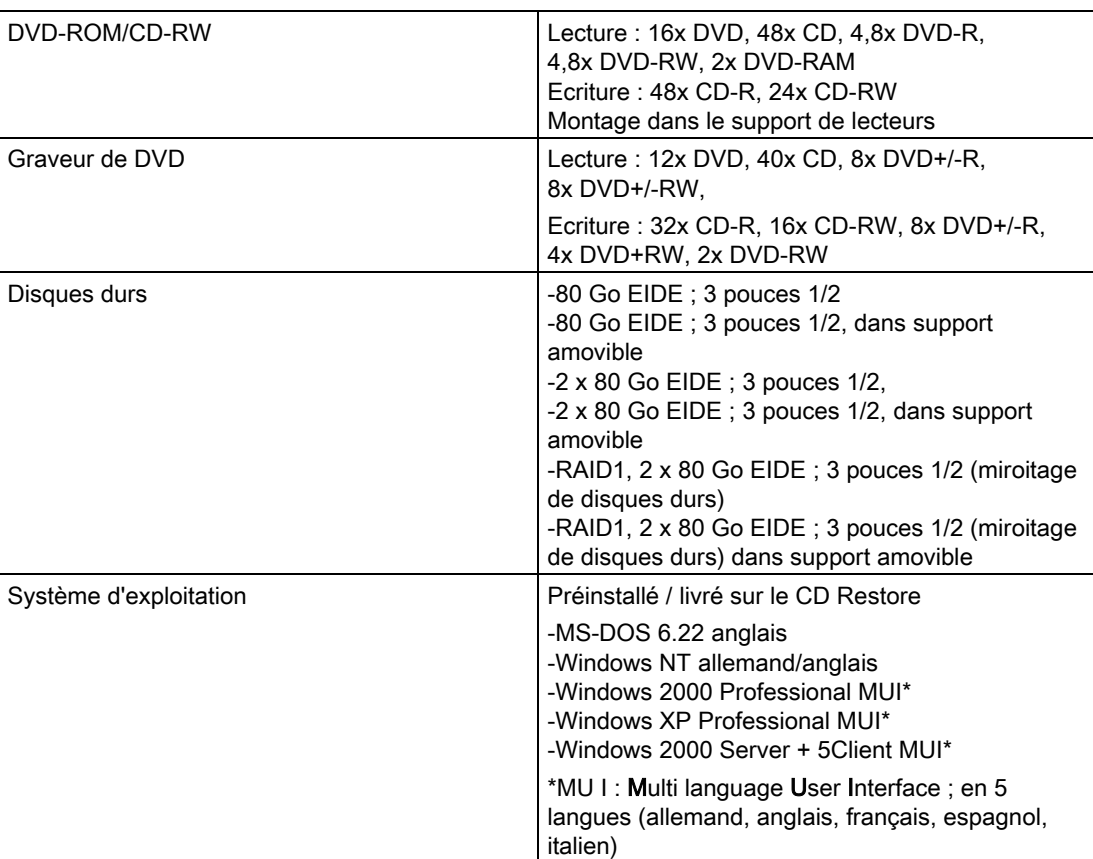

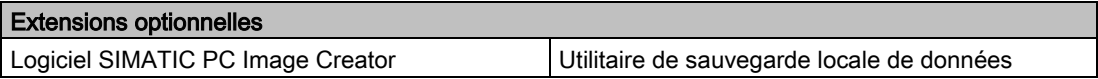

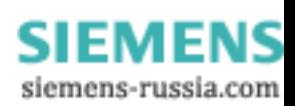

<span id="page-17-0"></span>3.6 Constitution

# 3.6 Constitution

# 3.6.1 Constitution extérieure

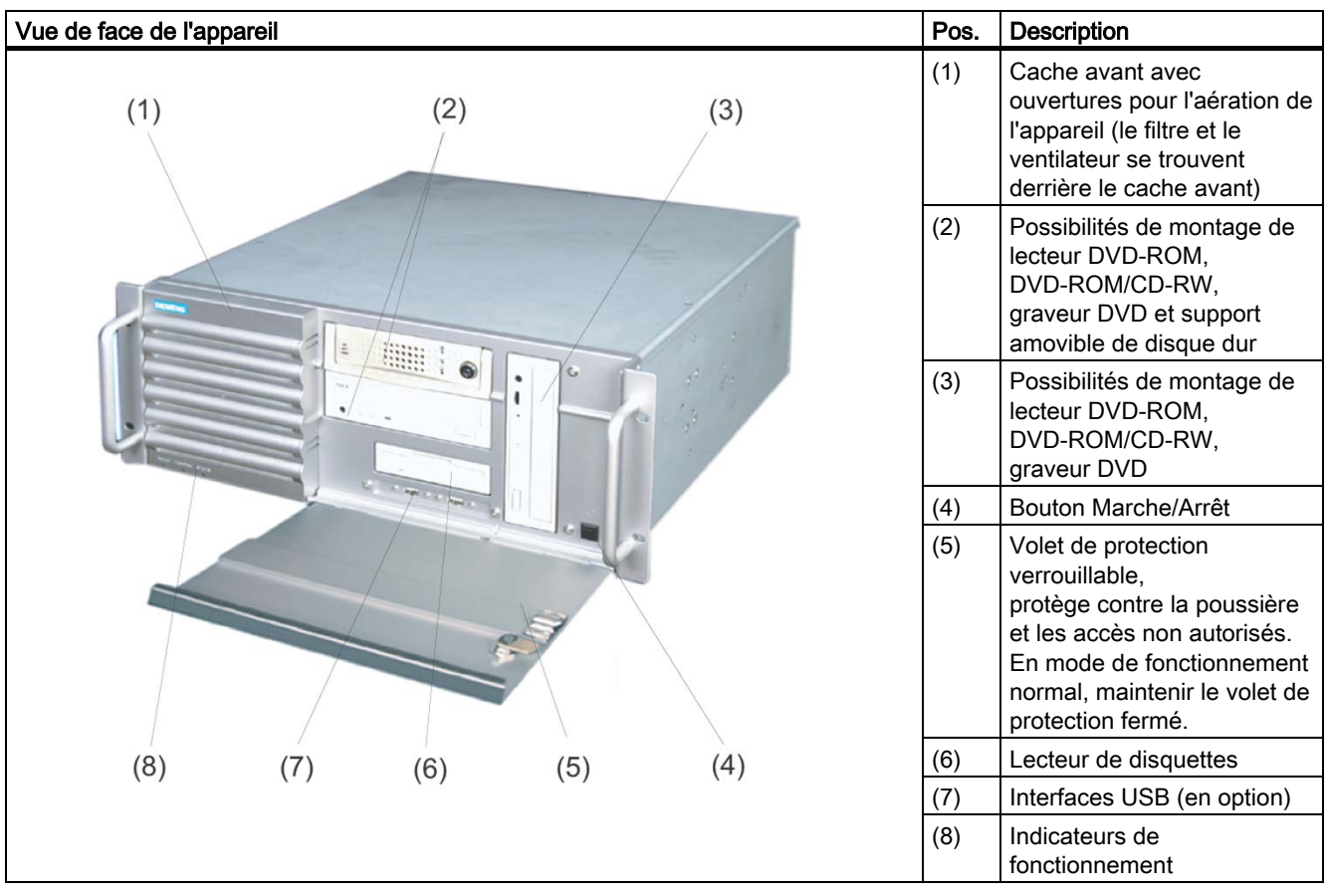

SIMATIC Rack PC IL 40 S V2 3-6 Instructions, Edition 09/2004, A5E00200172-03

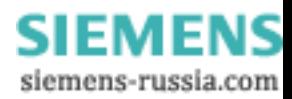

<span id="page-18-0"></span>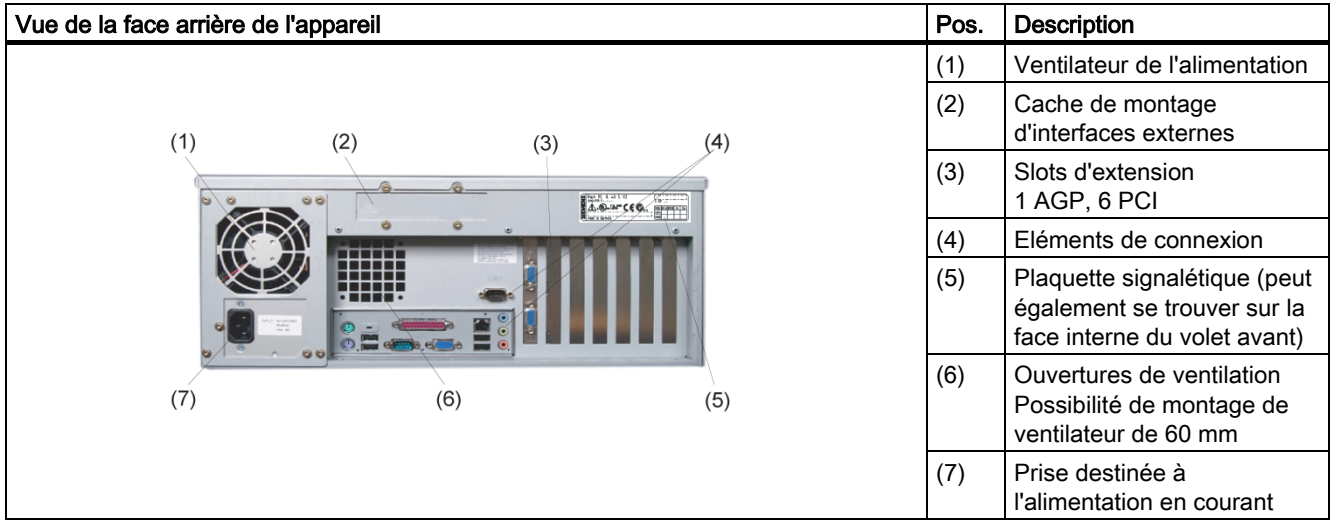

# 3.6.2 Eléments de commande

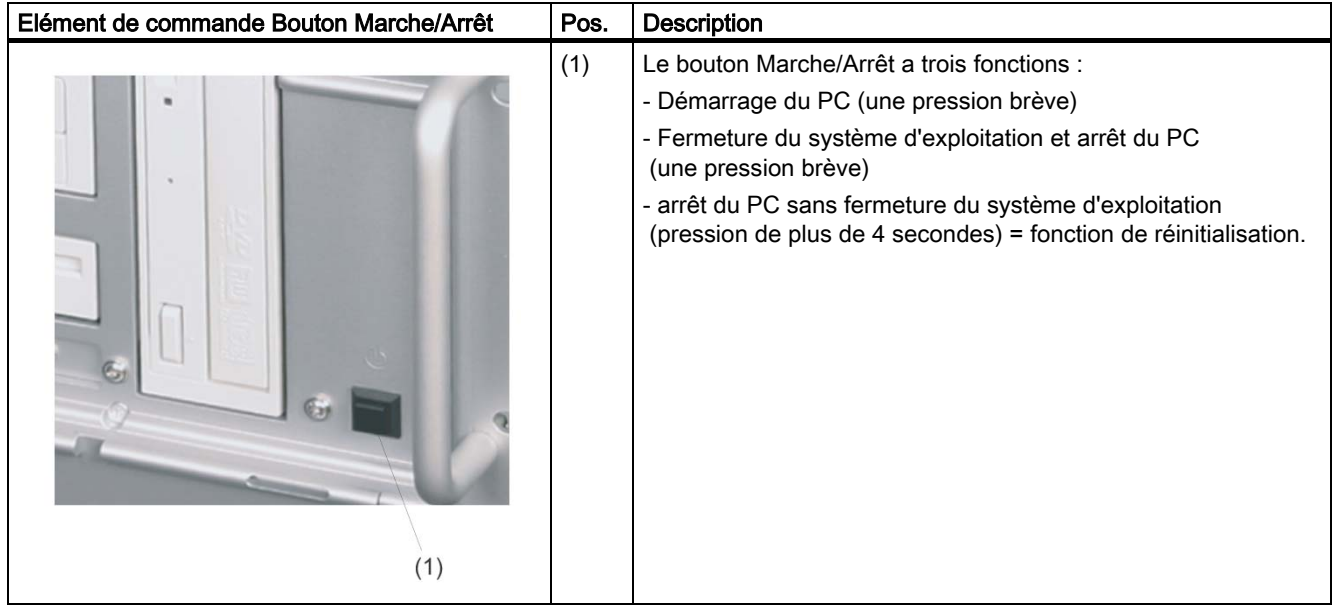

# Précaution

Une perte de données est possible lors d'une réinitialisation matérielle.

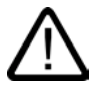

# **Attention**

Le bouton Marche/Arrêt ne coupe pas l'appareil du secteur !

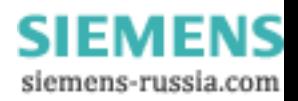

<span id="page-19-0"></span>3.6 Constitution

# 3.6.3 Eléments de connexion

# Interfaces

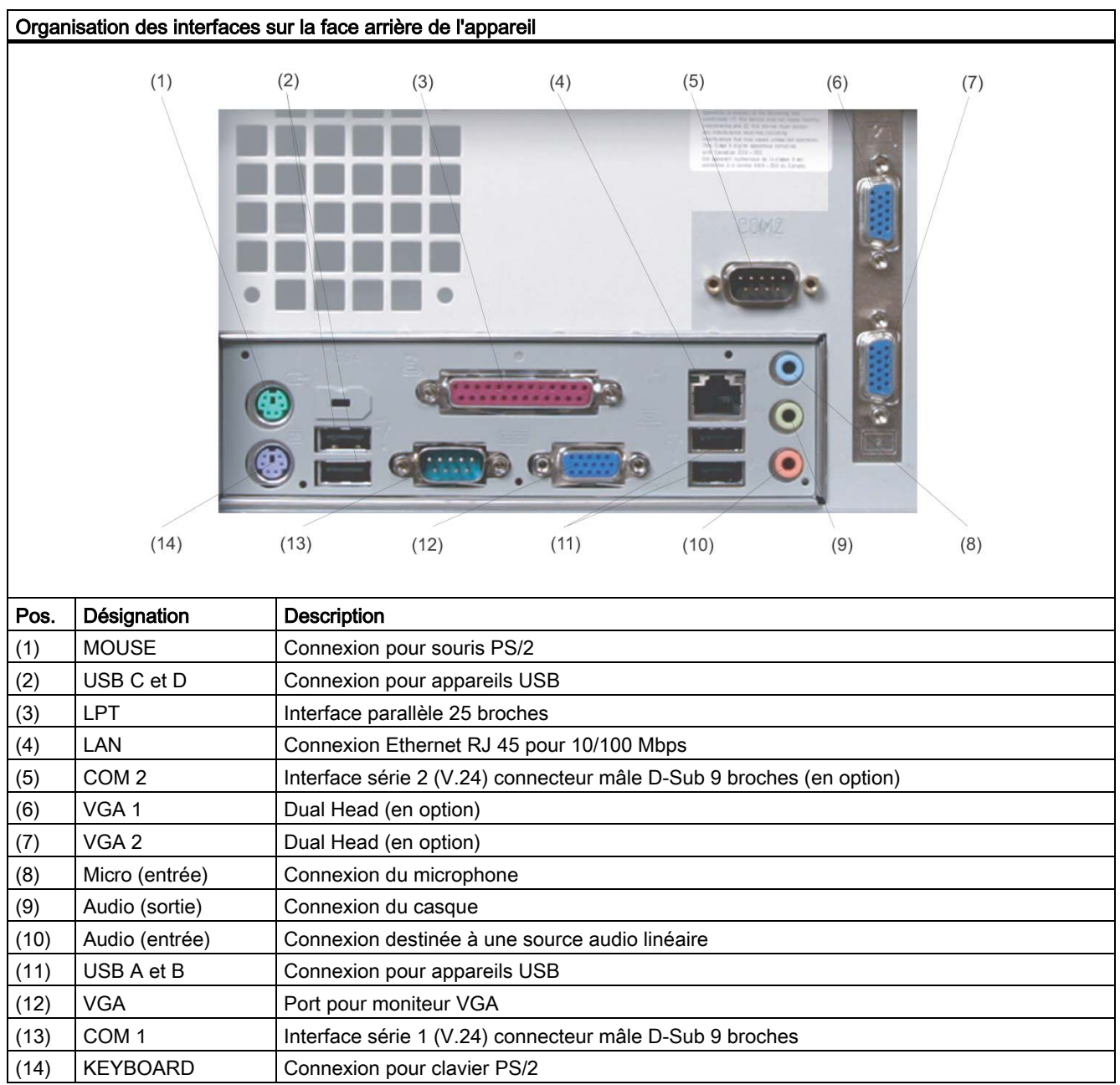

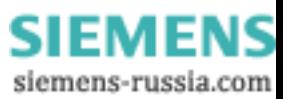

# <span id="page-20-0"></span>Alimentation

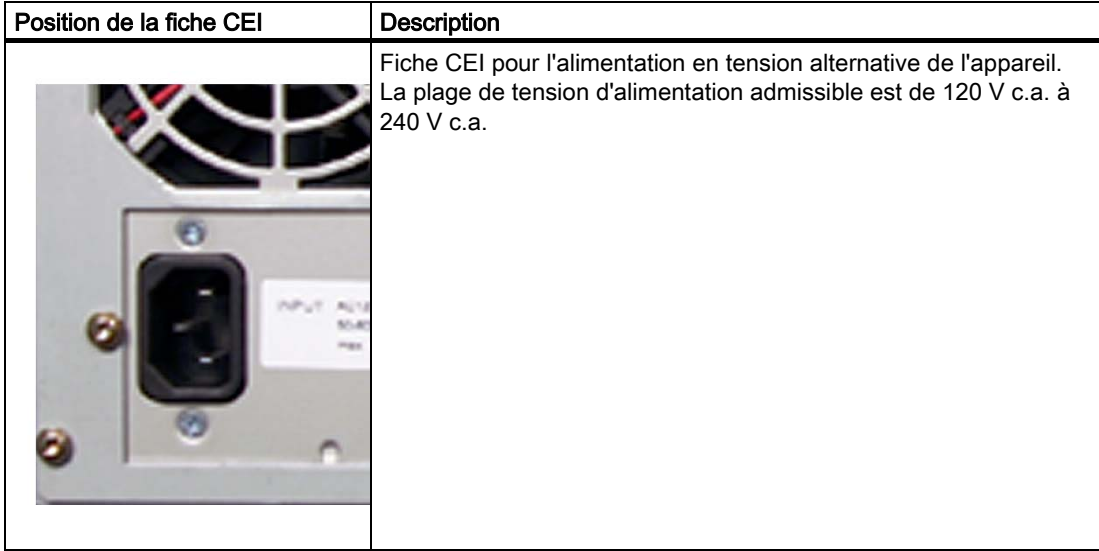

# 3.6.4 Indicateurs de fonctionnement

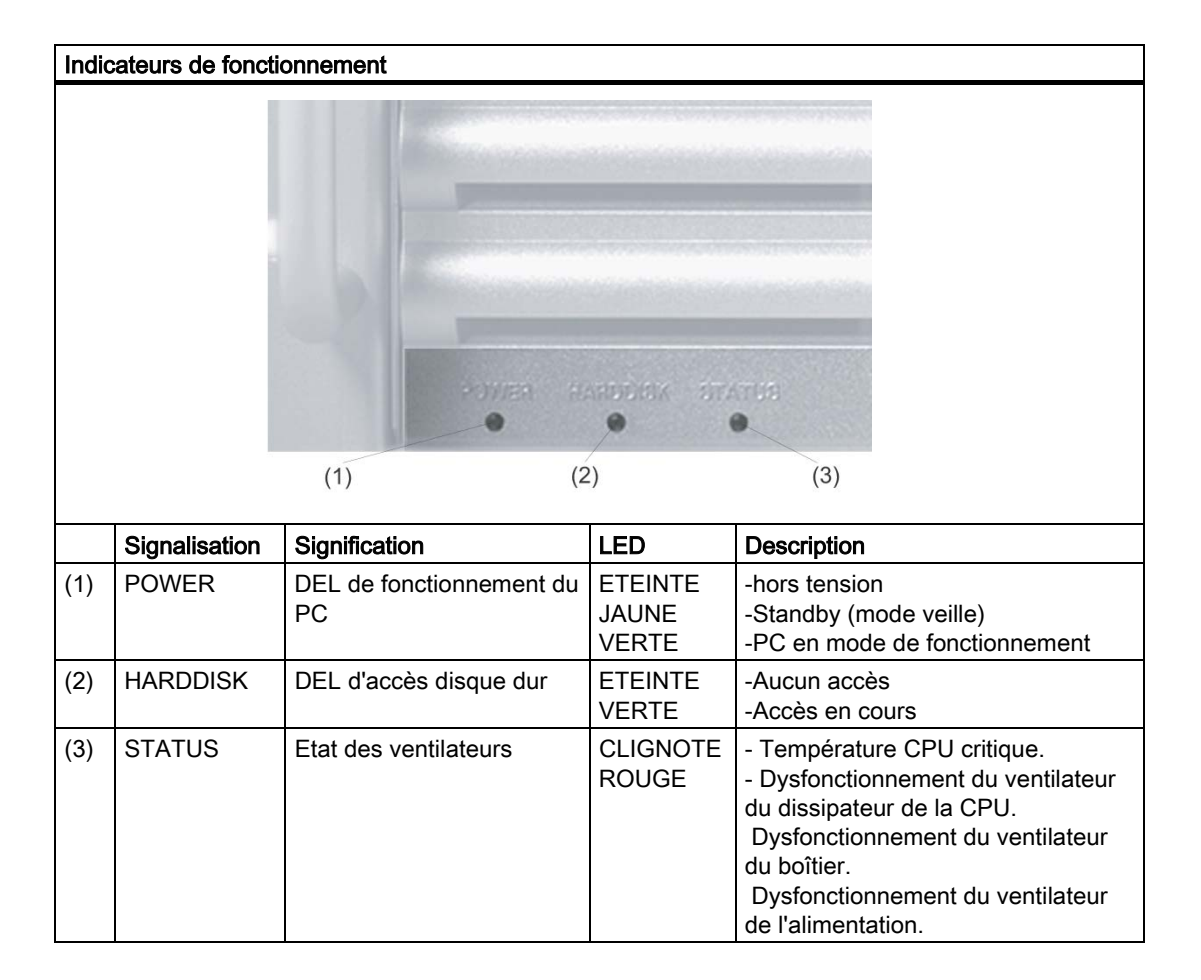

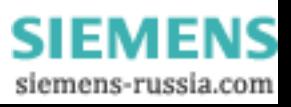

**Description** 

3.6 Constitution

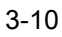

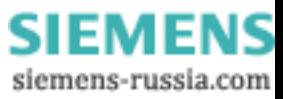

# <span id="page-22-1"></span><span id="page-22-0"></span>Prévision d'utilisation

# 4.1 Transport

Malgré la robustesse de l'appareil, les composants intégrés sont sensibles aux fortes secousses et aux chocs. Il est de ce fait recommandé de protéger le PC contre les contraintes mécaniques lors du transport.

Nous vous recommandons d'utiliser uniquement l'emballage d'origine pour expédier et transporter l'appareil.

## Précaution

## Risque d'endommagement de l'appareil !

Lors d'un transport par temps froid, au cours duquel le PC est exposé à des écarts de températures importants, il faut veiller à éviter la formation d'humidité sur et dans l'appareil (condensation).

En cas de condensation, vous devez attendre 12 heures avant de mettre l'appareil sous tension.

# 4.2 Déballage et vérification de l'unité livrée

# Déballage de l'appareil

Lors du déballage, tenez compte de ce qui suit

- Nous vous recommandons de ne pas jeter l'emballage d'origine. Conservez-le pour un nouveau transport ultérieur.
- Veuillez conserver la documentation jointe. Elle est nécessaire pour une première mise en service et fait partie de l'appareil.
- Vérifiez l'absence d'avaries de transport visibles sur l'emballage et son contenu.
- Vérifiez que la livraison et les accessoires commandés en plus sont complets. En cas d'avarie de transport ou d'irrégularités, veuillez contacter votre point de vente.

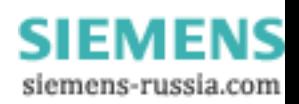

4.2 Déballage et vérification de l'unité livré<sup>e</sup>

# Données d'identification de l'appareil.

Les données d'identification de l'appareil permettent de l'identifier clairement en cas de réparation ou de vol.

Inscrivez les données suivantes dans le tableau ci-dessous :

• Numéro de fabrication : Le numéro de fabrication (S VP) figure sur la plaquette signalétique. sur la face arrière de l'appareil ou sur la face interne du volet de protection avant.

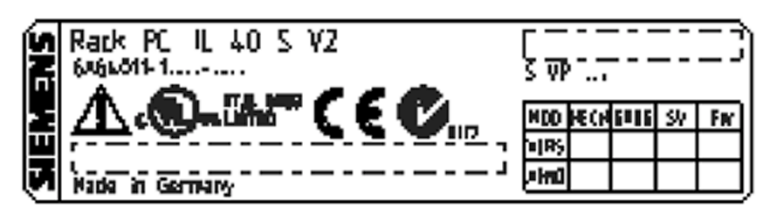

Figure 4-1 Plaque signalétique

- Numéro de référence de l'appareil
- Adresse Ethernet : L'adresse Ethernet de l'appareil figure dans le setup du BIOS (touche F2) sous Info > (touche F1) > LAN Address.
- "Product Key" (numéro d'identification du produit) dans le "Certificate of Authenticity" (COA) de Microsoft Windows. Vous trouverez ce numéro sur la face intérieure du volet de protection de l'ordinateur.

Vous aurez besoin du numéro d'identification du produit (" Product Key ") en cas de réinstallation du système d'exploitation.

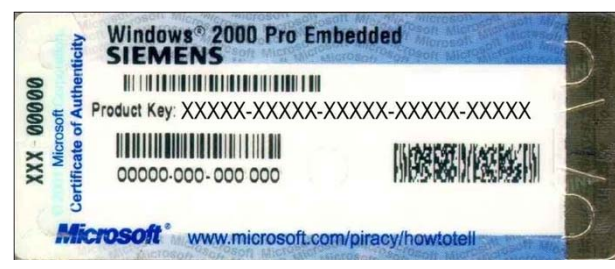

Figure 4-2 Numéro COA

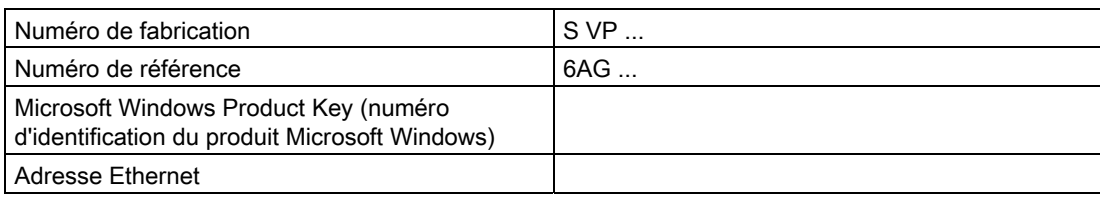

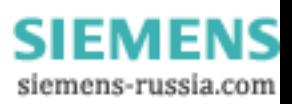

Prévision d'utilisation

4.3 Conditions ambiantes et d'environnement

# <span id="page-24-0"></span>4.3 Conditions ambiantes et d'environnement

Tenez compte de ce qui suit dans le cadre de la prévision d'utilisation :

- Tenez compte des conditions climatiques et mécaniques ambiantes figurant dans les caractéristiques techniques.
- Evitez autant que possibles les conditions ambiantes extrêmes. Protégez le PC contre la poussière, l'humidité et la chaleur.
- N'exposez pas le PC directement aux rayons solaires.
- Monter le PC de manière à ne blesser personne (pas de risque de chute).
- L'appareil est conforme en face avant aux spécifications de la classe IP 30.
- L'espacement autour des grilles d'aération doit être d'au moins 50 mm pour assurer une ventilation suffisante du PC.
- Les grilles d'aération du boîtier ne doivent pas être recouvertes.
- L'appareil remplit les exigences d'un boîtier coupe-feu conformément à la norme EN 60950. C'est la raison pour laquelle vous pouvez le monter sans enveloppe coupe-feu supplémentaire.

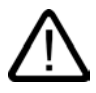

# **Attention**

Si vous ne tenez pas compte de ces conditions lors du montage du système, les homologations Conformes UL 60950, EN 60950 et risque de surchauffe ainsi que risque aux personnes.

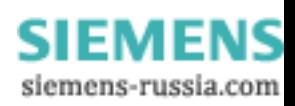

Prévision d'utilisation

4.3 Conditions ambiantes et d'environnement

SIMATIC Rack PC IL 40 S V2 4-4 Instructions, Edition 09/2004, A5E00200172-03

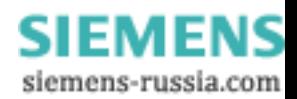

# <span id="page-26-1"></span><span id="page-26-0"></span>Montage  $\overline{5}$

# 5.1 Montage de l'appareil

# Sites de montage possibles

L'appareil peut être monté dans des pupitres, des armoires électriques et des baies 19".

# Types de montage possibles

L'appareil peut être monté de plusieurs manières.

- Montage sur des équerres d'armoires
- Montage avec rails télescopiques L'usage de rails téléscopiques permet de retirer entièrement l'appareil hors de l'armoire ou de la baie.

Reportez-vous aux chapitres "Caracté[ristiques techniques des rails t](#page-76-1)éléscopiques" et "Sché[ma d'utilisation des rails t](#page-80-1)élescopiques" pour des renseignements précis sur les rails téléscopiques.

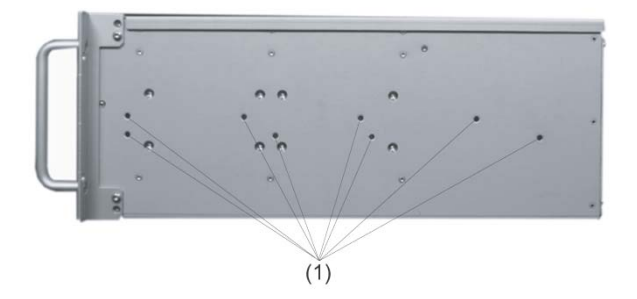

Position des trous de fixation (1) des cornières ou des rails télescopiques

# Précaution

Les vis de fixation des rails télescopiques ne doivent pas pénétrer l'appareil de plus de 5 mm.

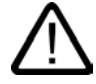

# Précaution

# Risque de blessures corporelles

Un montage uniquement sur les fixations 19 pouces à l'avant de l'appareil n'est pas autorisé.

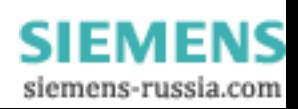

Montage

5.1 Montage de l'appareil

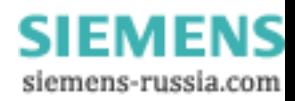

# <span id="page-28-1"></span><span id="page-28-0"></span>Raccordement **6**

# 6.1 Raccordement d'un périphérique

### Important

Raccordez exclusivement des périphériques prévus pour un usage industriel selon EN 61000-6-2:2001.

# Remarque

Le branchement à chaud de périphériques Hot Plug (USB) est autorisé durant le fonctionnement du PC.

### Précaution

Le branchement de périphériques ne possédant pas la fonctionnalité Hot Plug n'est autorisé que si le PC n'est pas sous tension.

### Précaution

Les indications données dans les descriptions des périphériques doivent être suivies exactement.

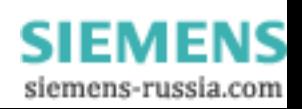

<span id="page-29-0"></span>6.2 Raccordement à l'alimentation en courant

# 6.2 Raccordement à l'alimentation en courant

# Ce dont il faut tenir compte avant le raccordement

# **Remarque**

L'alimentation à plage étendue a été prévue pour des réseaux électriques de 120/230/240 Vca. Un réglage de la plage de tension n'est pas nécessaire.

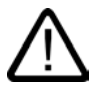

# Attention

Le branchement ou le débranchement des cordons secteur et des câbles de transmission de données ne sont pas autorisés pendant un orage.

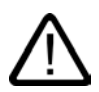

# **Attention**

L'appareil est prévu pour fonctionner uniquement sur des réseaux d'alimentation mis à la terre (réseaux TN selon VDE 0100 partie 300 ou CEI 364-3).

L'utilisation sur des réseaux non mis à la terre ou sur des réseaux mis à la terre par impédance (réseaux IT) est interdite.

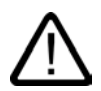

# Attention

La tension nominale autorisée de l'appareil doit correspondre à la tension locale du réseau.

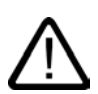

# Précaution

Pour couper totalement l'appareil du réseau, il faut débrancher la fiche secteur. Celui-ci doit être aisément accessible.

En cas de montage en armoire, un interrupteur principal coupant l'arrivée de courant à l'appareil est nécessaire. Veillez à ce que la prise de courant de l'appareil ou la prise de courant de sécurité de l'installation dans le bâtiment soient librement accessibles et se trouvent le plus près possible de l'appareil.

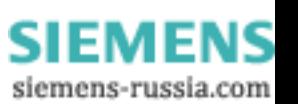

# Paramètres régionaux

# Alimentation en 230 V sauf pour les Etats-Unis et le Canada:

Cet appareil est livré avec un cordon secteur ayant subi des essais de sécurité et ne doit être branché que sur une prise de courant de sécurité. Si vous n'utilisez pas ce cordon, utilisez un câble souple ayant les caractéristiques suivantes : section de câble min. 18 AWG et prise de sécurité 15 A, 250 V. Le faisceau de câble doit répondre aux prescriptions de sécurité en vigueur dans le pays dans lequel les appareils sont installés et doit porter le marquage respectif.

## Pour les Etats-Unis et le Canada :

Pour le Canada et les Etats-Unis, le cordon secteur doit être homologué UL et CSA.

Le connecteur mâle doit répondre à la prescription NEMA 5-15.

### Alimentation en 120 V

Utilisez un câble souple homologué UL, portant le marquage CSA et ayant les caractéristiques suivantes : type SJT à trois conducteurs, section de câble min. 18 AWG , longueur max. 4,5 m et prise de sécurité parallèle 15 A, 125 V min.

## Alimentation en 240 V

Utilisez un câble souple homologué UL, portant le marquage CSA et ayant les caractéristiques suivantes : type SJT à trois conducteurs, section de câble min. 18 AWG, longueur max. 4,5 m et prise de sécurité à dérivation 15 A, 250 V min.

# Raccordement

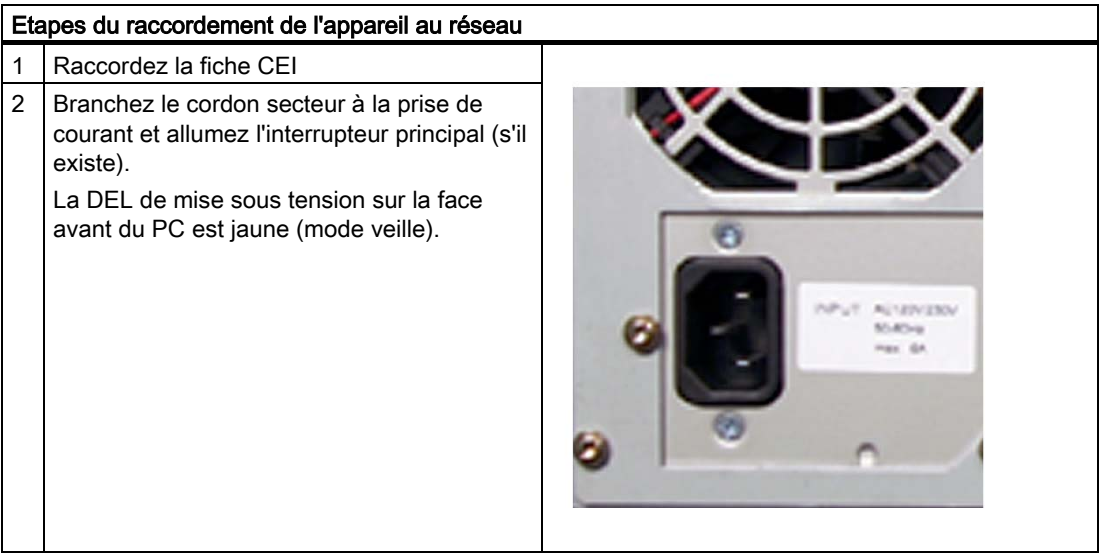

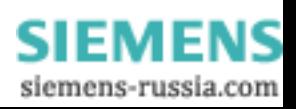

6.2 Raccordement à l'alimentation en courant

# Verrouillage du bloc secteur

Si besoin est, vous pouvez verrouiller le bloc secteur afin d'empêcher un désenfichage accidentel du cordon secteur.

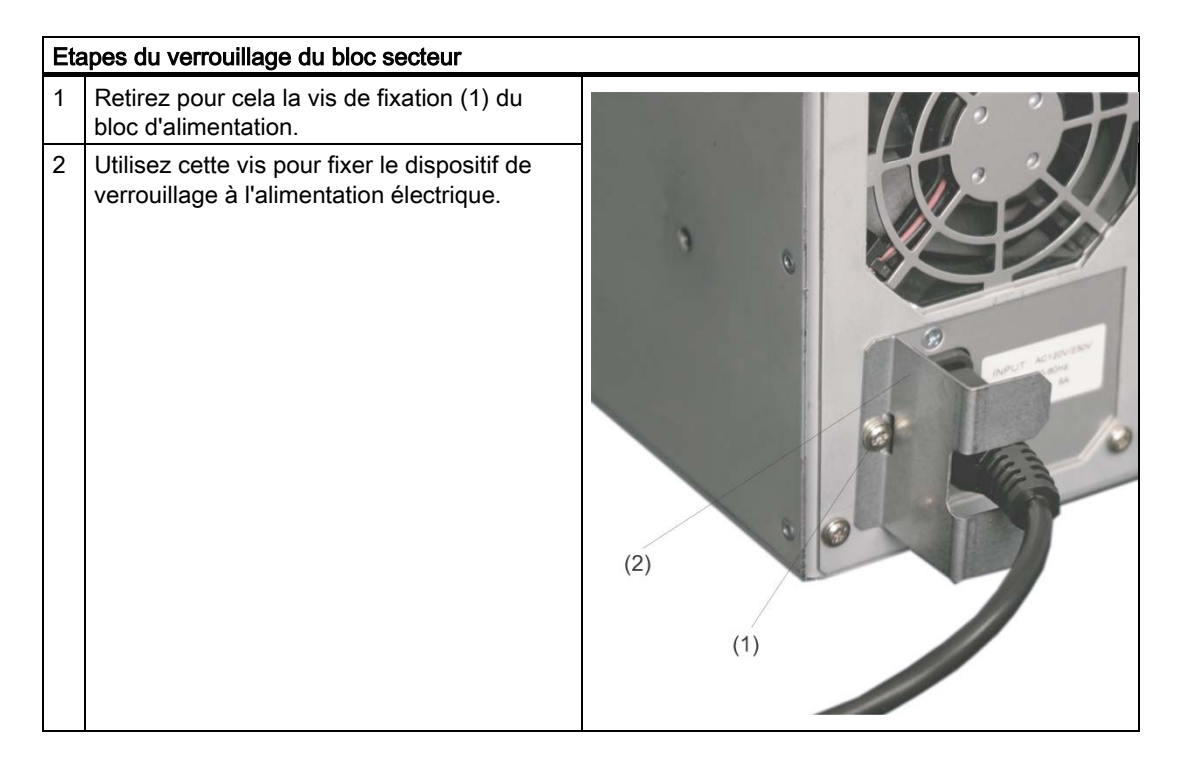

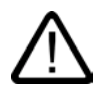

### Attention

Lorsque la fiche secteur est protégée par verrouillage secteur, la prise secteur doit être accessible, pour permettre couper l'appareil du secteur.

SIMATIC Rack PC IL 40 S V2 6-4 Instructions, Edition 09/2004, A5E00200172-03

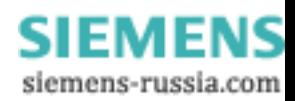

# <span id="page-32-1"></span><span id="page-32-0"></span>Mise en service **7**

# 7.1 Conditions préalables à la mise en service

- Le branchement des périphériques, tels que le clavier, la souris et l'écran ainsi que celui de l'alimentation en courant doivent être réalisés avent la mise en service de l'appareil.
- Le système d'exploitation de votre appareil est déjà préinstallé sur le disque dur.

# Précaution

# Risque d'endommagement de l'appareil !

L'appareil doit atteindre lentement la température ambiante avant d'être mis en service. En cas de condensation, vous devez attendre 12 heures avant de mettre l'appareil sous tension.

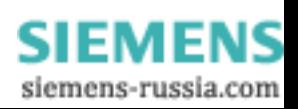

<span id="page-33-0"></span>7.2 Mise en service initiale - Première mise en marche

# 7.2 Mise en service initiale - Première mise en marche

A l'issue de la première mise en marche, la configuration du système d'exploitation du Rack PC est automatique. Procédez comme suit :

1. Appuyez sur le bouton Marche/Arrêt. La DEL verte de mise sous tension s'allume. Le PC exécute alors un autotest. Pendant cet autotest, le message suivant apparaît :

Press <F2> to enter SETUP (Pressez <F2> pour entrer dans le SETUP)

2. Attendez que le message disparaisse et suivez les instructions affichées à l'écran.

3. Si nécessaire, entrez le "Product Key" (numéro d'identification du produit). Vous trouverez ce numéro dans le "Certificate of Authenticy", à la ligne "Product Key".

### Important

Ne pas éteindre le PC pendant toute la durée de l'opération d'installation.

Ne modifiez en aucun cas les valeurs par défaut du Setup du BIOS, car sinon le système d'exploitation ne pourrait pas être installé correctement.

### 4. Redémarrage automatique

A l'issue de la saisie de toutes les informations nécessaires et de la configuration du système d'exploitation, le redémarrage du PC et l'affichage de l'interface utilisateur correspondante sont automatiques.

Désormais, l'interface utilisateur du système d'exploitation apparaît à l'issue de chaque mise en marche et exécution de la routine de démarrage.

## Mettre l'appareil hors tension

### **Remarque**

Si vous travaillez sous Windows, vous utilisez toujours Démarrage > Quitter pour éteindre l'appareil.

Appuyez sur le bouton Marche/Arrêt derrière le volet de protection de l'ordinateur. La DEL verte de mise sous tension s'éteint. Pour couper totalement l'appareil du secteur, vous devez débrancher la fiche d'alimentation secteur.

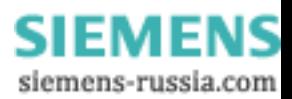

# <span id="page-34-0"></span>7.3 Informations relatives au fonctionnement

# 7.3.1 DVD-ROM/CD-RW

Le lecteur de DVD-ROM/CD-RW est monté en option. Le lecteur prend en charge les procédures d'enregistrement suivantes : Disc at once,Track at once, Session at once, Packet writing. Pour des raisons de compatibilité avec les autres lecteurs CD, il est recommandé d'utiliser Disc at once et Track at once. Il peut lire des DVD-ROM, des CD-ROM, des CD-R ainsi que des CD vidéo.

# Logiciel de gravure/lecteur DVD

Pour utiliser l'ensemble des fonctions du lecteur de DVD-ROM/CD-RW, vous avez besoin d'un logiciel supplémentaire (logiciel de gravure ou de lecture de DVD). Il figure sur le CD inclus dans la livraison de l'appareil. Pour installer le logiciel, introduisez le CD dans le lecteur et suivez les instructions affichées à l'écran.

# Remarque sur la gravure de CD-R ou de CD-RW

### Précaution

### Danger de corruption de données lors de la gravure de CD-R ou de CD-RW !

Le mode gravure n'est autorisé que dans un milieu sans choc ni vibration. La qualité des CD-ROM vierges pouvant considérablement varier, des erreurs de gravure ne sont donc pas exclues, même si aucun message d'erreur n'est affiché. Seule une comparaison supplémentaire permet de garantir que les données sont correctement gravées. Il est donc fortement recommandé de procéder à une comparaison après chaque gravure.

# Restrictions sous Windows NT

Sous Windows NT, les restrictions du lecteur de DVD-ROM/CD-RW sont les suivantes :

- Mode DMA non disponible
- Gravure directe de CD-RW (Packet Writing per Instand Drive) impossible

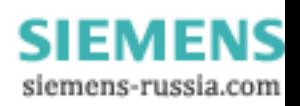

<span id="page-35-0"></span>7.3 Informations relatives au fonctionnement

# 7.3.2 Graveur de DVD

Le graveur DVD-ROM/CD-RW est monté en option. Le lecteur prend en charge les procédures d'enregistrement suivantes : Disc at once,Track at once, Session at once, Packet writing. Il permet de graver des CD-R, CD-RW, DVD+R, DVD-R, DVD-RW et des DVD+RW.

## Graveur- Logiciel

Pour utiliser l'ensemble des fonctions du graveur DVD, vous avez besoin d'un logiciel supplémentaire (logiciel de gravure de DVD). Il figure sur le CD inclus dans la livraison de l'appareil. Pour installer le logiciel, introduisez le CD dans le lecteur et suivez les instructions affichées à l'écran.

# Information relatives à la gravure de DVD-R / DVD-RW

### Précaution

# Danger de corruption de données lors de la gravure des supports

Le mode gravure n'est autorisé que dans un milieu sans choc ni vibration. La qualité des CD-ROM vierges pouvant considérablement varier, des erreurs de gravure ne sont donc pas exclues, même si aucun message d'erreur n'est affiché. Seule une comparaison supplémentaire permet de garantir que les données sont correctement gravées. Il est donc fortement recommandé de procéder à une comparaison après chaque gravure.

SIMATIC Rack PC IL 40 S V2 7-4 Instructions, Edition 09/2004, A5E00200172-03

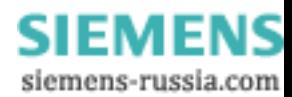
7.3 Informations relatives au fonctionnement

#### 7.3.3 Disques durs amovibles

#### Disque dur de disque dur

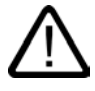

#### Précaution

Le changement de disque dur n'est pas autorisé en mode de fonctionnement, car les disques durs amovibles ne sont pas enfichables à chaud.

Le changement du disque dur se trouvant dans le support amovible n'est autorisé que lorsque le PC est hors tension.

Pour retirer le disque dur, procédez comme suit :

- 1. Mettez le bouton à clé en position horizontale.
- 2. Rabattez vers le haut l'étrier de la baie du disque dur.
- 3. Sortez le disque dur enfichable.

#### Informations relatives au fonctionnement

#### Important

Pour assurer un fonctionnement fiable de l'appareil avec des supports amovibles, le disque dur enfichable doit être verrouillé dans le support amovible à l'aide du verrou prévu à cet effet.

Le verrou n'est pas un interrupteur électrique protégeant le système électronique lors du retrait du disque dur.

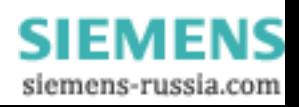

7.3 Informations relatives au fonctionnement

#### 7.3.4 Système RAID

Le système est configuré comme RAID1 (données en miroir sur deux disques durs). Les disques durs sont exploités chacun comme maîtres à une des voies IDE du contrôleur RAID. De cette manière, le système peut continuer de fonctionner même en cas de problème sur un câble d'un des bus et la disponibilité est améliorée.

Le contrôleur RAID de type Promise FastTrack 100 TX2 équipé de lecteurs EIDE.

Le contrôleur RAID est enfiché sur l'emplacement 1.

#### **Remarque**

Les instructions de service du système RAID se trouvent dans le manuel utilisateur Promise sur le CD "Rack PC IL 40 S V2 Documentation and Drivers" fourni avec SIMATIC PC.

#### Fonctions de gestion du système RAID

Le logiciel préinstallé du système RAID fournit des fonctions avancées d'utilisation et de gestion du système RAID. Démarrer > Programmes > Promise Array Management > Remote Monitoring Utility permet de l'exécuter. L'accès au RAID est protégé par mot de passe et nom d'utilisateur. Valeur par défaut à la sortie d'usine :

- Utilisateur : Administrateur
- Mot de passe : *ipc*

#### Important

Les fonctions de sécurité du système RAID sont aussi actives sans démarrage du logiciel. Les entrées d'état RAID sont inscrites par défaut dans l'affichage des événements Windows.

En cas de défaillance, le disque dur peut être dupliqué par le BIOS du contrôleur RAID ou au niveau du système d'exploitation. En cas de synchronisation en arrière-plan d'un nouveau disque dur, l'opération peut prendre un certain temps (jusqu'à plusieurs heures), suivant la taille du disque dur et la charge de travail du système

Ce n'est qu'à l'issue de la réussite de la synchronisation que l'état de sécurité du système RAID Level 1 est de nouveau atteint.

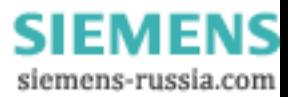

7.3 Informations relatives au fonctionnement

#### Remarques en cas de défaillance

#### Important

#### Retard de saisie

Suivant la charge de travail du processeur et l'activité actuelle du disque dur, une brève augmentation de la charge système liée à des opérations de synchronisation peut se produire lors d'une défaillance de disque dur.

Dans des cas extrêmes, les commandes saisies via le clavier et par le biais de l'écran tactile ne sont traitées qu'à retardement.

#### Important

#### Ouverture de session dans "Promise Array Management"

Pour qu'une défaillance de disque dur soit signalée en mode de fonctionnement, l'utilitaire "Promise Array Management" fourni doit avoir été démarré par le biais d'une ouverture de session USER. Cette ouverture de session doit être exécutée de nouveau à chaque démarrage du PC.

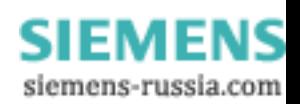

Mise en service

7.3 Informations relatives au fonctionnement

SIMATIC Rack PC IL 40 S V2 7-8 Instructions, Edition 09/2004, A5E00200172-03

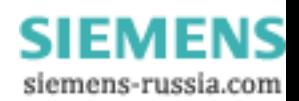

# Intégration de la communication de la communication de la communication de la communication de la communicatio<br>Notes de la communication de la communication de la communication de la communication de la communication de l

#### 8.1 Intégration

Pour l'intégration dans des environnements système/réseaux disponibles ou prévus, on distingue les possibilités suivantes :

#### Ethernet

L'interface Ethernet (10/100/1000 MBit/s) intégrée peut être utilisée pour la communication et l'échange de données avec des automates, tels que SIMATIC S7. Pour cela, vous avez besoin du progiciel "SOFTNET S7".

#### Informations supplémentaires

Vous trouverez des informations supplémentaires dans le catalogue ou dans le système de commande en ligne de Siemens A&D.

[Adresse Internet : https://mall.ad.siemens.com](https://mall.ad.siemens.com) 

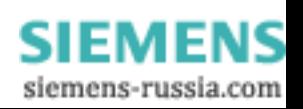

Intégration

8.1 Intégration

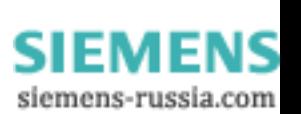

# Fonctions **9**

#### 9.1 Vue d'ensemble

Les fonctions suivantes ont été implémentées :

- Surveillance de la température et affichage de la température maximale et minimale
- Watchdog, chien de garde.
- Surveillance des ventilateurs

Les messages des modules de surveillance peuvent être transmis à des applications.

#### Important

Les logiciels "SystemGuard" et "DeskView" ne doivent pas être installés en parallèle. Comme ils utilisent tous les deux la même interface, une installation ou une utilisation simultanée peut provoquer des erreurs.

Une description des pilotes et du logiciel SystemGuard est disponible dans le fichier "wp\_systemguard\_de.pdf" du CD "Rack PC IL 40 S V2 Documentation and Drivers" fourni.

#### 9.2 Surveillance/affichage de température

#### Surveillance de la température

Des erreurs de température ne se produisent pas lors d'une utilisation conforme de l'appareil. Si une erreur de température se produit, vérifiez les causes possibles d'alarme suivantes :

- Les ouvertures de ventilation sont-elles couvertes ?
- Le filtre est-il très encrassé ?
- Le ventilateur est-il défaillant ?
- La température ambiante est-elle supérieure à la valeur autorisée ?
- La puissance utile totale de l'alimentation est-elle dépassée ?

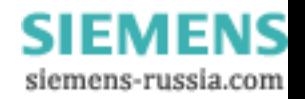

9.3 Chien de garde (WD)

Les erreurs de température détectées sont mémorisées jusqu'à ce que les températures atteignent de nouveau les seuils de température autorisés et jusqu'à une réinitialisation par l'une des mesures suivantes :

- Acquittement des alarmes par le biais de la touche Info de l'interface utilisateur du SystemGuard.
- Redémarrage de l'appareil

#### 9.3 Chien de garde (WD)

#### Fonction

Le chien de garde Le chien de garde surveille l'exécution d'un programme et signale le blocage d'un programme à l'utilisateur par le biais de diverses réactions.

Pour plus d'informations, consultez le fichier "wp\_systemguard\_de.pdf" du CD "Rack PC IL 40 S V2 Documentation and Drivers".

#### 9.4 Surveillance des ventilateurs

Le système surveille le fonctionnement du ventilateur avant, du ventilateur du processeur et de celui du bloc d'alimentation. La défaillance d'un ventilateur active la DEL d'état située en face avant.

Pour plus d'informations, consultez le fichier "wp\_systemguard\_de.pdf" du CD "Rack PC IL 40 S V2 Documentation and Drivers".

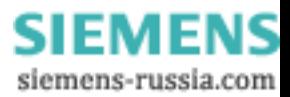

## <span id="page-44-0"></span>Extensions et paramétrage  $10$

#### 10.1 Ouverture de l'appareil

#### Précaution

Tous les travaux réalisés sur l'appareil ouvert sont réservés à des personnes qualifiées autorisées. Pendant la période de garantie des vices, seule une extension du matériel à l'aide de mémoire et de cartes enfichables est autorisée.

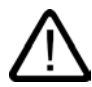

#### Précaution

L'appareil intègre des composants électroniques pouvant également être détruits par des décharges électrostatiques.

C'est la raison pour laquelle même l'ouverture de l'appareil nécessite la prise de mesures de précaution. Ces mesures de précaution figurent dans les directives en matière de composants sensibles aux décharges électrostatiques (CSDE).

#### **Outils**

Vous pouvez réaliser tous les travaux de montage sur l'appareil à l'aide de tournevis de type Torx T10 et TORX T15.

#### Préparatifs

Débranchez l'appareil du secteur.

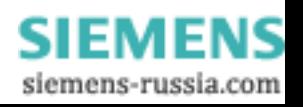

10.1 Ouverture de l'appareil

#### Ouverture de l'appareil

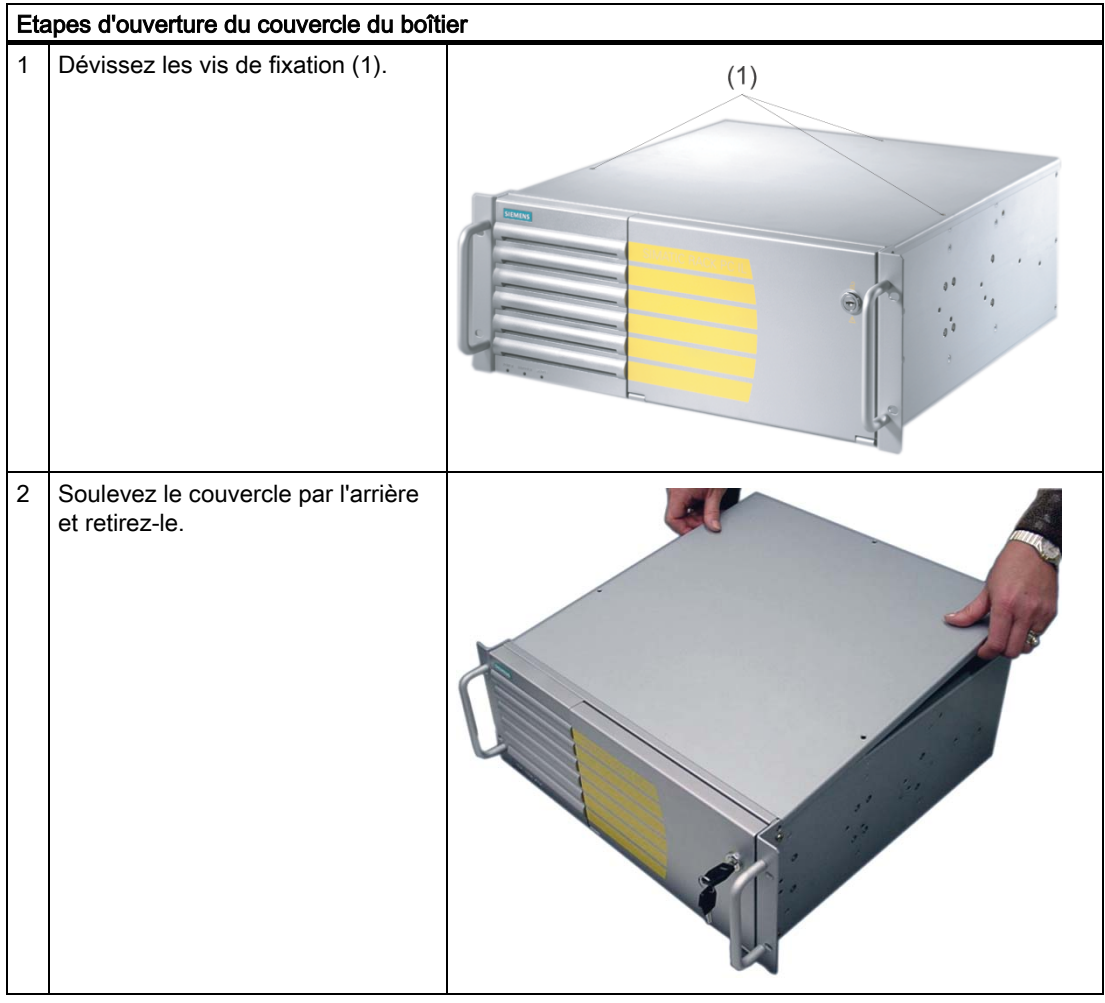

SIMATIC Rack PC IL 40 S V2 10-2 Instructions, Edition 09/2004, A5E00200172-03

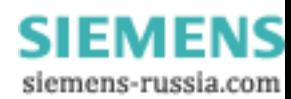

## Extensions et paramétrage

10.1 Ouverture de l'appareil

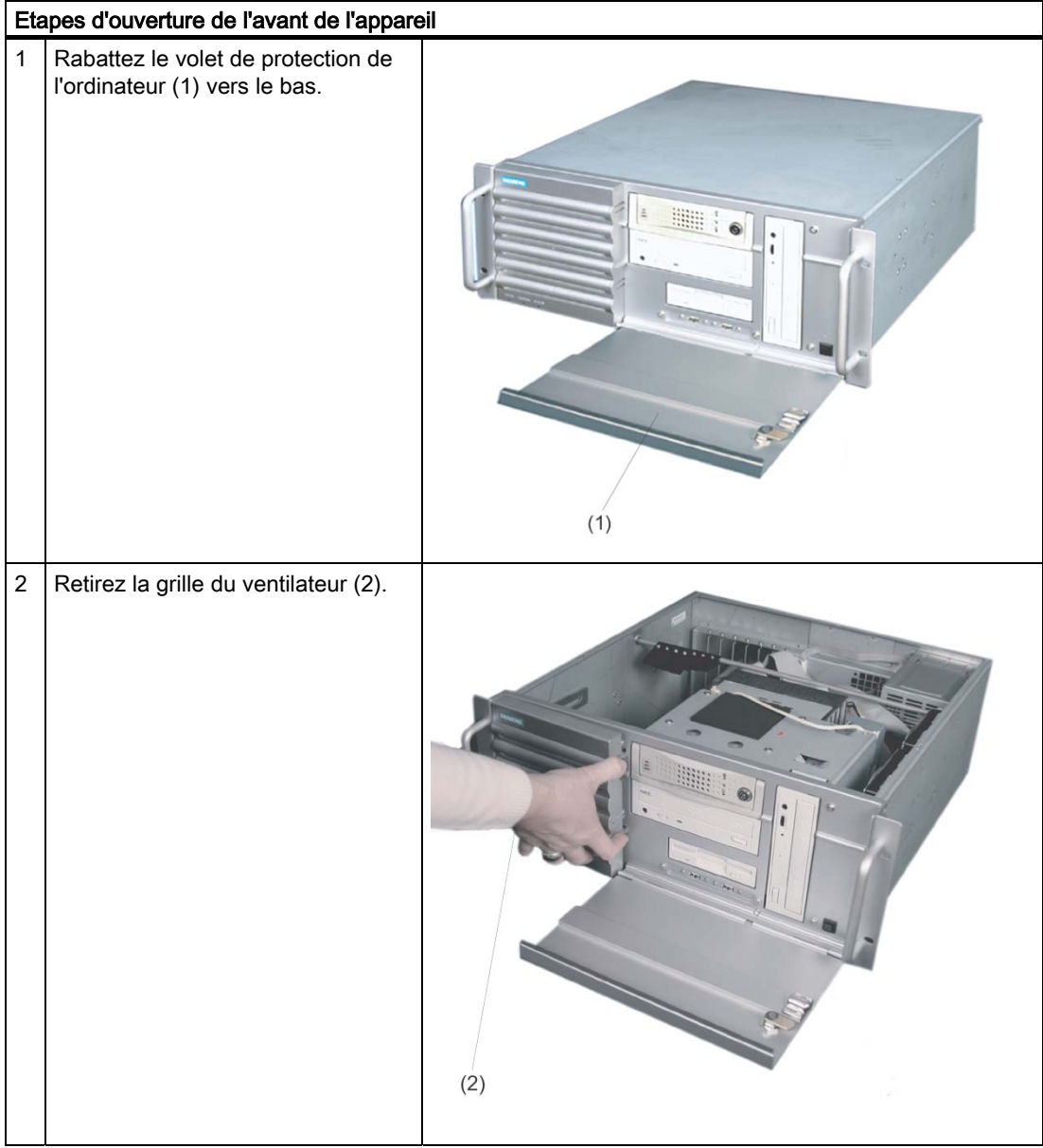

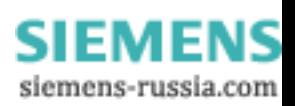

#### Extensions et paramétrage

#### 10.1 Ouverture de l'appareil

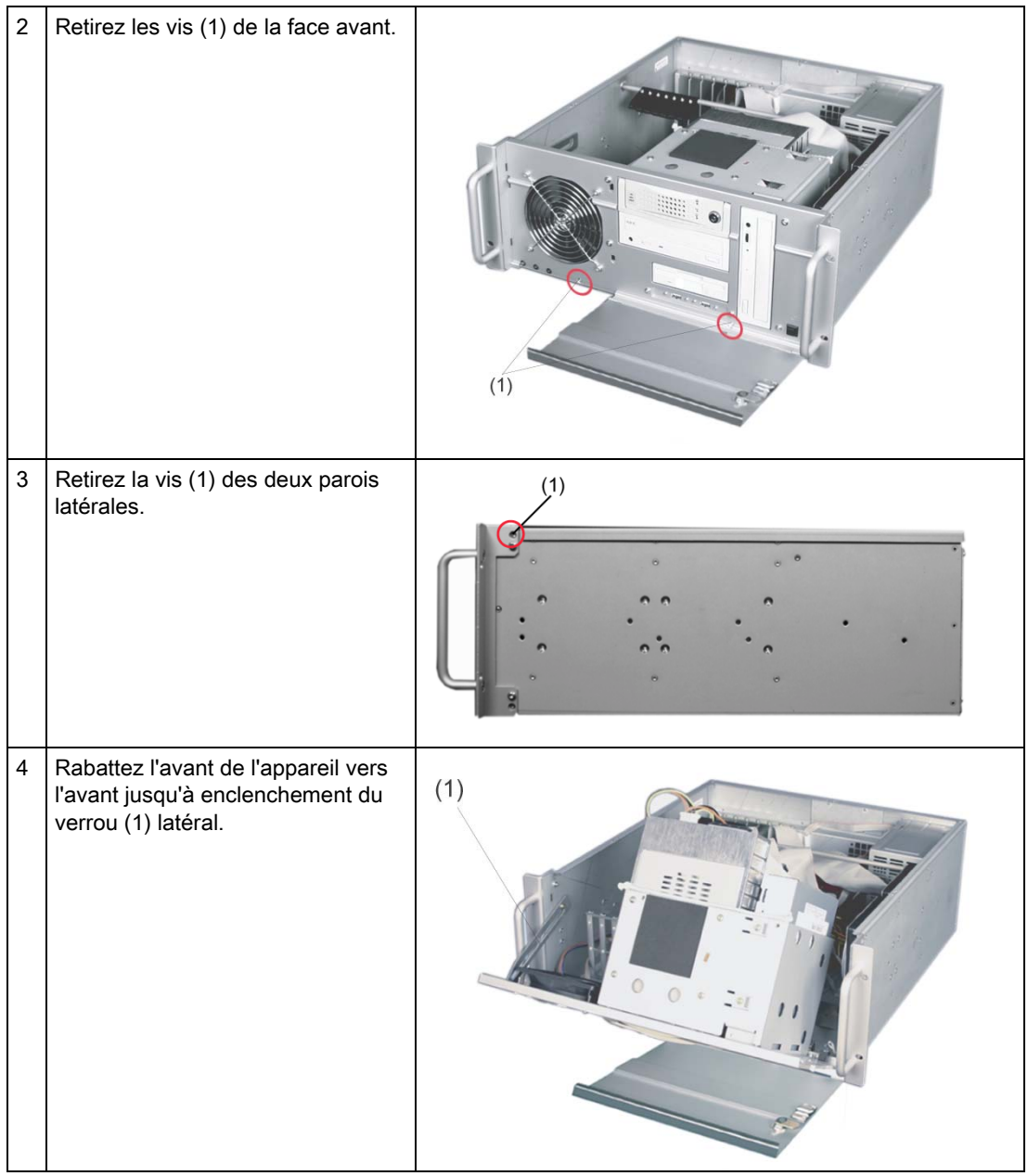

#### Important

Lorsque vous rabattez l'avant de l'appareil, vous devez détacher le verrou latéral en le relevant.

Veillez à ne pas coincer de câble lorsque vous rabattez.

#### 10.2 Extension de mémoire

#### Possibilités d'extension de mémoire

La carte mère présente quatre emplacements permettant d'enficher des barrettes d'extension de mémoire. Vous pouvez ainsi étendre la capacité de mémoire du Rack PC à 3 Go.

Une description détaillée des extensions de mémoire disponibles est disponible dans le fichier PDF du manuel technique D1567 sur le CD "Rack PC IL 40 S V2 Documentation and Drivers" fourni.

#### 10.3 Montage de cartes PCI

#### 10.3.1 Remarques sur les cartes

#### Remarques sur les modules-Spécifications

L'appareil a été conçu pour l'utilisation de modules conformes aux spécifications ATX/PCI. Les dimensions des modules ne doivent pas être supérieures à celles indiquées. Lors d'un dépassement de la hauteur, des problèmes de contact, des dysfonctionnements et des difficultés de montage ne sont pas exclues. Les dimensions autorisées pour les modules sont disponibles sous Schémas.

#### Remarque sur les modules PCI longs

Pour que les modules PCI puissent être passés dans les glissières, celles-ci doivent être équipées d'une extension (devant faire partie de la livraison de la carte PCI longue).

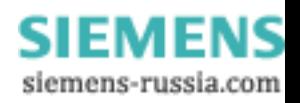

#### 10.3.2 Montage d'un module d'extension

#### Préparatifs

Débranchez le cordon d'alimentation secteur de l'appareil.

#### Carte d'extension montage

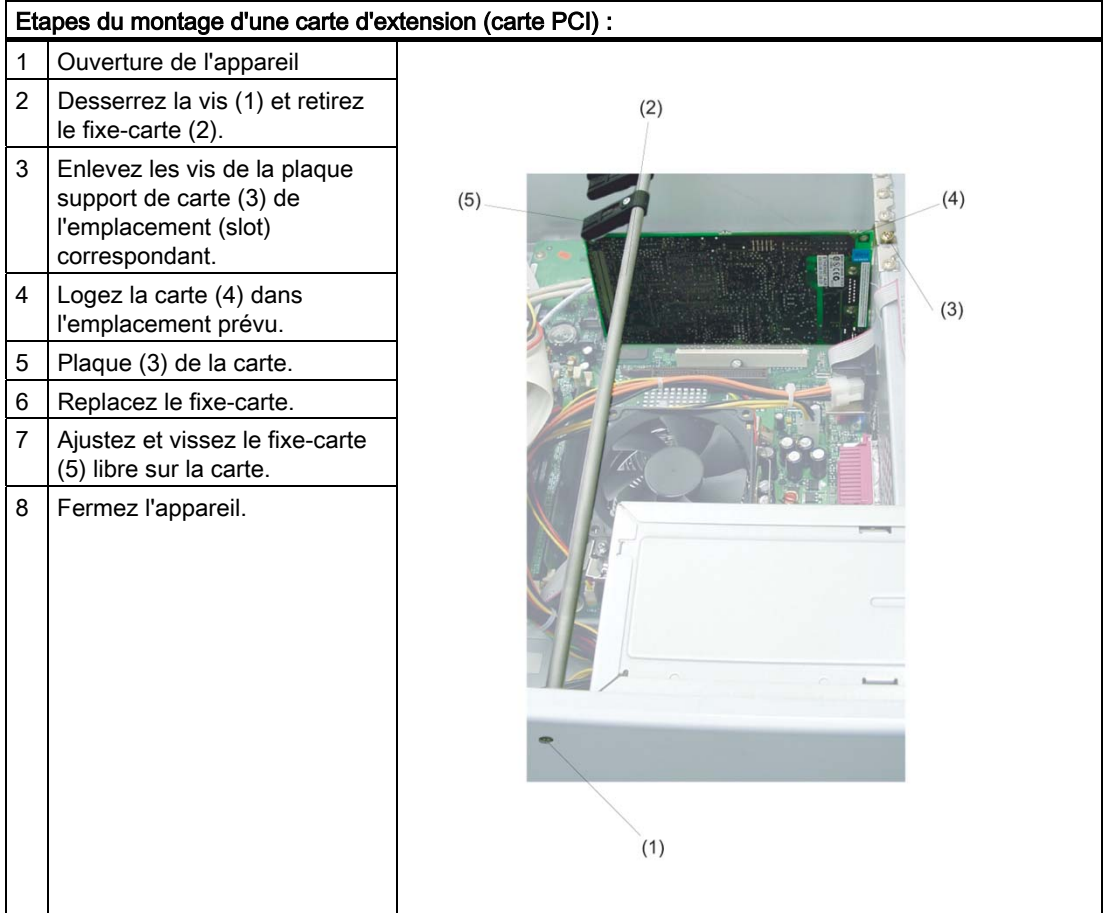

SIMATIC Rack PC IL 40 S V2 10-6 Instructions, Edition 09/2004, A5E00200172-03

#### 10.4 Montage de lecteurs

#### 10.4.1 Possibilités de montage de lecteurs

Le support de lecteurs se compose des supports horizontaux et du support vertical. Le support de lecteurs permet, suivant la commande, de monter un lecteur DVD-ROM-, un lecteur DVD-ROM/CD-RW-, un graveur de DVD, un lecteur de disquettes et un support amovible.

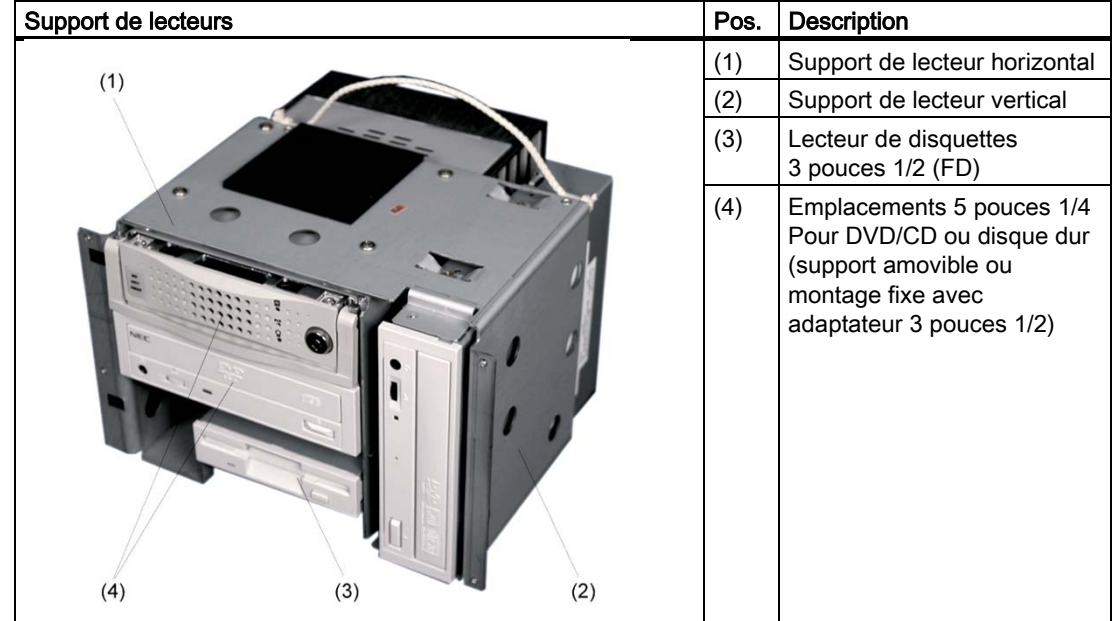

#### 10.4.2 Montage et démontage des lecteurs ou supports amovibles

#### Préparatifs

- 1. Débranchez le cordon d'alimentation secteur de l'appareil et tous les câbles reliant l'appareil.
- 2. [Ouverture de l'appareil](#page-44-0)

#### Démontez le support de lecteurs

Le support de lecteurs se compose du support horizontal et du support vertical.

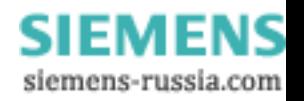

10.4 Montage de lecteurs

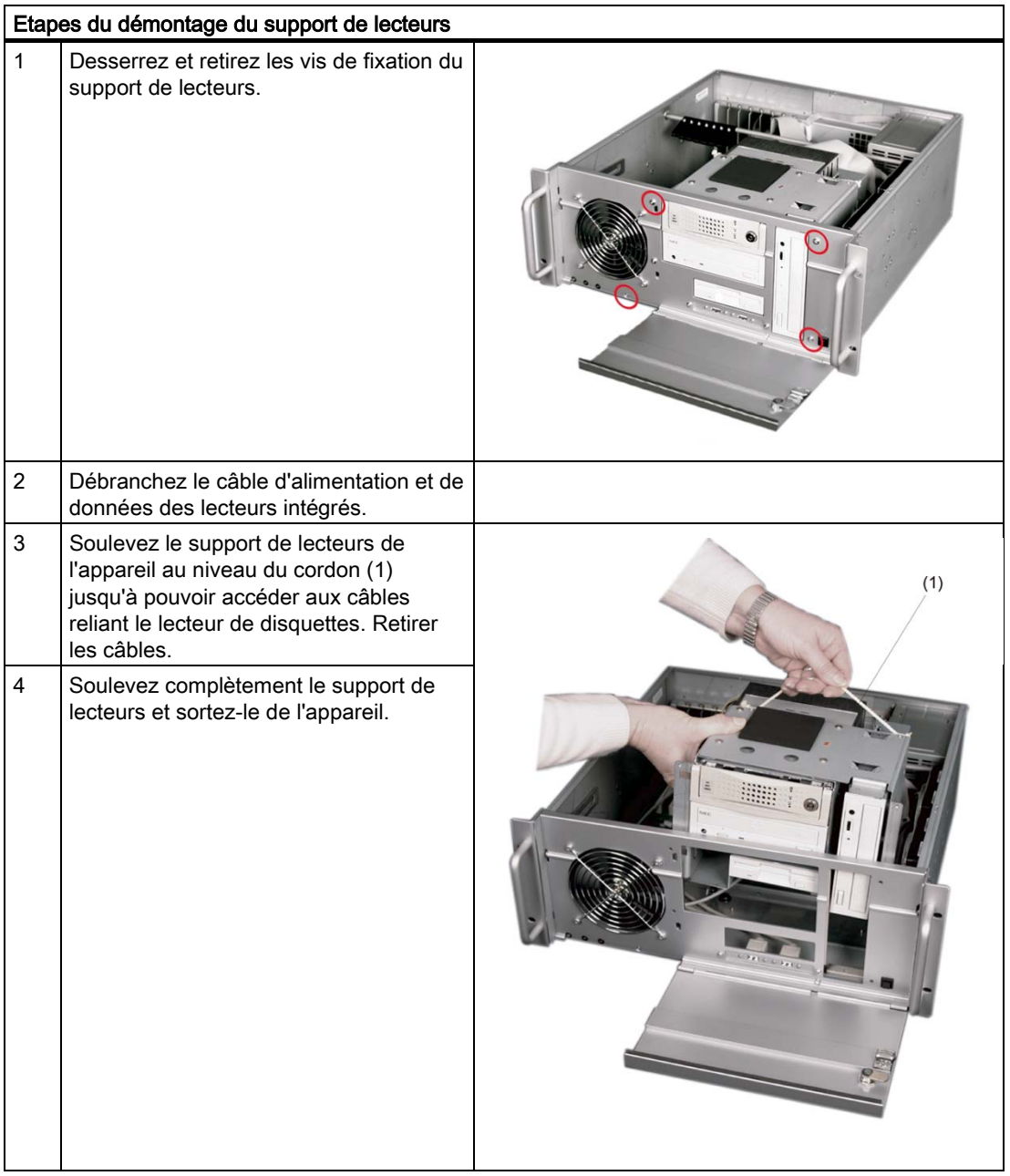

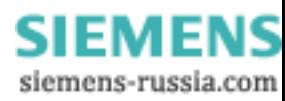

#### Lecteur ou support amovible montage

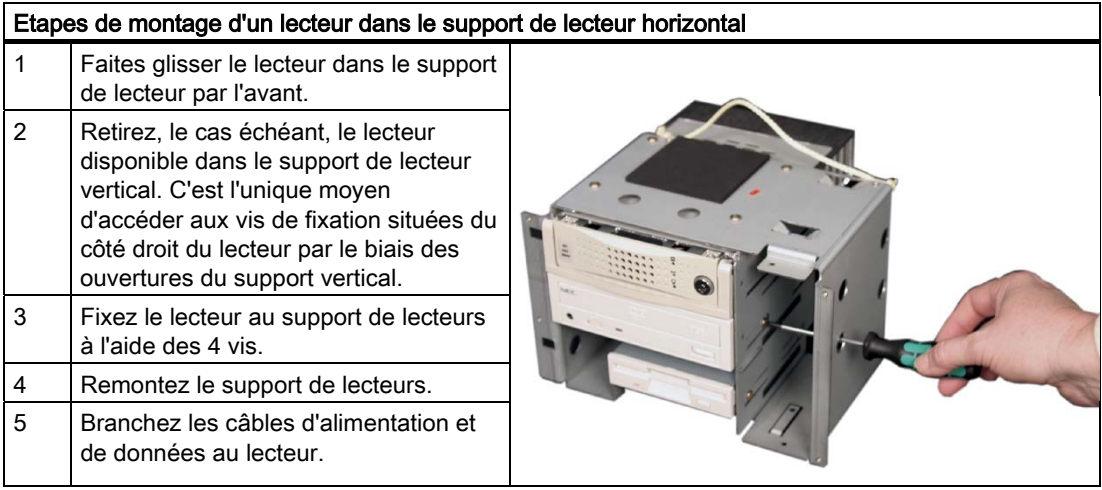

#### 10.4.3 Montage et démontage d'un disque dur

#### Préparatifs

- 1. Débranchez le cordon d'alimentation secteur de l'appareil et tous les câbles reliant l'appareil.
- 2. [Ouverture de l'appareil](#page-44-0)

#### Montage du lecteur

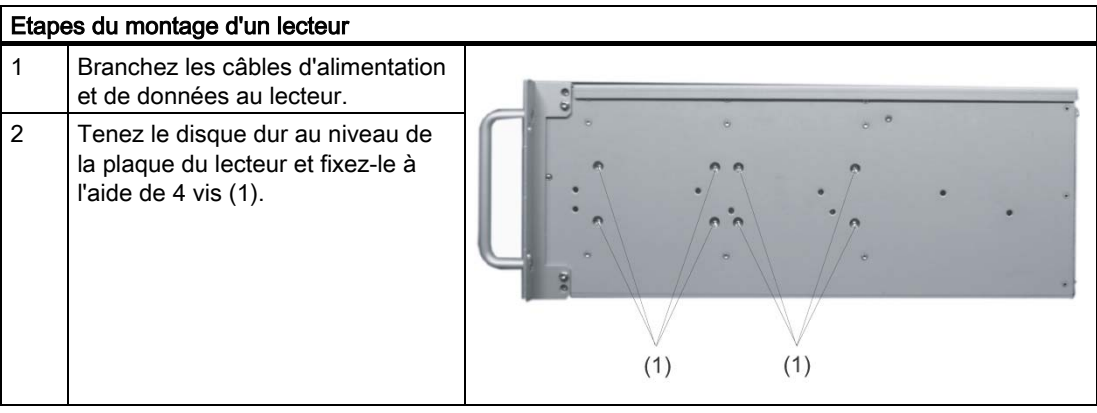

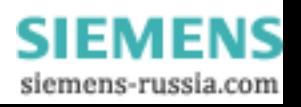

Extensions et paramétrage

10.4 Montage de lecteurs

SIMATIC Rack PC IL 40 S V2 10-10 Instructions, Edition 09/2004, A5E00200172-03

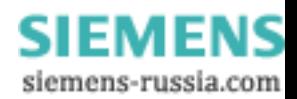

## Entretien et réparation de la communité de la monde de la monde de la monde de la monde de la monde de la mond<br>La monde de la monde de la monde de la monde de la monde de la monde de la monde de la monde de la monde de la

#### 11.1 Montage et démontage de composants matériels

#### 11.1.1 Reparations

#### Réalisation de réparations

Les réparations du Rack PC ne doivent être confiées qu'à des personnes qualifiées autorisées.

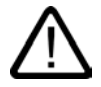

#### Attention

L'ouverture non autorisée de l'appareil et une réparation non conforme peuvent entraîner des dégâts ou des risques pour l'utilisateur.

- Débranchez toujours le cordon d'alimentation secteur avant d'ouvrir l'appareil.
- N'installez que des extensions prévues pour ce PC. L'installation d'autres extensions peut entraîner une détérioration du PC ou une non-conformité aux règles de sécurité et aux prescriptions d'antiparasitage. Pour savoir quelles extensions système peuvent être installées, veuillez vous adresser au support client ou à votre point de vente.

La garantie perdra sa validité si vous causez des défauts dans le Rack PC en montant ou remplacant des extensions système.

#### Important

Respectez les [consignes CSDE.](#page-92-0) 

#### Limite de la garantie

Toutes les caractéristiques techniques et homologations ne sont valables que pour les extensions autorisées par Siemens.

Nous ne saurions en aucun cas être tenus responsables d'éventuelles restrictions fonctionnelles résultant de l'utilisation d'appareils ou composants autres que ceux fournis ou recommandés par Siemens.

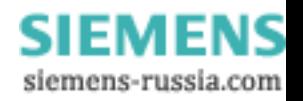

#### **Outils**

Vous pouvez réaliser tous les travaux de montage sur l'appareil à l'aide de tournevis de type Torx T10 et TORX T15 ainsi qu'une pince coupante.

#### 11.1.2 Remplacement de la pile de sauvegarde

#### Tenir compte de ce qui suit préalablement au remplacement

#### Précaution

Risque d'endommagement !

La pile au lithium ne doit être remplacée que par le même type de pile ou par un type recommandé par le constructeur.

#### Recyclage

#### Précaution

Les piles usagées doivent être recyclées et éliminées conformément à la réglementation locale.

#### Préparatifs

#### **Remarque**

Un remplacement de la pile entraîne la suppression des données de configuration de l'appareil. Notez les paramètres actuels définis dans le setup du BIOS.

#### Remplacez la pile

La position de la pile de sauvegarde sur la carte-mère et la marche à suivre lors de son remplacement sont décrites dans le fichier PDF du manuel technique D1567 disponible sur le CD "Rack PC IL 40 S V2 Documentation and Drivers" fourni.

#### Setup du BIOS du setup du BIOS.

A l'issue du remplacement de la pile, toutes les données de configuration de l'appareil sont perdues et vous devez les définir de nouveau dans le setup du BIOS.

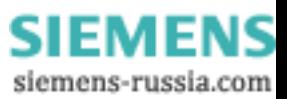

#### 11.1.3 Démontage de l'alimentation

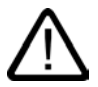

Attention

Le remplacement de l'alimentation ne doit être effectué que par un personnel qualifié.

#### Préparatifs

- 1. Débranchez le cordon d'alimentation secteur de l'appareil et tous les câbles reliant l'appareil.
- 2. [Ouvrez l'appareil.](#page-44-0)

#### Démontage de l'alimentation

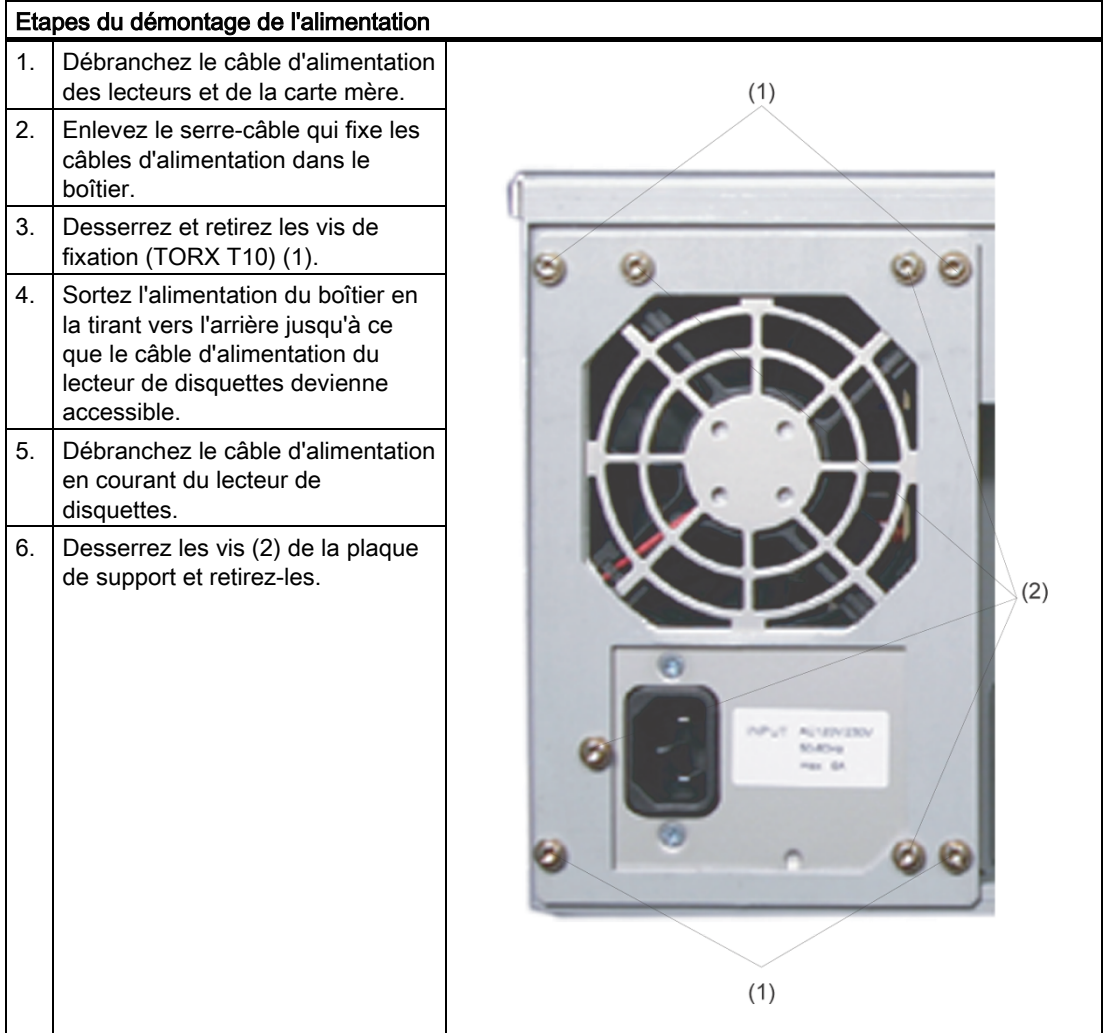

SIMATIC Rack PC IL 40 S V2 Instructions, Edition 09/2004, A5E00200172-03 11-3

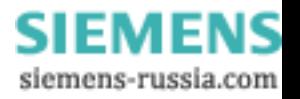

#### 11.1.4 Démontez la carte-mère

#### Préparatifs

- 1. Débranchez le cordon d'alimentation secteur de l'appareil et tous les câbles reliant l'appareil.
- 2. [Ouvrez l'appareil.](#page-44-0)

#### Démontez la carte-mère.

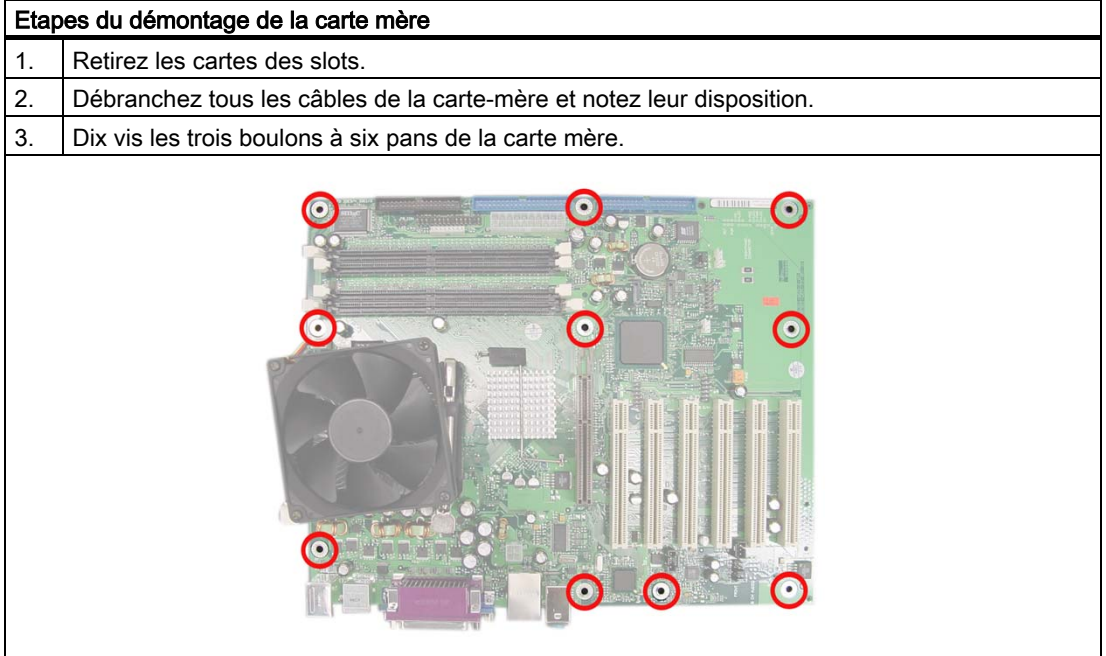

La carte-mère est livrée en tant que pièce de rechange dépourvue d'un processeur et de barrettes de mémoire.

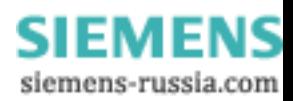

Entretien et réparation

11.1 Montage et démontage de composants matériels

#### 11.1.5 Démontage du ventilateur de l'appareil

#### Préparatifs

Débranchez le cordon d'alimentation secteur de l'appareil.

#### Démontage du ventilateur

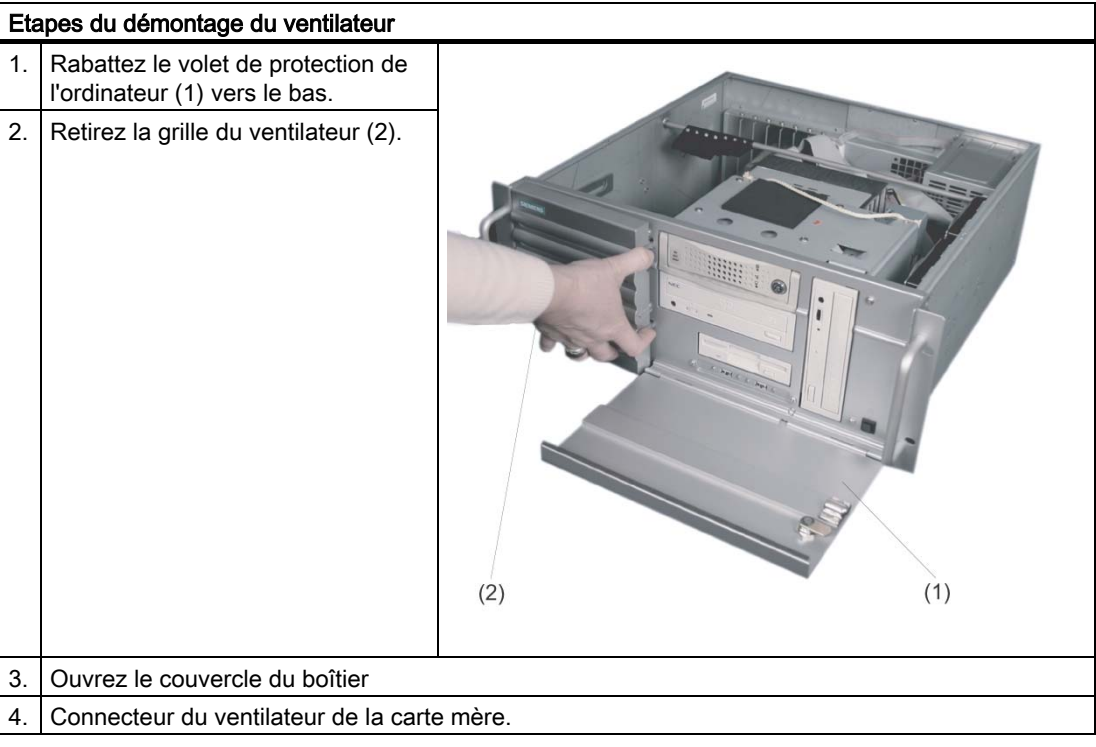

SIMATIC Rack PC IL 40 S V2 Instructions, Edition 09/2004, A5E00200172-03 11-5

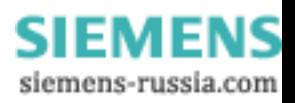

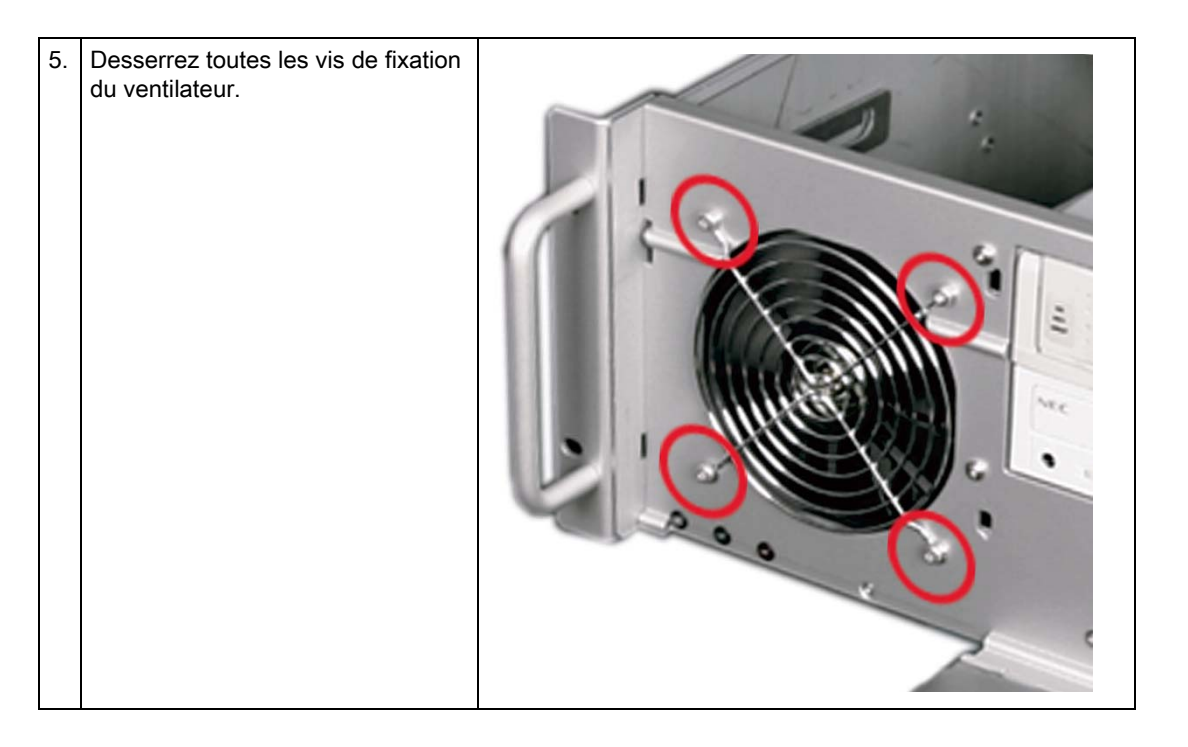

#### Montage du ventilateur

#### Important

Vous ne pouvez monter qu'un ventilateur du même type !

#### Précaution

Veillez à ce que la flèche située sur le ventilateur et partant du support soit pointée vers l'intérieur du boîtier.

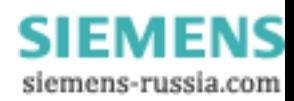

#### 11.1.6 Remplacement du processeur

#### Précaution

Un remplacement de processeur doit être réservé à des personnes qualifiées autorisées.

#### Préparatifs

1. Débranchez le cordon d'alimentation secteur de l'appareil.

2[. Ouvrez l'appareil.](#page-44-0) 

#### Processeur du processeur

La marche à suivre ultérieurement est décrite dans le fichier PDF du manuel technique D1567 disponible sur le CD "Rack PC IL 40 S V2 Documentation and Drivers" fourni.

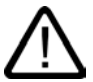

#### Précaution

L'utilisation d'un processeur avec une fréquence plus élevée que celle autorisée pour ce dernier risque de le détruire ou de causer une perte de données.

Seule l'utilisation de processeurs autorisés ou homologués pour la carte-mère intégrée est autorisée. Veuillez vous adresser à votre interlocuteur Siemens dans la filiale ou l'agence de votre région

http://www.siemens.com/automation/partner

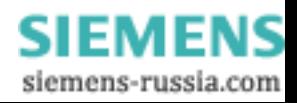

### 11.2 Réinstallation du logiciel

#### 11.2.1 Méthode générale d'installation

Si le logiciel devait présenter des erreurs, vous pouvez le réinstaller à l'aide des CD Recovery, Rack PC IL 40 S V2 Documentation and Drivers et Restore.

#### CD Recovery :

La nouvelle méthode de restauration est axée sur Windows PE (Preinstall Environment). Le CD fournit l'interface utilisateur Windows PE et les outils de configuration des disques durs et d'installation du système d'exploitation.

#### CD "Rack PC IL 40 S V2 Documentation and Drivers" :

Ce CD contient la documentation et les pilotes matériels.

#### CD Restore :

Ce CD comporte, sous forme de fichier, une image du disque dur avec le logiciel à l'état de livraison (système d'exploitation avec les pilotes matériels installés).

#### 11.2.2 Rétablissement de l'état de livraison du logiciel à l'aide du CD Restore

Le CD Restore, qui n'est pas livré dans toutes les variantes, permet de restaurer les logiciels livrés à l'origine. Ce CD comporte les images et moyens nécessaires à un transfert du logiciel livré sur le disque dur du PC. Cela permet de restaurer le disque dur entier avec le lecteur C: (système) et du lecteur D: ou uniquement le lecteur C: ". D'éventuels fichiers utilisateurs peuvent être reçus sur le lecteur D:.

#### Autorisation d'autorisation ou de de clé de licence sur le disque dur

- Vérifiez si vous pouvez récupérer votre autorisation ou votre clé de licence sur le disque dur et si c'est le cas, procédez comme décrit ci-dessous.
- Si une sauvegarde n'est pas possible, contactez le support client. Vous obtiendrez les informations correspondantes sur l'autorisation du logiciel.

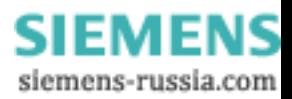

#### Précaution

Avec l'option "Restaurer uniquement la partition du système", toutes les données sur votre lecteur C: (système) sont effacées. L'ensemble des données et paramètres utilisateurs ainsi que les autorisations ou les clés de licences disponibles sur C: sont perdues ! Le lecteur C: sur le disque dur est entièrement effacé, reformaté et écrasé avec le logiciel livré original.

Avec l'option "Restaurer entièrement le disque dur", TOUTES les données, paramètres utilisateurs ainsi que les autorisations ou clés de licences disponibles sur l'ensemble du disque dur sont perdues.

#### Etat à la livraison

Procédez comme suit pour restaurer l'état à la livraison :

- Introduisez le CD Restore dans le lecteur et redémarrez l'appareil en pressant le bouton Marche/Arrêt.
- Pressez la touche F12 pendant la phase d'autotest. Un menu de démarrage s'affiche une fois l'initialisation terminée.
- Sélectionnez le "CD-ROM Drive" à l'aide des touches de direction.
- Suivez ensuite les instructions qui s'affichent à l'écran.

#### Précaution

L'ensemble des données, programmes, paramètres utilisateurs et autorisations ou clés de licence disponibles sur les lecteurs sont effacés et donc perdus.

Vous trouverez une description des fonctions dans le fichier LISEZMOI.TXT sur le CD Restore.

#### 11.2.3 Installation de Windows

Vous utilisez le CD Recovery pour installer Windows en fonction de vos exigences. Le système d'exploitation utilisé est Windows Preinstall Environment (WinPE). Vous avez également besoin du CD Documentation and Drivers fourni.

#### Démarrage du CD Recovery

- 1. Pour effectuer le démarrage à partir du CD Recovery, pressez la touche F12 pendant la phase d'autotest. A l'issue de l'initialisation, le masque du menu de démarrage qui apparaît présente tous les appareils à partir desquels le démarrage peut être effectué.
- 2. Sélectionnez CD/DVD Drive. Suivez les instructions à l'écran jusqu'à l'apparition de la fenêtre "Siemens SIMATIC Recovery".

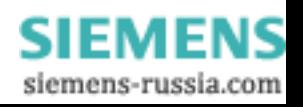

11.2 Réinstallation du logiciel

#### 11.2.3.1 Configuration de partitions pour des systèmes d'exploitation Windows

Une nouvelle configuration des partitions s'impose après l'insertion d'un nouveau disque dur si vous avez des partitions défectueuses ou si vous voulez simplement modifier les partitions de votre disque dur.

#### Précaution

A l'effacement ou à la création de partitions ou de lecteurs DOS logiques, toutes les données sauvegardées sur le disque dur sont perdues. Tous les lecteurs du disque dur sont effacés.

Pour les systèmes d'exploitation Windows, Microsoft recommande de configurer les partitions sur le disque dur en utilisant le système de fichiers NTFS. Pour cela, procédez de la manière suivante :

#### Création de partitions

- 1. Démarrez à partir du CD Recovery, puis suivez les instructions affichées à l'écran jusqu'à l'apparition de la fenêtre des fonctions de restauration.
- 2. Exécutez le programme DiskPart dans la fenêtre "Siemens SIMATIC Recovery" et entrez la commande suivante dans l'interface de commande affichée à l'écran :

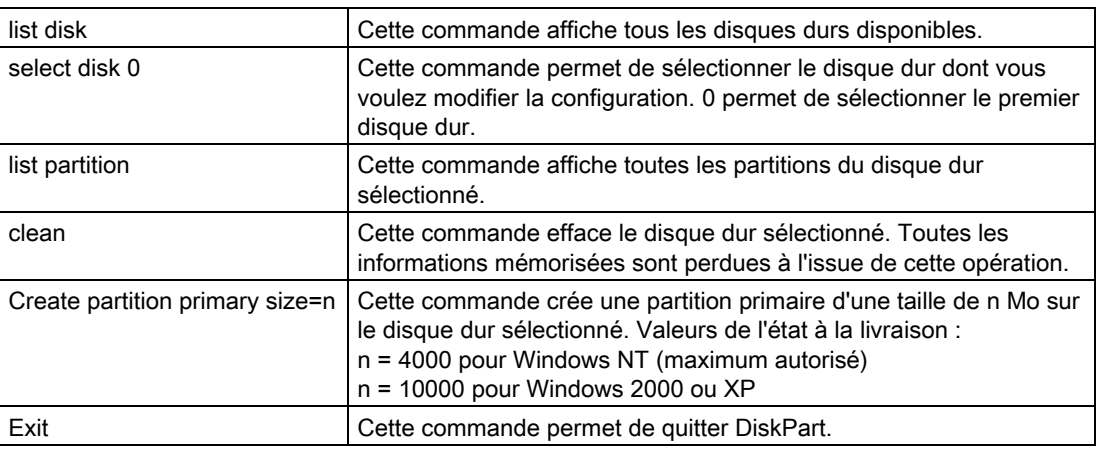

Autres fonctions de DiskPart :

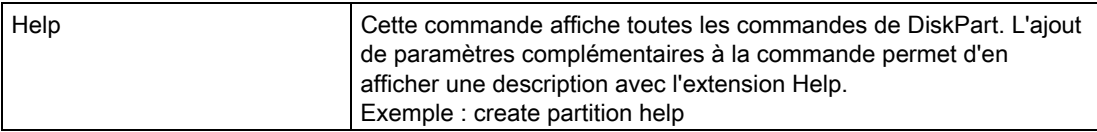

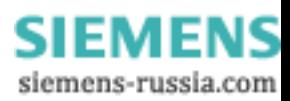

Entretien et réparation

11.2 Réinstallation du logiciel

#### Remarque

A l'issue de la modification de la configuration de votre disque dur avec DiskPart, vous devez redémarrer le PC pour que les modifications apportées deviennent effectives.

Redémarrez à partir du CD Recovery pour formater les partitions.

#### Formater la partition primaire

- 1. Démarrez à partir du CD Recovery pour formater les partitions. Suivez les instructions affichées à l'écran jusqu'à apparition de la fenêtre des fonctions de restauration.
- 2. Cliquez sur "Démarrer l'invite" dans la fenêtre des fonctions de restauration. Entrez la commande suivante dans l'interface de commande :

format L:/FS:système de fichiers L = lettre de la partition à formater. Valeurs valides : C, D, E, F etc.

Système de fichiers = indique le type du système de fichiers. Valeurs valides : FAT, FAT32, NTFS.

A l'état à la livraison, NTFS est défini pour tous les systèmes d'exploitation Windows.

Exemple pour un disque dur maître sur bus IDE

format C:/FS:NTFS

format /? Cette commande affiche tous les paramètres de la commande.

#### 11.2.3.2 Installation de systèmes d'exploitation Microsoft Windows

Ce CD contient des données codées qui ne peuvent être transférées que sur ce système.

- 1. Démarrez à partir du CD Recovery, puis suivez les instructions affichées à l'écran jusqu'à l'apparition de la fenêtre des fonctions de restauration.
- 2. Cliquez sur "Recovery Windows ..." dans la fenêtre "Siemens SIMATIC Recovery".
- 3. Suivez les instructions qui s'affichent à l'écran.

#### **Remarque**

Notez qu'un espace de stockage doit encore être disponible sur le lecteur à l'issue du transfert des données sélectionnées sur le CD de restauration : 300 Mo pour Windows NT 500 Mo pour Windows 2000 1500 Mo pour Windows XP

4. Cliquez sur "Démarrer l'invite" dans la fenêtre des fonctions de restauration.

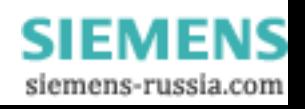

- 5. Saisissez les commandes suivantes dans l'interface de commandes affichée :  $\mathbf{L}$ cd \I386
	- Winnt32.bat
	- L : Lettre du lecteur du répertoire comprenant le dossier I386.
- 6. Les préparatifs d'installation de Windows sont affichés.
- 7. Lorsqu'ils sont terminés, fermez l'invite de saisie via la commande exit
- 8. Fermez la fenêtre Siemens SIMATIC Recovery via le bouton "Quitter".
- 9. L'installation de Windows est effectuée après un redémarrage automatique.
- 10. Suivez les instructions affichées à l'écran.

Pour plus d'informations sur l'installation de Windows NT, consultez le dossier SUPPORT\BOOKS\ sur le CD Recovery.

#### Remarque

Si vous utilisez Microsoft Windows NT Workstation, Windows 2000 Professional ou Windows XP de manière professionnelle, vous devez disposer des manuels suivants (ne faisant pas partie de la livraison) :

Microsoft Windows NT Workstation Resource Kit, référence technique Version 4.0" (MSPress Nr 240, ou

Microsoft Windows 2000 Professional Resource Kit (MSPress Nr 24) ou Microsoft Windows XP Professional, Resource Kit", référence technique (MSPress No 934).

Ces manuels fournissent des informations spécifiques destinées aux administrateurs souhaitant installer, gérer et intégrer Windows à un réseau ou un environnement multiutilisateur.

#### Remarques sur les systèmes à contrôleurs RAID (en option)

Dans le cadre de systèmes à contrôleurs supplémentaires inconnus du système d'exploitation, il faut rendre ces contrôleurs reconnaissables par le système d'exploitation Windows.

- 1. Pendant le démarrage, appuyez sur la touche F6 et suivez les instructions qui apparaissent à l'écran. Pendant le reste de l'installation, vous devrez à plusieurs reprises insérer une disquette contenant le pilote manquant du module. Vous trouverez ce pilote dans le répertoire Drivers\RAID\Promise du CD "Rack PC IL 40 S V2 Documentation and Drivers" fourni.
- 2. Copiez le pilote correspondant sur une disquette vierge.

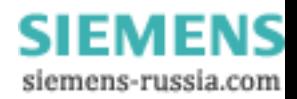

#### 11.2.4 Création de la sélection de langues pour Windows 2000

#### Création de la sélection de langues pour Windows 2000

La Multilanguage User Interface (MUI) vous permet de changer la langue des menus et des boîtes de dialogue sous Windows 2000.

La définition de la langue souhaitée pour les menus, les boîtes de dialogue et la configuration clavier sous Windows 2000 a lieu dans le Panneau de configuration en cliquant sur

Démarrer > Paramètres > Panneau de configuration > Paramètres régionaux >, l'onglet Géneral, la zone Menus et boîtes de dialogue · et la zone Paramètres de langue pour le système, l'onglet Paramètres régionaux d'entrée, la zone Configuration clavier.

Sur l'onglet Paramètres régionaux, vous sélectionnez outre la langue des menus et des boîtes de dialogue les paramètres régionaux par défaut avec Valeurs par défaut (Set default...).

Votre appareil comprend à la livraison Windows 2000 avec les menus et boîtes de dialogue en anglais et la configuration de clavier américaine. Le changement de langue et de configuration de clavier se fait dans le panneau de configuration par un clic sur

Start >Settings > Control Panel > Regional Options > puis sur l'onglet General dans la zone Menus and dialogs et dans la zone Language settings for the system et sur l'onglet Input Locales, dans la zone Input language.

#### 11.2.5 Création de la sélection de langues pour Windows XP Professional

#### Création de la sélection de langues pour Windows XP Professional

La Multilanguage User Interface (MUI) vous permet de changer la langue des menus et des boîtes de dialogue sous Windows XP Professional.

Votre appareil comprend, à la livraison, Windows XP MUI avec les menus et les boîtes de dialogue en anglais et la configuration de clavier américaine. Le changement se fait dans le panneau de configuration par un clic sur

Start > Control Panel > Date, Time, Language, and Regional Options > Add other languages l'onglet Languages, , la zone Language used in menus and dialogs.

Pour Date, Time, Language, and Regional Options vous devez configurer outre la langue des menus et des boîtes de dialogue sous Advanced la valeur par défaut pour non–Unicodeprograms

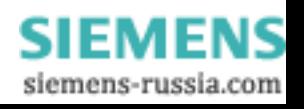

11.2 Réinstallation du logiciel

#### 11.2.6 Installation de pilotes et de logiciels

#### Important

Pour les systèmes d'exploitation multilingues (version MUI), préalablement à l'installation de nouveaux pilotes et de mises à jour de systèmes d'exploitation, vous devez définir la langue Anglais (US) sous Paramètres régionaux, Menus et boîtes de dialogues.

Marche à suivre pour installer les pilotes et les logiciels du CD "Rack PC IL 40 S V2 Documentation and Drivers". Pour cela, procédez de la manière suivante :

- 1. Insérez le CD.
- 2. Lancez le programme START.
- 3. Sélectionnez Pilotes & Updates dans l'index.
- 4. Sélectionnez le système d'exploitation dans Pilotes & Updates.
- 5. Installez le pilote souhaité.

#### Important

En cas de réinstallation de Windows 2000 / XP, le pilote du chipset doit être installé avant tous les autres pilotes.

En cas de réinstallation de Windows NT, Windows NT Service Pack doit être installé avant tous les autres pilotes ; après une installation de pilotes, il faut le réinstaller.

#### 11.2.7 Installation de pilotes sous Windows 2000

Vous pouvez ajouter ou modifier un pilote de composant matériel. Pour cela, procédez de la manière suivante :

- 1. Insérez le CD.
- 2. Lancez le programme START.
- 3. Sélectionnez Pilotes & Updates dans l'index.
- 4. Sélectionnez le système d'exploitation dans Pilotes & Updates.
- 5. Installez le pilote souhaité.

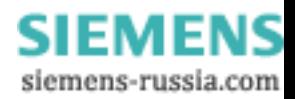

#### 11.2.8 Installation du logiciel du contrôleur RAID

La procédure d'installation du logiciel se trouve dans le manuel utilisateur PROMISE sur le CD "Documentation and Drivers" fourni.

#### Remarque relative à Windows NT

Pour Windows NT, sélectionnez le type FastTrak proposé dans la liste.

En cas de réinstallation de Windows NT, ATAPI.SYS doit être activé, afin

d'autoriser le fonctionnement CD-ROM/CD-RW.

Pour cela, modifiez le type de démarrage sous Panneau de configuration > Appareils > ATAPI et choisissez Redémarrage. Redémarrez ensuite l'ordinateur.

#### Remarque relative à Windows 2000/XP

En cas de nouvelle installation de Windows 2000/XP, vous devez sélectionner le type FastTrak proposé dans la liste.

#### 11.2.9 Installation du logiciel de gravure/DVD

Remarques sur l'installation du logiciel de gravure/DVD sur le CD-ROM fourni.

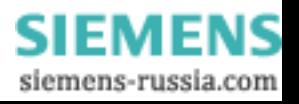

Entretien et réparation

11.2 Réinstallation du logiciel

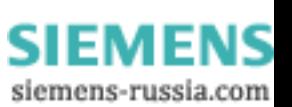

# Dépannage and the contract of  $12$

### 12.1 Problèmes généraux

Ce chapitre fournit des conseils permettant de cerner et d'éliminer les problèmes qui se posent.

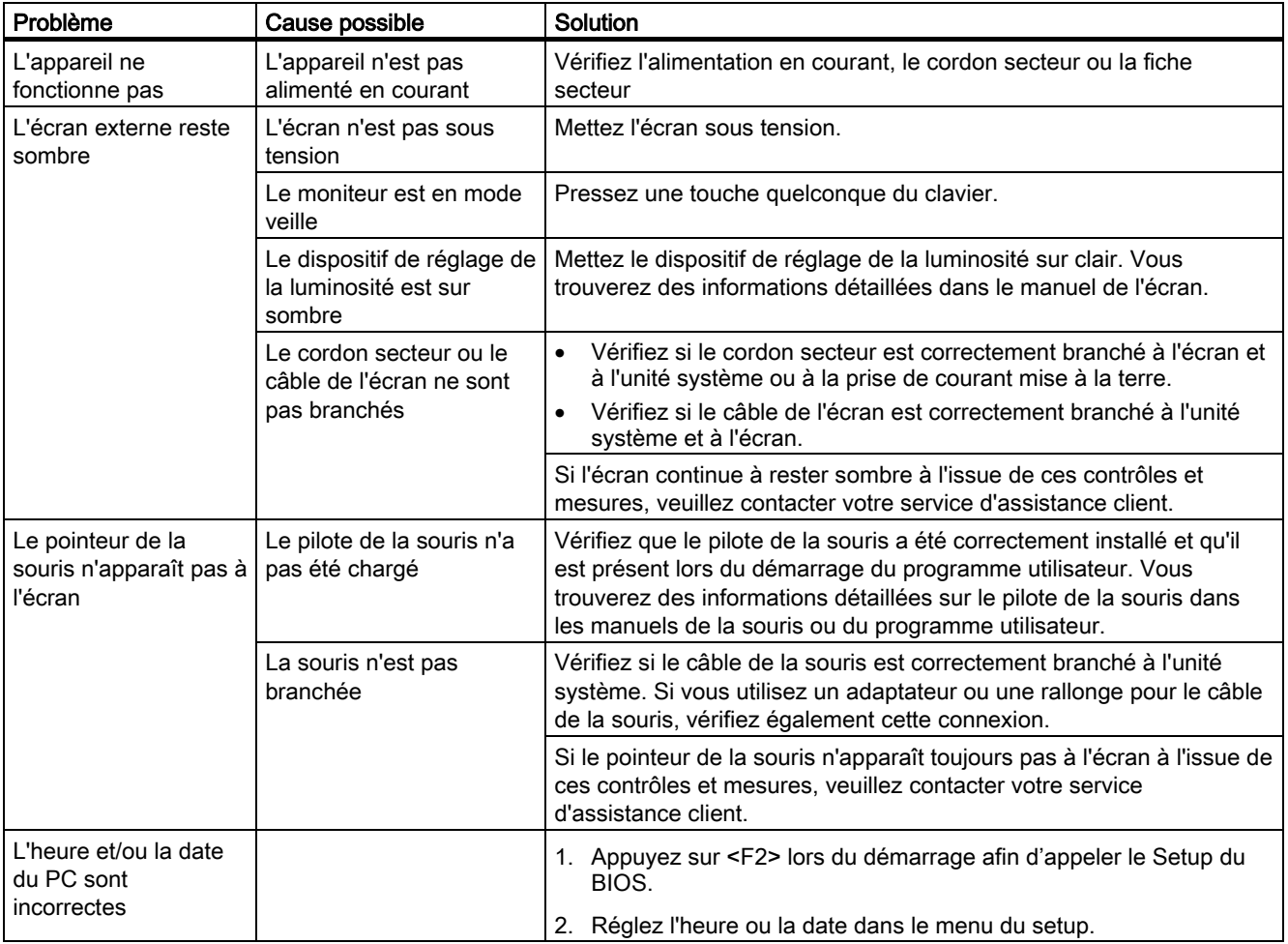

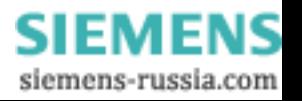

#### Dépannage

12.2 Problèmes lors de l'utilisation de modules non Siemens

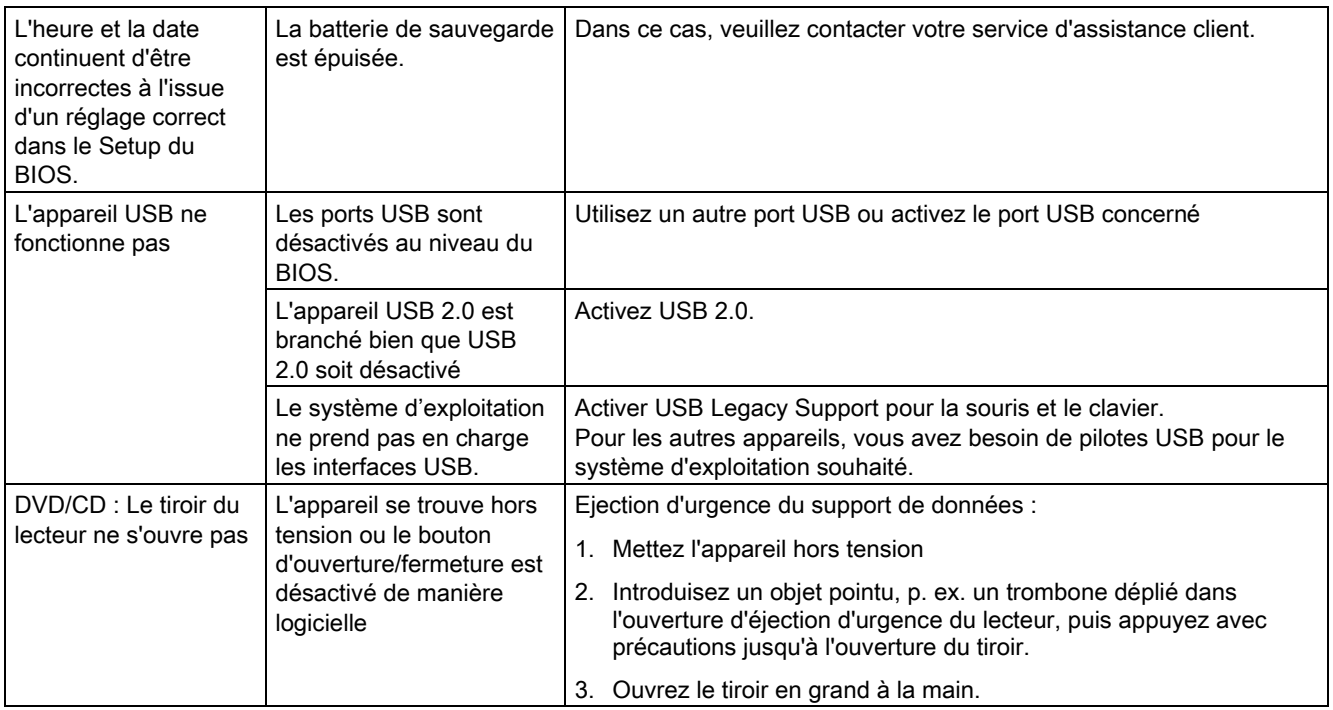

## 12.2 Problèmes lors de l'utilisation de modules non Siemens

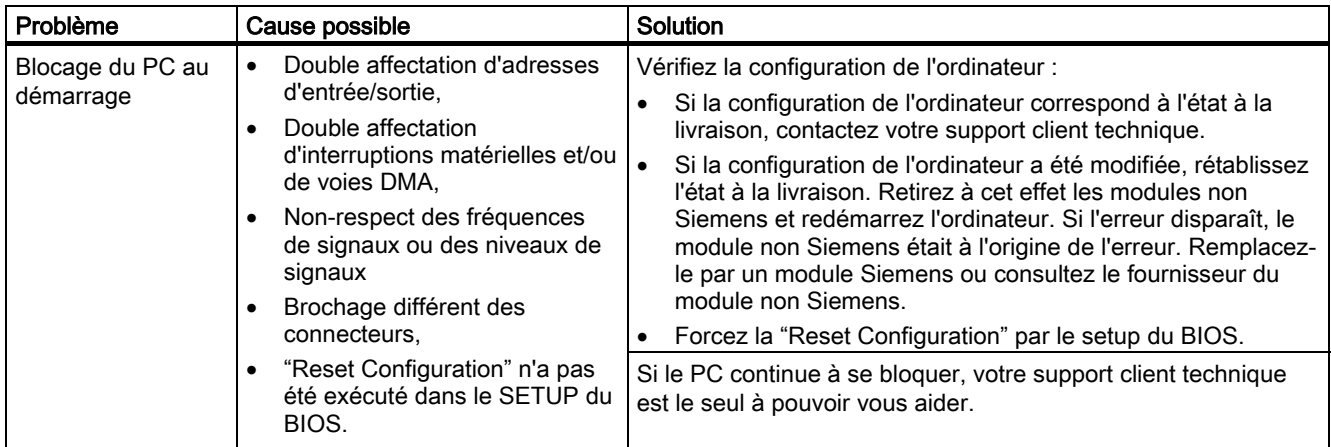

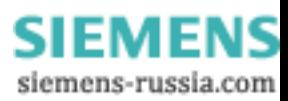
# Caractéristiques techniques de la monde de la monde de la monde de la monde de la monde de la monde de la monde de l

## 13.1 Caractéristiques techniques générales

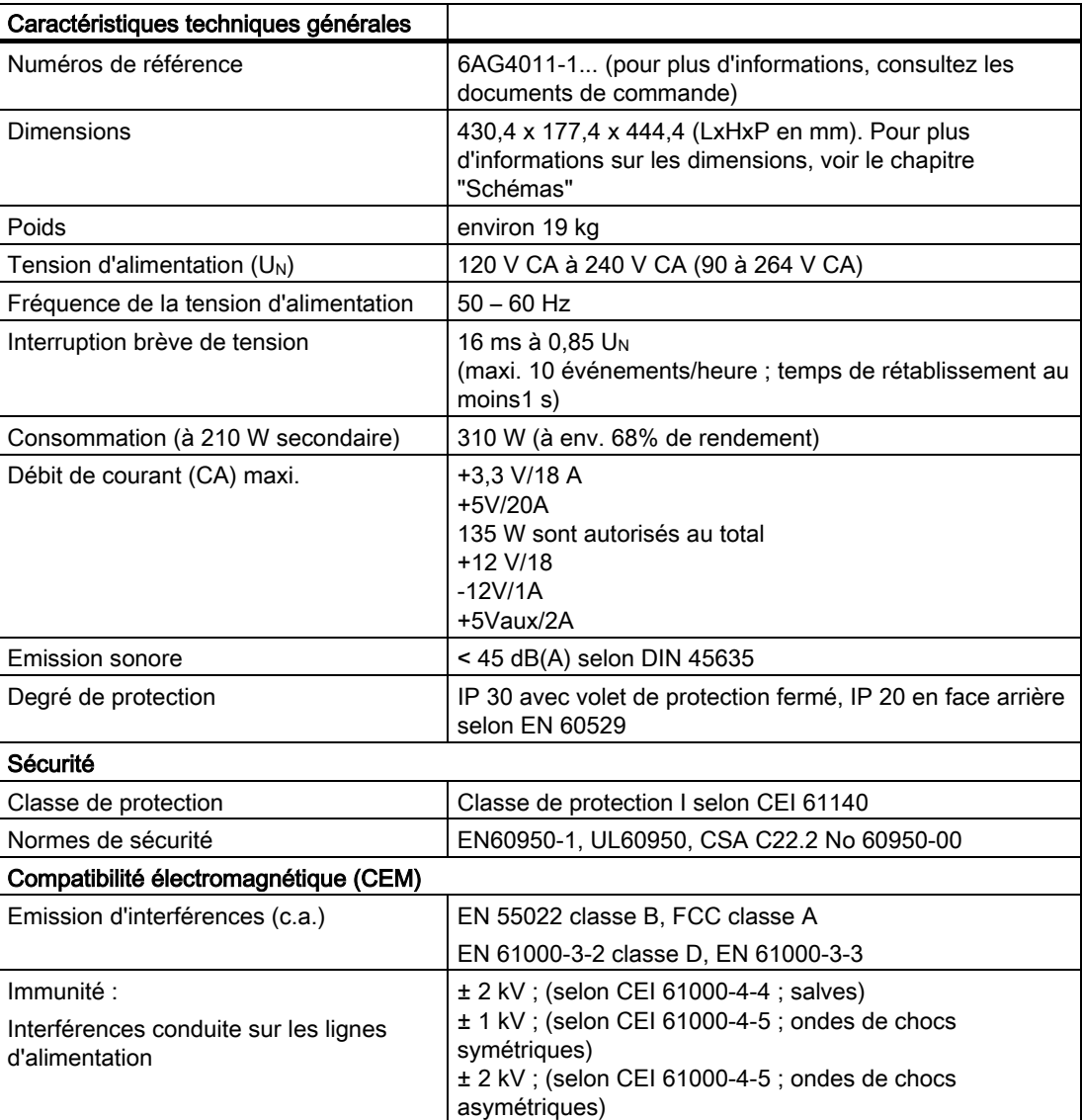

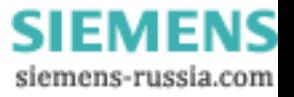

13.1 Caractéristiques techniques générales

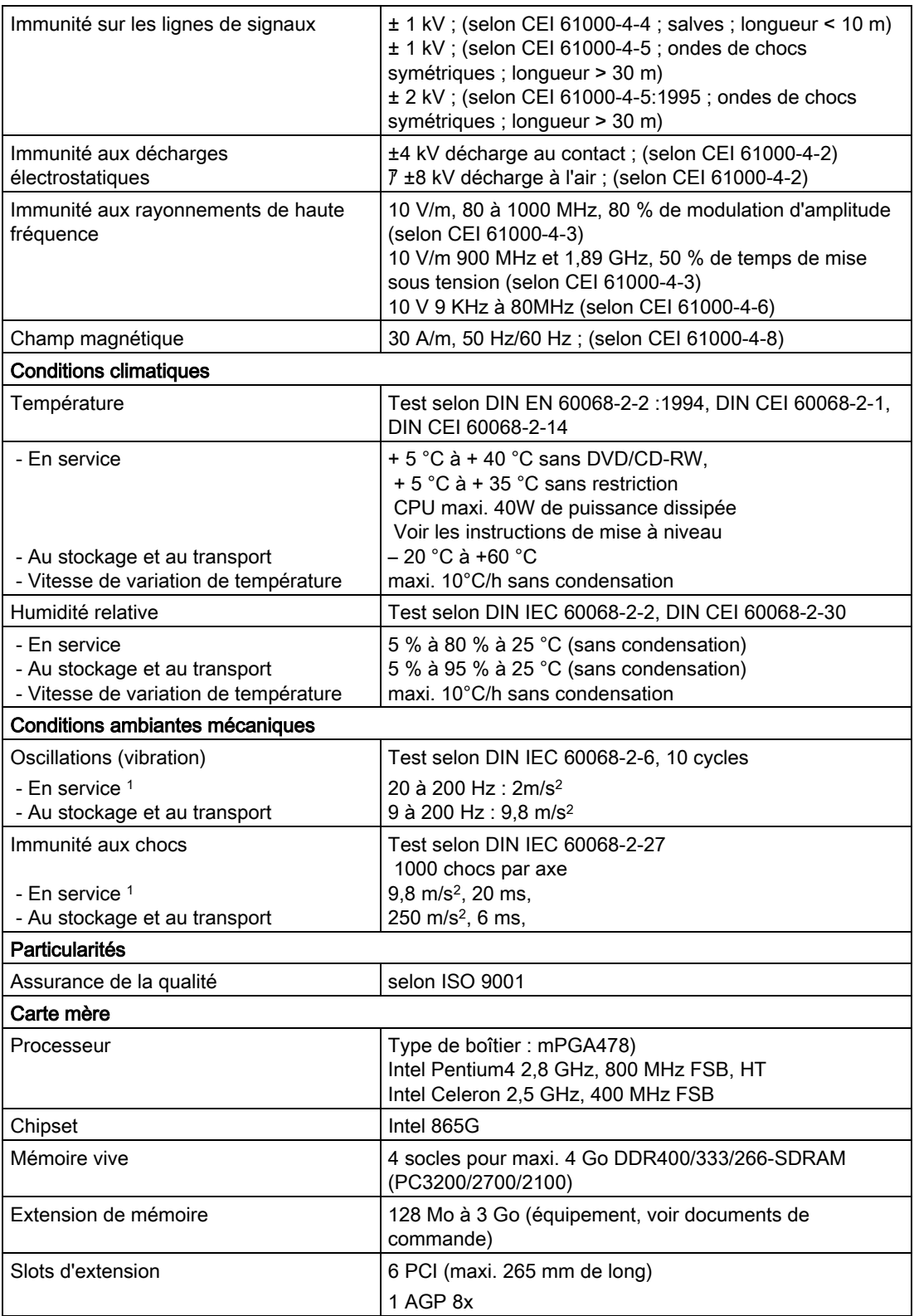

**SIEMENS** siemens-russia.com

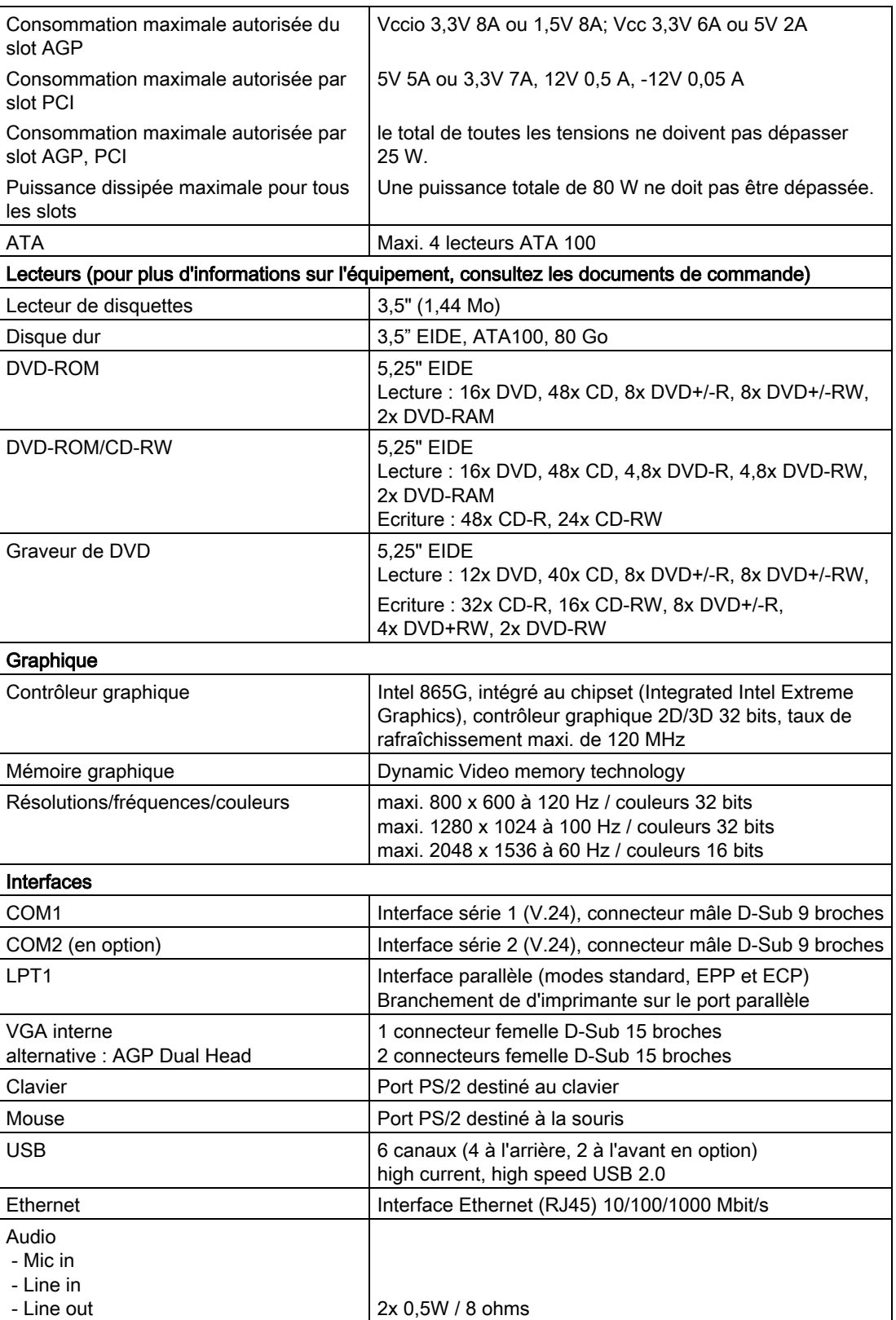

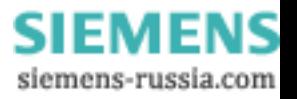

#### Caractéristiques techniques

13.2 Consommation des composants (valeurs maximales)

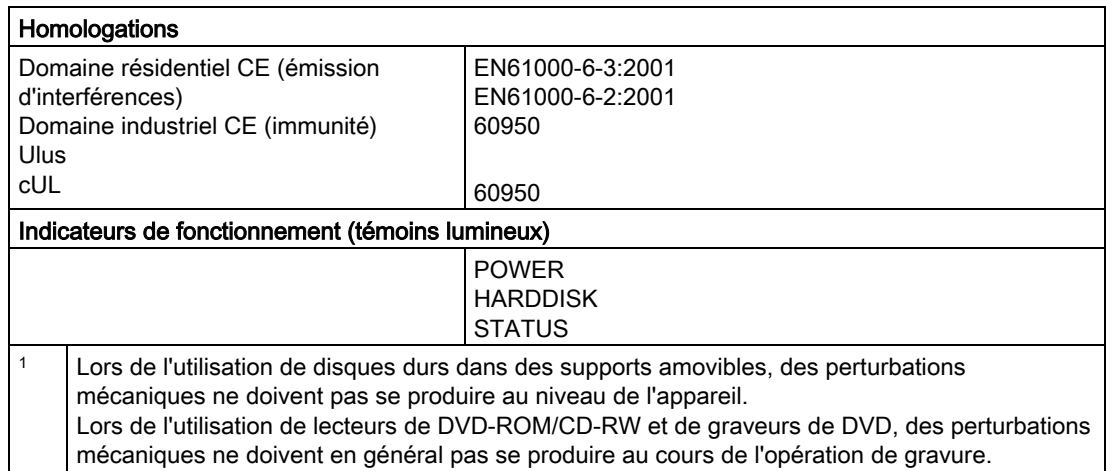

## 13.2 Consommation des composants (valeurs maximales)

### Système de base

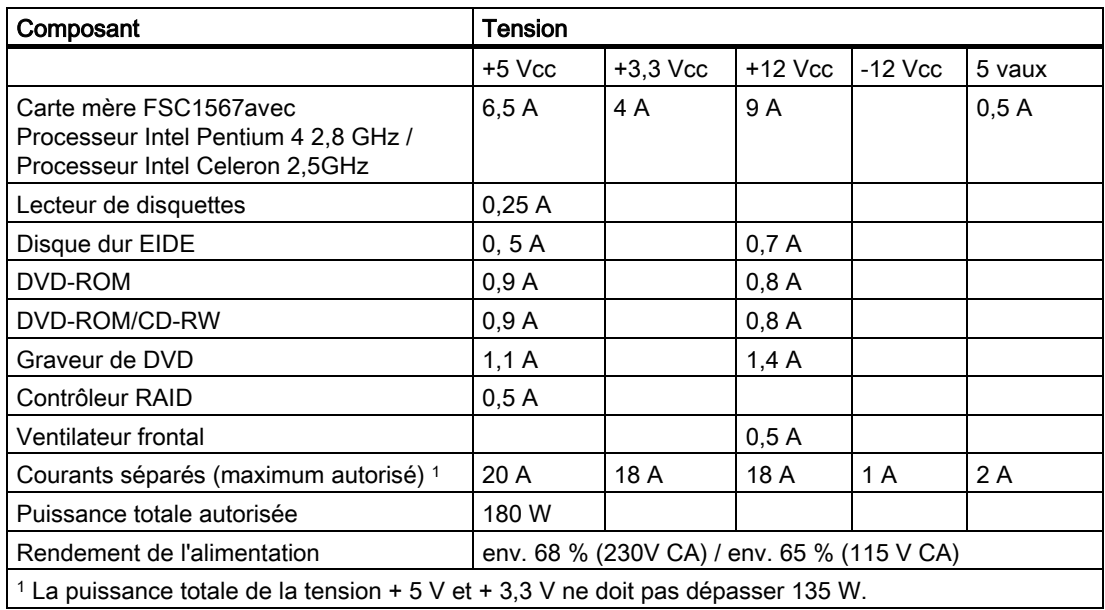

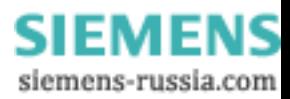

## 13.3 Alimentation en courant alternatif (CA)

### Tension de sortie

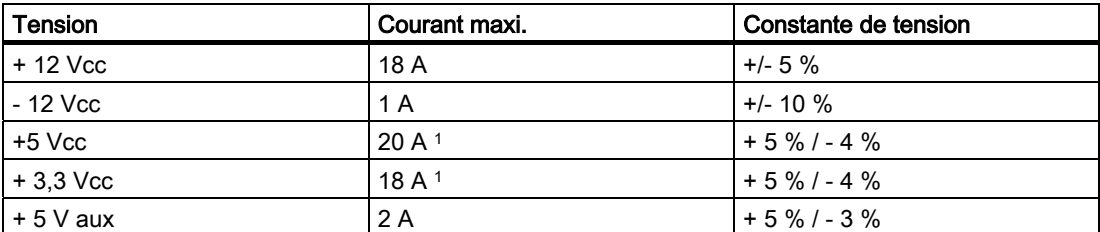

1 La puissance totale de la tension + 5 V et + 3,3 V ne doit pas dépasser 135 W.

## 13.4 Caractéristiques techniques des rails télescopiques

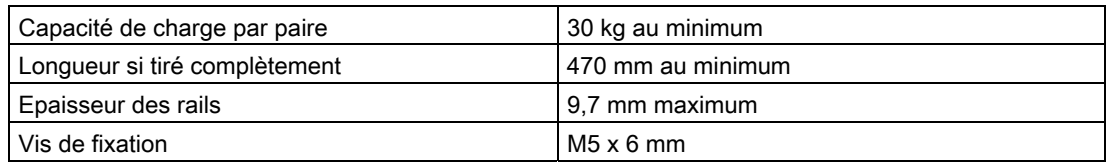

Les vis de fixation des rails télescopiques ne doivent pas pénétrer le boîtier de plus de 5 mm.

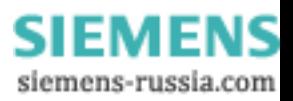

Caractéristiques techniques

13.4 Caractéristiques techniques des rails télescopiques

SIMATIC Rack PC IL 40 S V2 13-6 Instructions, Edition 09/2004, A5E00200172-03

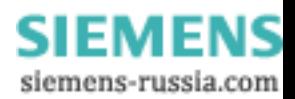

# Schémas de dimensions  $14$

14.1 Schéma de dimensions de l'appareil

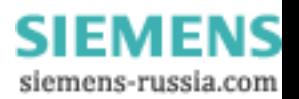

14.1 Schéma de dimensions de l'appareil

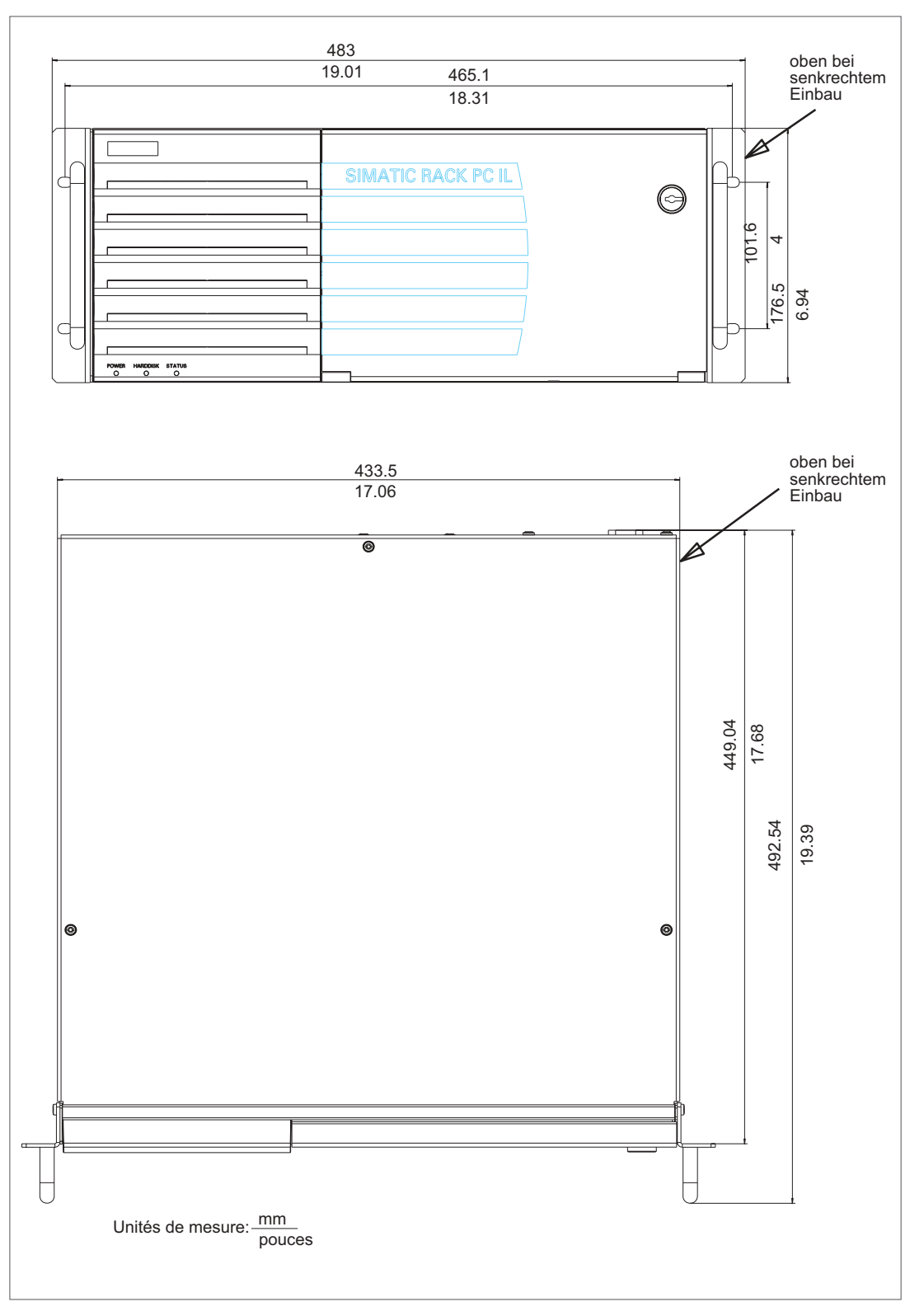

Figure 14-1 Schéma de dimensions de l'appareil

SIMATIC Rack PC IL 40 S V2 14-2 Instructions, Edition 09/2004, A5E00200172-03

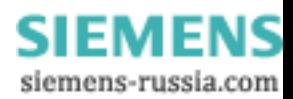

14.2 Schéma de l'utilisation de rails télescopiques

## 14.2 Schéma de l'utilisation de rails télescopiques

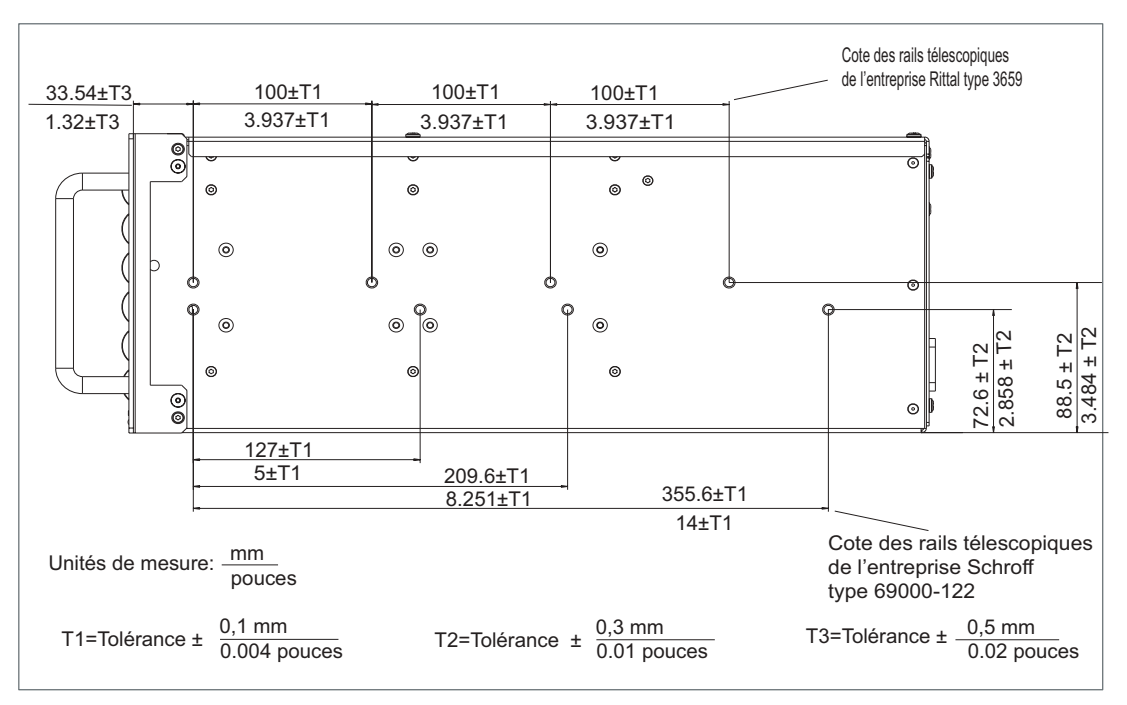

Figure 14-2 Schéma de l'utilisation de rails télescopiques

SIMATIC Rack PC IL 40 S V2 Instructions, Edition 09/2004, A5E00200172-03 14-3

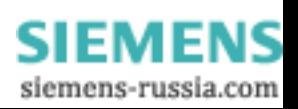

14.3 Schémas de dimensions pour le montage de modules d'extension

## 14.3 Schémas de dimensions pour le montage de modules d'extension

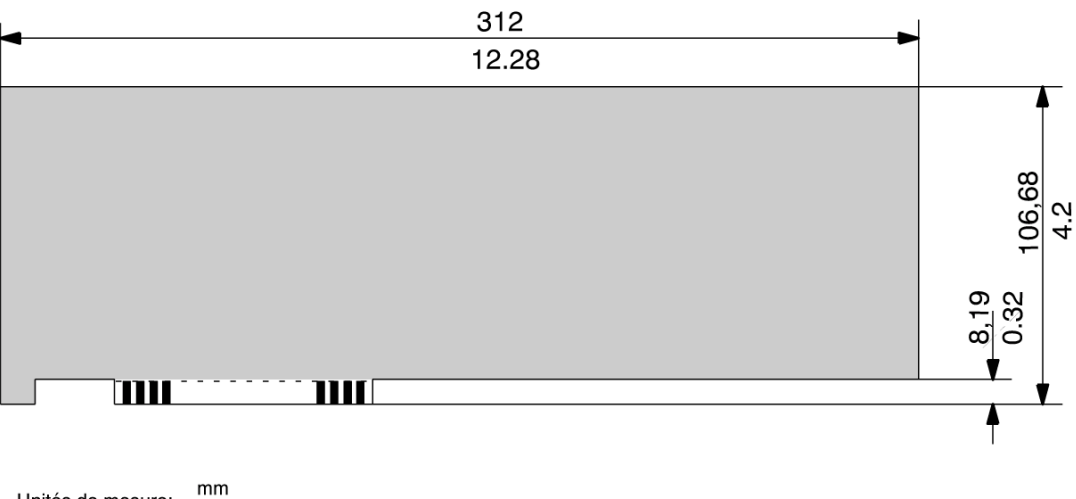

Unités de mesure:  $Pouces$ 

Figure 14-3 Module PCI long

SIMATIC Rack PC IL 40 S V2 14-4 Instructions, Edition 09/2004, A5E00200172-03

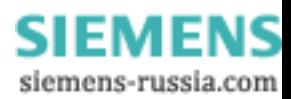

# Descriptions détaillées **15**

## 15.1 Carte-mère

La carte mère (motherboard) comporte, en tant que principaux composants, le processeur et le chipset, quatre emplacements destinés aux barettes de mémoire, des interfaces internes et externes, la mémoire flash du BIOS et la pile de sauvegarde.

Une description détaillée de la carte mère et des interfaces est disponible dans le fichier PDF du manuel technique D1567 sur le CD "Rack PC IL 40 S V2 Documentation and Drivers" fourni.

## 15.2 Ressources système

Le système d'exploitation Windows affecte dynamiquement toutes les ressources système (adresses matérielles, occupation de mémoire, allocation des interruptions, voie DMA) selon l'équipement matériel et les périphériques externes raccordés. Vous pouvez visualiser l'affectation en vigueur des ressources système ou constater d'éventuels conflits pour les systèmes d'exploitation suivants :

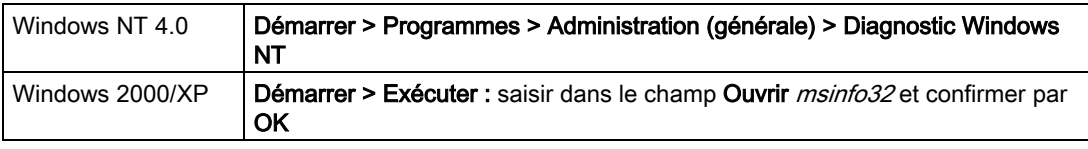

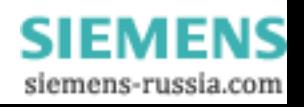

15.3 Setup du BIOS

## 15.3 Setup du BIOS

Les fonctions système et la configuration matérielle du Rack PC IL 40 S V2 peuvent être définies dans le BIOS.

La configuration du BIOS du Rack PC définie préalablement à la livraison comme suit diverge de la configuration du BIOS par défaut :

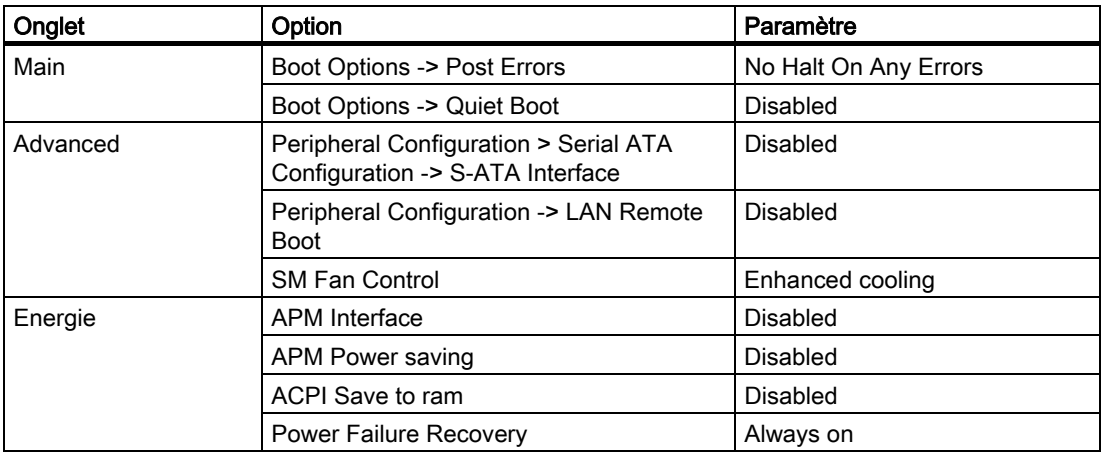

Le manuel Bios4-06.pdf disponible sur le CD "SIMATIC Rack PC IL 40 S V2 Documentation and Drivers" fourni indique comment appeler et utiliser le Setup du BIOS. Les menus et paramètres possibles mis à disposition par le Setup du BIOS sont également décrits en détails.

#### Important

Une mise à jour du BIOS ou l'appel de la fonction "Defaultsettings" modifie les paramètres définis du BIOS. Reconfigurez le BIOS conformément aux informations figurant dans le tableau.

Veillez particulièrement à ce que les paramètres définis dans l'onglet "Power" soient corrects.

Toutes les commandes de menus doivent être par défaut sur "Disabled".

Les fonctions du système d'exploitation "Save to RAM" (Standby) et "Save to Disk" (Hibernate) n'ont pas été autorisées sur le Rack PC.

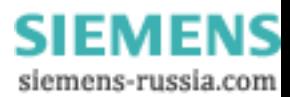

# Annexe  $\overline{A}$

## A.1 Directives et déclarations

Remarques sur le marquage CE

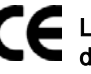

Les remarques suivantes sont valables pour le produit SIMATIC décrit dans cette documentation :

#### Directive compatibilité électromagnétique

Ce produit satisfait aux exigences de la directive européenne 89/336/CEE "Compatibilité électromagnétique". Conformément au label CE, il a été conçu pour les domaines d'application ci-dessous :

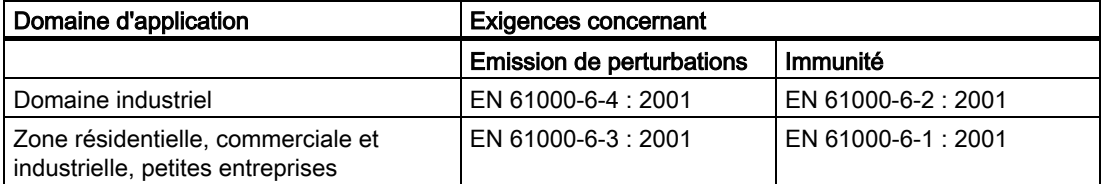

Les normes EN 61000-3-2:2000 (courants de distorsion) et EN 61000-3-3:1995 (variations de tension et scintillement) sont respectées.

#### Directive "Basse tension"

Les appareils répondent aux exigences de la directive CE 73/23/CEE Directive "Basse tension". Le respect de cette norme a été vérifié selon EN60950.

#### Déclaration de conformité

Les déclarations de conformité CE ainsi que la documentation correspondante sont tenues à disposition des autorités compétentes, conformément à la directive CE pré-citée. Votre interlocuteur commercial peut vous les faire parvenir sur demande.

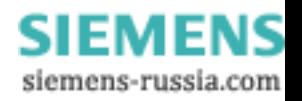

A.1 Directives et déclarations

#### Respect des directives de montage

Les directives de montage et les consignes de sécurité spécifiées dans la présente documentation doivent être respectées lors de la mise en service et de l'exploitation.

#### Branchement de périphériques

Lors du branchement de périphériques à usage industriel, les exigences d'immunité selon EN 61000-6-2:2001 sont atteintes. Les périphériques ne doivent être branchés qu'au moyen de câbles blindés.

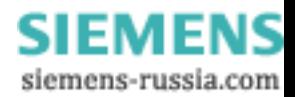

## A.2 Certificats et homologations

#### Certificat DIN ISO 9001

Le système d'assurance de la qualité de l'ensemble de notre processus de production (développement, fabrication et commercialisation) satisfait aux directives de la norme DIN ISO 9001 (correspond à EN 29001: 1987).

Cela nous a été confirmé par DQS, Société allemande de certification de systèmes d'assurance de la qualité :

Certificat EQ-Net numéro : 1323-01

#### Contrat de licence pour le logiciel livré

L'appareil est livré avec le logiciel installé. Veuillez respecter le contrat de licence correspondant.

#### Certificats pour les Etats-Unis, le Canada et l'Australie

#### Sécurité

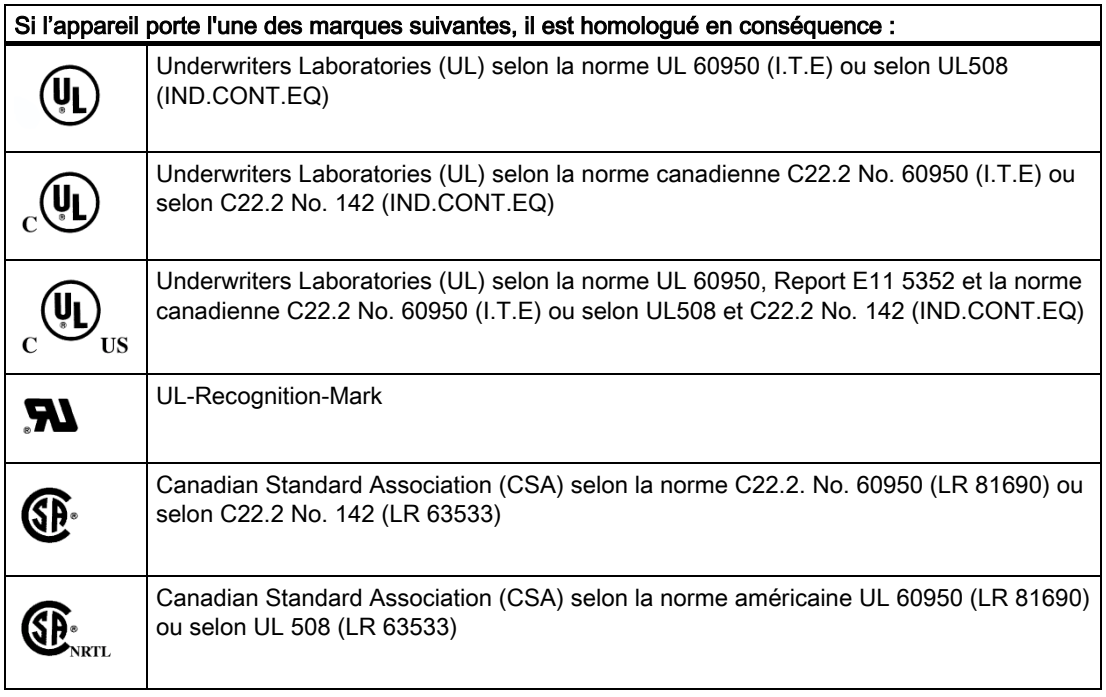

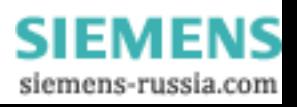

#### Annexe

A.2 Certificats et homologations

### **CEM**

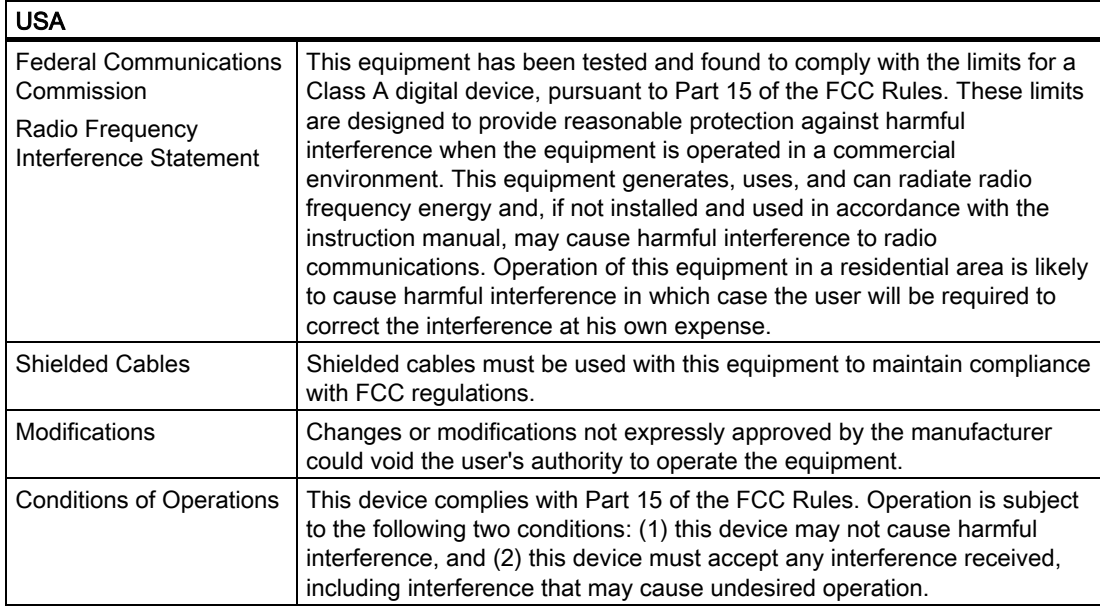

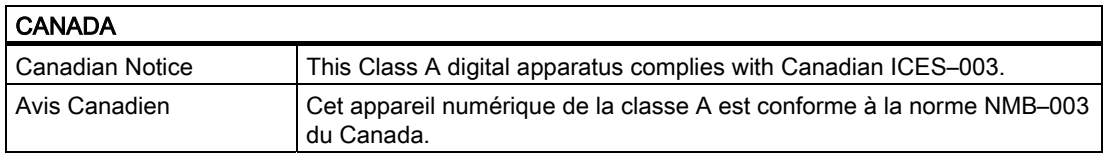

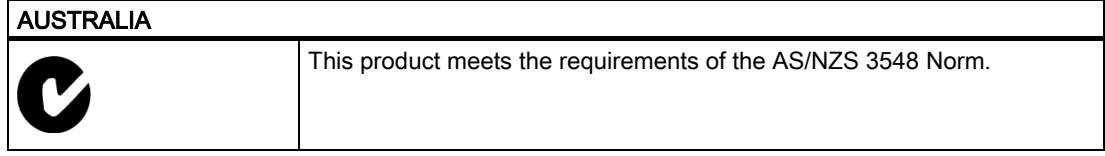

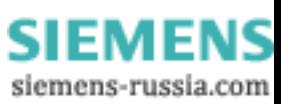

## A.3 SAV et assistance

#### Aide supplémentaire

Si des questions relatives aux produits décrits dans la présente documentation sont restées sans réponse, veuillez vous adresser à votre interlocuteur Siemens dans la filiale ou l'agence de votre région.

<http://www.siemens.com/automation/partner>

Le guide relatif aux documentations techniques disponibles pour les différents produits et systèmes se trouvent sur le site

<http://www.siemens.de/simatic-tech-doku-portal>

#### **Trainingscenter**

Nous proposons des cours de formation pour vous faciliter l'apprentissage des automates programmables SIMATIC. Veuillez vous adresser à votre centre de formation régional ou au centre principal à

D-90327 Nuremberg Téléphone : +49 (911) 895-3200.

[Internet : http://www.sitrain.com](http://www.sitrain.com) 

#### A&D Technical Support

Avant de contacter le service clientèle, munissez-vous des renseignements suivants :

- Version du BIOS
- N° de référence (MLFB) de l'appareil
- Logiciel supplémentaire installé
- Matériel supplémentaire installé

SIMATIC Rack PC IL 40 S V2 Instructions, Edition 09/2004, A5E00200172-03 A-5

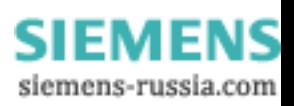

Annexe

A.3 SAV et assistance

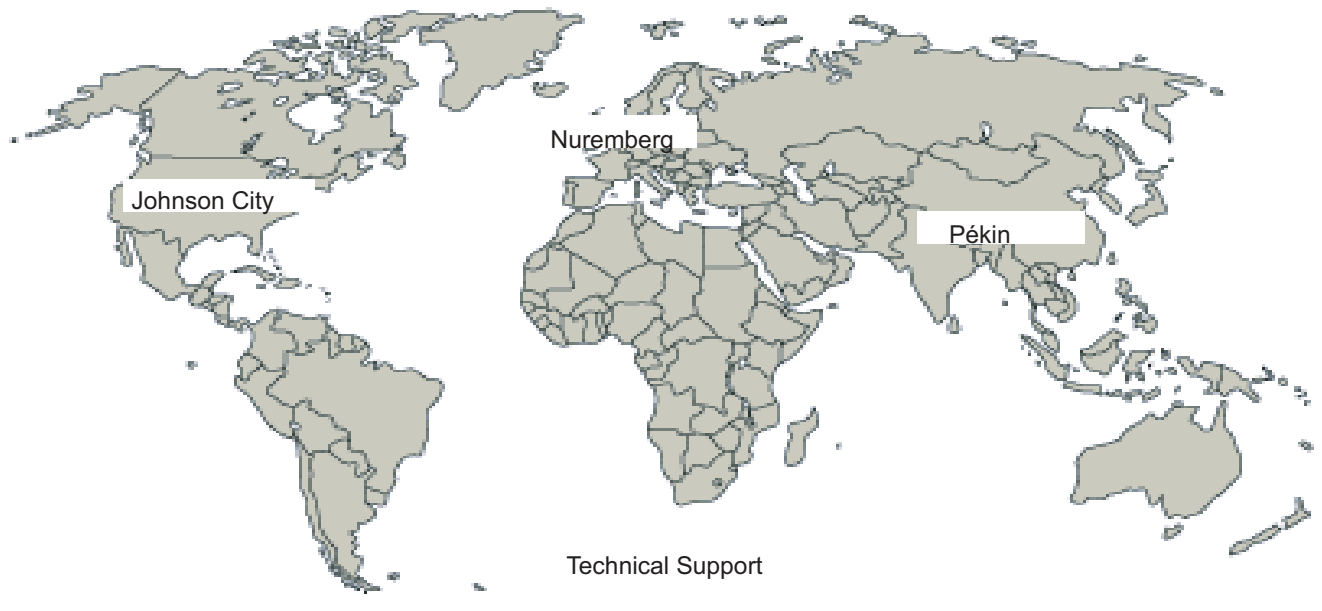

Figure A-1 Assistance dans le monde entier

Accessible dans le monde entier à toute heure :

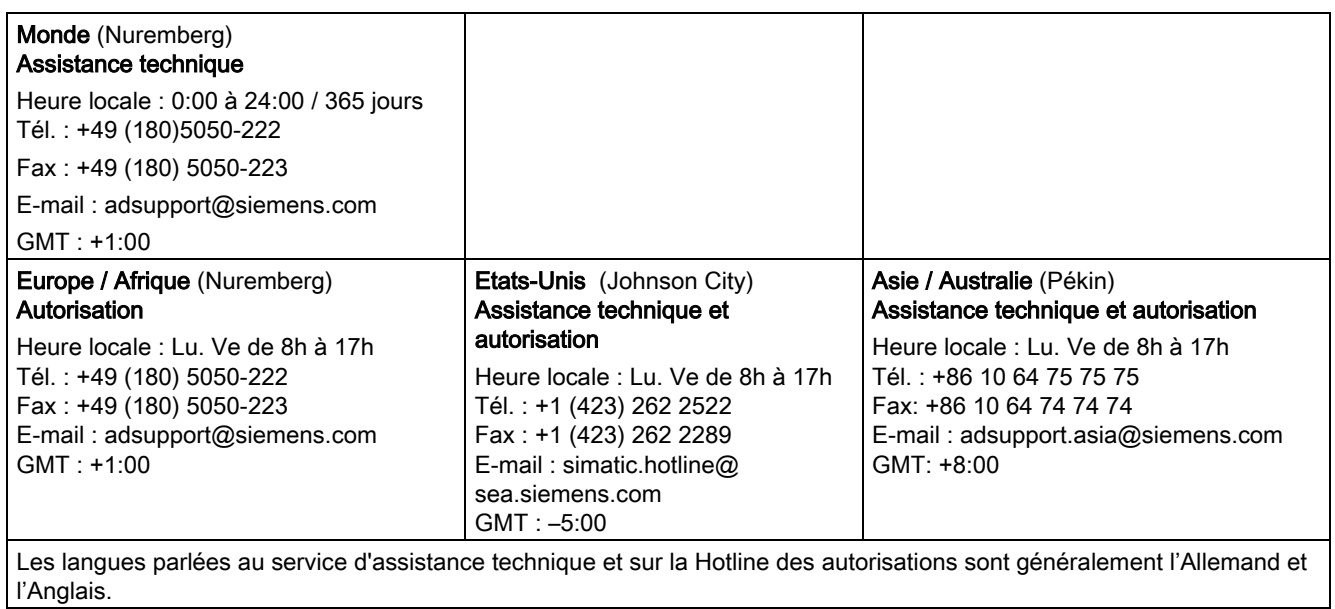

**SIEMENS** siemens-russia.com

#### Service & Support sur Internet

En plus de la documentation offerte, vous trouvez la totalité de notre savoir-faire en ligne sur Internet à l'adresse suivante :

<http://www.siemens.com/automation/service&support>

Vous y trouvez :

- le bulletin d'informations qui vous fournit constamment les dernières informations sur le produit,
- les documents dont vous avez besoin à l'aide de la fonction de recherche du Service & Support,
- la version actuelle du BIOS,
- le forum où utilisateurs et spécialistes du monde entier peuvent échanger des informations,
- votre interlocuteur Automation & Drives sur site, grâce à notre base de données,
- des informations sur le service après-vente, les réparations, les pièces de rechange. Et beaucoup plus encore à la rubrique "Services".

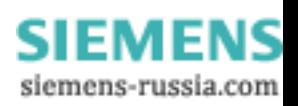

A.4 Instructions de mise à niveau

## A.4 Instructions de mise à niveau

Ce chapitre décrit les variantes d'équipement possibles du Rack PC IL 40 S V2 tant pour les lecteurs que pour les processeurs et les conditions de service autorisées en résultant.

#### Variantes d'équipement possibles pour la plage de température 5 à 35°C

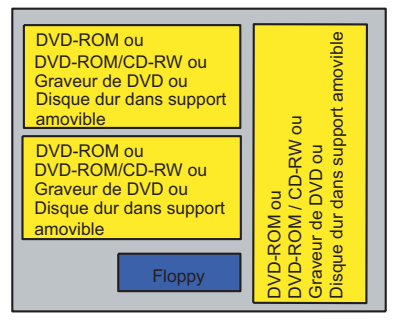

Figure A-2 Variantes d'équipement autorisées pour la plage de température 5 à 35 °C

Il est possible d'utiliser des processeurs Celeron et P4 jusqu'à 2,8 GHz. La puissance dissipée autorisée maximale des cartes d'extension est de 80 W.

Des supports amovibles avec lecteurs de disques durs peuvent aussi être montés en remplacement du ou des lecteurs de DVD.

En mode de fonctionnement, les appareils équipés de supports amovibles ne doivent pas être exposés à des contraintes mécaniques selon DIN IEC 60068-2.

#### Variantes d'équipement autorisées pour la plage de température 5 à 40 °C

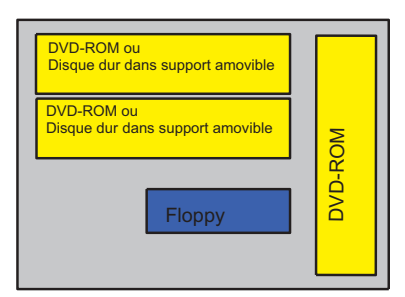

Figure A-3 Variantes d'équipement autorisées pour la plage de température 5 à 40 °C

Il est possible d'utiliser des processeurs Celeron et P4 jusqu'à 2,8 GHz. La puissance dissipée autorisée maximale des cartes d'extension est de 80 W.

Des supports amovibles avec lecteurs de disques durs peuvent aussi être montés en remplacement du ou des lecteurs de DVD.

En mode de fonctionnement, les appareils équipés de supports amovibles ne doivent pas être exposés à des contraintes mécaniques selon DIN IEC 60068-2.

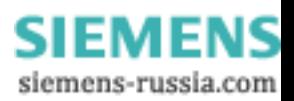

# $\blacksquare$

## B.1 Directives CSDE

#### Que signifie CSDE?

Tous les modules électroniques sont équipés de blocs ou de composants hautement intégrés. Du fait de leur précision technologique, les composants électroniques sont très sensibles aux surtensions et donc aux décharges électrostatiques.

L'abréviation CSDE et utilisée couramment pour les composants sensibles aux décharges électrostatiques. On trouve également la désignation internationale ESD pour "Electrostatic Sensitive Device".

Les composants sensibles aux décharges électrostatiques sont repérés par le symbole suivant :

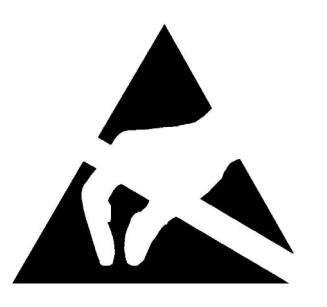

#### Précaution

Les composants sensibles aux décharges électrostatiques peuvent être détruits par des tensions largement inférieures à la limite de perception humaine. De telles tensions apparaissent déjà lorsque vous touchez un tel composant ou les connexions électriques d'une telle carte sans avoir pris soin d'éliminer auparavant l'électricité statique accumulée dans votre corps. En général, le défaut occasionné par de telles surtensions dans une carte n'est pas détecté immédiatement, mais se manifeste au bout d'une période de fonctionnement plus ou moins longue.

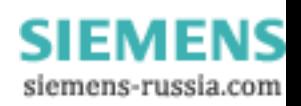

B.1 Directives CSDE

#### Charge électrostatique

Toute personne non reliée au potentiel de son environnement peut se charger de manière électrostatique.

Les valeurs données dans la figure ci-dessous sont les valeurs maximales de tensions électrostatiques auxquelles un opérateur peut être chargé lorsqu'il est en contact avec les matériaux présentés dans cette figure. Ces valeurs correspondent à la norme CEI 801-2.

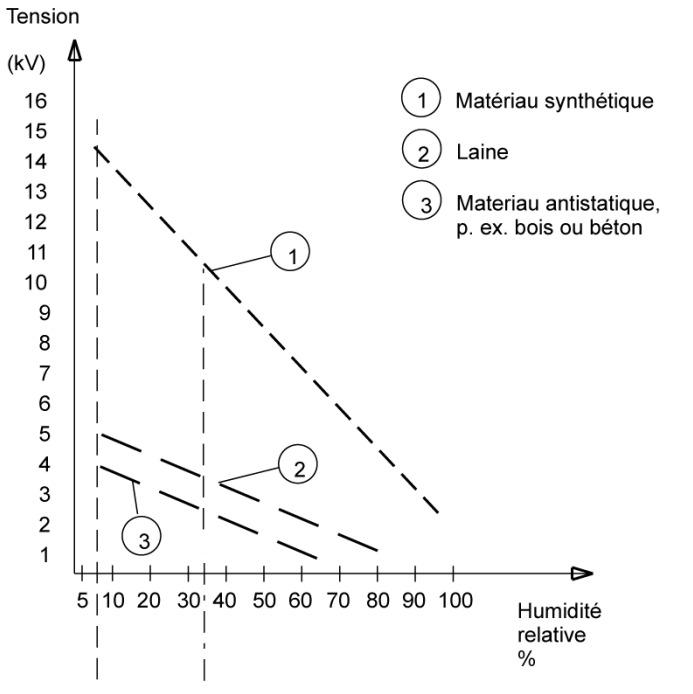

Figure B-1 Tensions électrostatiques auxquelles un opérateur peut être chargé.

#### Mesures de protection de base contre les décharges électrostatiques

• Mise à la terre

Lors de la manipulation de composants sensibles aux décharges électrostatiques, veillez à réaliser une mise à la terre correcte des personnes, des postes de travail et des emballages. Vous éviterez ainsi les charges statiques.

Contact direct

Ne touchez des composants sensibles aux décharges électrostatiques que lorsque cela est absolument indispensable (par ex. lors de travaux de maintenance). Saisissez les composants de manière à ne toucher ni leurs broches ni les pistes conductrices. Ceci empêchera l'énergie de la décharge d'atteindre les éléments sensibles et de les endommager.

• Eliminez l'électricité statique accumulée dans votre corps avant d'effectuer des mesures sur une carte. Touchez, pour ce faire, un objet conducteur relié à la terre. N'utilisez que des appareils de mesure mis à la terre.

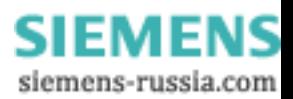

# Abréviations et glossaire **Community**

## C.1 Glossaire

### A

### Amorçage

Démarrage ou redémarrage du PC. Lors de l'amorçage, le système d'exploitation est transféré du support de données système dans la mémoire de travail.

### Antémémoire

Mémoire de sauvegarde dans laquelle des données souvent requises sont stockées temporairement afin d'augmenter la vitesse d'accès.

#### Application

Une application est un programme qui repose directement sur le système d'exploitation MS-DOS / Windows. Des applications sur le PC/PG sont, par exemple, STEP 7, STEP 7- Micro/WIN.

#### ATAPI CD-ROM Drive

Lecteur de CD-ROM AT-Bus Attachement Packet Interface (connexion au bus AT)

#### Automate programmable (AG)

Un automate programmable (AP) de la gamme SIMATIC S5 comporte un appareil de base, une ou plusieurs CPU et diverses autres cartes (par exemple, modules d'entrées/sorties).

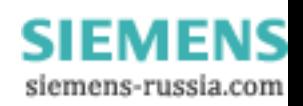

#### Baud

Unité permettant d'exprimer la vitesse de transmission de données par l'intermédiaire d'une connexion. Elle indique le nombre d'états de signaux transmis par seconde. Si seuls deux états apparaissent, un baud correspond à un débit de 1 bps.

#### C

#### Carte mémoire

Les cartes mémoire sont des mémoires en format carte bancaire pour les programmes utilisateur et les paramètres, par exemple pour des modules programmables et des processeurs de communication.

#### Carte-mère

La carte-mère est le cœur du PC. C'est de là que sont traitées et sauvegardées les données, commandés et gérés les interfaces et périphériques.

#### Carte PC

Concept de l'association PCMCIA (Personal Computer Memory Card International Association) désignant des cartes supplémentaires répondant à la norme PCMCIA. Une carte PC a environ la taille d'une carte bancaire et peut être enfichée dans un emplacement PCMCIA. Version 1 correspond à une carte de type I ayant une épaisseur de 3,3 millimètres et servant principalement comme mémoire externe. " Version 2 " de la norme PCMCIA correspond à une carte de 5 mm d'épaisseur de type II, ainsi qu'à une carte de 10,5 mm d'épaisseur de type III. Vous pouvez réaliser des appareils tels que modems, fax et cartes réseau sur les cartes de type II. Avec les cartes de type III, on réalise des périphériques nécessitant plus de place, tels que des unités de communication sans fil ou des supports de mémoire rotatifs (disques durs, par exemple).

#### CD Recovery

Contient les utilitaires DOS permettant la configuration des disques durs et le système d'exploitation Windows.

#### CD Restore

En cas de panne, le CD Restore vous permet de restaurer votre partition système ou disque dur et de retrouver ainsi un système original qui fonctionne correctement. Le CD contient les fichiers d'image nécessaires et est initialisable. Il est en outre possible de créer une disquette de démarrage permettant la restauration via des lecteurs réseau.

#### Chipset

Situé sur la carte-mère, il relie le processeur à la mémoire de travail, la carte graphique, le bus PCI et les interfaces externes.

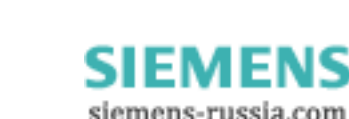

#### Clé de licence

La clé de licence est le cachet électronique d'une licence. Pour les logiciels protégés par licences, Siemens AG octroie une clé de licence.

#### Codes sonores

Si une erreur se produit en phase d'amorçage, le BIOS émet une séquence sonore correspondant au test actuel.

#### **Concentrateur**

Terme issu du domaine des réseaux. Matériel reliant les lignes de communication à un site central et établissant une connexion à tous les appareils.

#### Configuration d'appareil

La configuration matérielle d'un PC/d'une console de programmation englobe toutes les données relatives à l'équipement matériel et aux options de la console de programmation/du PC comme, par exemple, la configuration de la mémoire, les types de lecteurs, le moniteur utilisé, l'adresse réseau, etc. Ces données sont mémorisées dans un fichier de configuration et permettent au système d'exploitation de charger les pilotes correspondants ou d'effectuer le paramètrage des périphériques. Lorsque vous modifiez la configuration matérielle, vous pouvez modifier les paramètres à l'aide d'un programme de configuration (SETUP).

#### **Contrôleur**

Matériel et logiciel intégrés qui commandent le fonctionnement d'un matériel interne ou périphérique précis (contrôleur de clavier, par exemple).

#### D

#### Démarrage à chaud

Un démarrage à chaud est un redémarrage de l'ordinateur à l'issue d'un blocage. Le système d'exploitation est rechargé et exécuté de nouveau. La combinaison de touches CTRL+ ALT+ SUPPR permet d'exécuter un démarrage à chaud.

#### Démarrage à froid

Opération de démarrage commençant par la mise sous tension de l'ordinateur. Typiquement, lors d'un démarrage à froid, le système vérifie en premier lieu le matériel de base et charge ensuite le système d'exploitation du disque dur dans la mémoire de travail. -> Amorçage

#### Dépannage

Diagnostic d'erreurs, analyse des causes et élimination.

SIMATIC Rack PC IL 40 S V2 Instructions, Edition 09/2004, A5E00200172-03 C-3

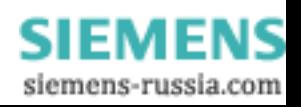

#### Directives CMSE

Directive en matière de manipulation de composants sensibles aux décharges électrostatiques.

#### Directive compatibilité électromagnétique

Directive en matière de compatibilité électromagnétique.

#### Disc at once

Dans le cadre de cette technique de gravure, le CD est gravé en une session puis finalisé. La gravure de données supplémentaires n'est plus possible.

#### Disquette d'amorçage

Disquette de démarrage comportant un secteur d'amorçage qui permet de charger le système d'exploitation à partir d'une disquette.

#### Disquette de clé de licence

La disquette de clé de licence comporte les autorisations ou les clés de licence nécessaires à l'activation du logiciel SIMATIC protégé.

#### Disques durs

Les disques durs (disques durs Winchester, Hard Disks) sont une sorte de mémoire à disques magnétiques fixes dans le lecteur.

#### E

### Ethernet

Réseau local (à structure en bus) de communication de textes et de données à un débit de transmission de 10/100 Mbauds.

#### F

#### Fichiers de configuration

Fichiers contenant les données qui déterminent la configuration à l'issue de l'initialisation. Il s'agit, par exemple, des fichiers CONFIG.SYS, AUTOEXEC.BAT et des fichiers registres.

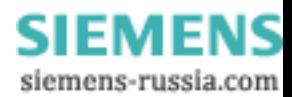

### Formatage

Découpage en pistes et secteurs de l'espace mémoire du support magnétique. Le formatage efface toutes les données sauvegardées sur un support de données. Tout support de données doit être formaté avant sa première utilisation.

#### G

### Gestion d'énergie

La gestion de d'énergie d'un PC moderne est capable de régler individuellement la consommation des principaux composants du PC (par ex. l'écran, le disque dur et le processeur), en limitant leur activité en fonction de la charge de travail actuelle du système ou des composants. La gestion d'énergie joue un rôle prépondérant dans le cadre d'ordinateurs portables.

### H

### Hyper Threading

Hyper Threading est la capacité des processeurs Intel à mettre deux processeurs virtuels à la disposition du système d'exploitation ou des applications. Le système d'exploitation et l'application doivent avoir été optimisés pour l'Hyper Threading, afin que cette capacité des processeurs Pentium 4 puisse être utilisée.

#### I

#### Image

Image physique de partitions de disques durs, par exemple, inscrite dans un fichier en vue d'une récupération si nécessaire.

#### Interface

- Liaison par câble (liaison physique) entre différents éléments matériels, tels que automates programmables, PC, consoles de programmation, imprimantes ou écrans.
- Liaison entre différents programmes permettant leur utilisation commune.

#### Interface COM

Il s'agit d'une interface série V.24. Cette interface est adaptée à la transmission asynchrone de données.

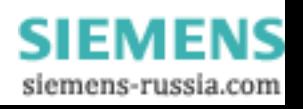

#### Interface LPT

L'interface LPT (interface Centronics) est une interface parallèle pouvant servir à la connexion d'une imprimante.

#### Interface multipoint

L'interface multipoint (MPI) est l'interface de programmation de SIMATIC S7/M7. Cette interface permet d'accéder à des automates (automates programmables), des afficheurs et des pupitres opérateurs à partir d'un site central. Les partenaires MPI peuvent communiquer les uns avec les autres.

#### Interface parallèle

Une interface parallèle assure la transmission de données octet par octet, ce qui permet d'atteindre des vitesses de transmission élevées. Les consoles de programmation/PC possèdent toutes une interface LPT.

#### Interface série

Une interface série assure la transmission de données bit par bit et est utilisée là où un câble minimum doit permettre de couvrir de grandes distances.

#### Interface SCSI

Small Computer System Interface. Interface permettant la connexion de périphériques SCSI (comme, par exemple, les disques durs et les lecteurs de CD ROM).

#### Interface‑V.24

L'interface‑V.24 est une interface normalisée de transmission de données. Des imprimantes, des modems, des composants matériels peuvent être connectés à l'interface‑V.24.

#### Inverseur de connexion

L'inverseur de connexion (connecteur 25 broches / connecteur 25 broches) permet de transformer l'interface COM1/V24/AG de la gamme des SIMATIC PC en un connecteur de 25 broches.

#### L

#### Legacy USB Support

Prise en charge de périphériques USB (par ex. une souris, un clavier) au niveau des interfaces USB sans pilote.

SIMATIC Rack PC IL 40 S V2 C-6 Instructions, Edition 09/2004, A5E00200172-03

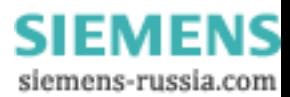

#### Logiciel de configuration

Le logiciel de configuration permet de mettre à jour la configuration matérielle du PC après l'installation de cartes. Vous pouvez soit copier les fichiers de configuration livrés, soit modifier manuellement la configuration.

#### M

#### Marquage CE

CommunautéEuropéenne (label de l'Union Européenne)

#### Mémoire de base

La mémoire de base constitue une partie de la mémoire principale. Pour toutes les consoles de programmation/PC, elle est de 640 kilo-octets. Cette taille est saisie dans le menu du Setup sous l'option "System Memory" et n'est pas modifiée non plus lors d'une extension de mémoire.

#### Mémoire de travail

La mémoire de travail est une mémoire vive à laquelle le processeur accède pendant le traitement du programme utilisateur.

#### Mémoire ROM

Read Only Memory. La ROM est une mémoire permettant exclusivement la lecture de données et dans laquelle on peut accéder à chaque cellule individuellement. Les données et programmes de la mémoire morte ont été programmés une fois pour toutes en usine et restent conservés même en cas de coupure de courant.

#### Mémoire vive

Totalité de la mémoire vive (RAM) dans une console de programmation/un PC.

#### Menu déroulant

Les programmes à interface utilisateur graphique comportent une barre de menus en haut de l'écran. Vous pouvez les définir comme menus déroulants automatiques ou menus déroulants par clic. Les premiers s'affichent dès que vous déplacez le pointeur de la souris sur le titre du menu, les seconds ne s'affichent qu'après que vous avez cliqué sur le titre du menu. Pour choisir une commande (option) proposée par le menu, il suffit d'y positionner le pointeur de la souris, puis de cliquer.

#### Menu "Main"

En général, le menu principal/menu d'introduction d'un programme.

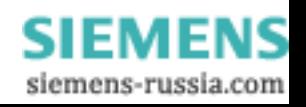

#### Module

Unités enfichables pour automates programmables, consoles de programmation ou PC. Il existe, par exemple, des modules d'unité centrale, des coupleurs, des modules d'extension ou des mémoires de masse (modules de mémoire de masse).

#### Mot de passe

Chaîne de caractères unique que l'utilisateur entre pour s'identifier.

#### N

#### NEC Class 2

Le "NEC", National Electrical Code, est l'ensemble de prescriptions américaines qui correspondent aux normes allemandes VDE 0100. Toutes les prescriptions américaines concernant la sécurité d'appareils électriques ainsi que les "déviations" correspondantes dans les normes CEI sont basées avec leurs exigences régionales sur la NEC.

#### O

#### Options d'énergie

Les options d'énergie permettent de réduire la consommation du PC bien que celui-ci demeure prêt à être utilisé immédiatement. Dans Windows via Paramètres > Panneau de configuration > Configuration de l'énergie.

#### P

#### Packet writing

Le CD réinscriptible est utilisé comme une disquette. Ensuite, ce CD ne peut être lu que par un logiciel capable de lire de telles données ou sinon il doit être finalisé. Lors de la finalisation, le CD est finalisé par une couche ISO9660. Le CD est reinscriptible malgré la finalisation. Les lecteurs de CD-ROM ne peuvent pas tous lire de tels CD. Cette méthode n'est utilisable que dans certaines limites pour l'échange de données général.

#### PC/104 / PC/104-Plus

Dans l'industrie, deux architectures de bus sont particulièrement utilisées à l'heure actuelle : PC/104 et PC/104-Plus. Toutes deux sont des ordinateurs à une seule carte-mère faisant partie des PC standards. Le circuit électrique et logique des deux systèmes de bus correspond à ISA (PC/104) et PCI (PC/104-Plus), de sorte que les logiciels ne font normalement pas la différence entre les systèmes de bus d'ordinateurs de bureau normaux et ces deux systèmes de bus. La taille compacte et l'encombrement réduit qui en résulte constituent un avantage.

SIMATIC Rack PC IL 40 S V2 C-8 Instructions, Edition 09/2004, A5E00200172-03

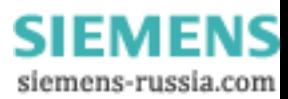

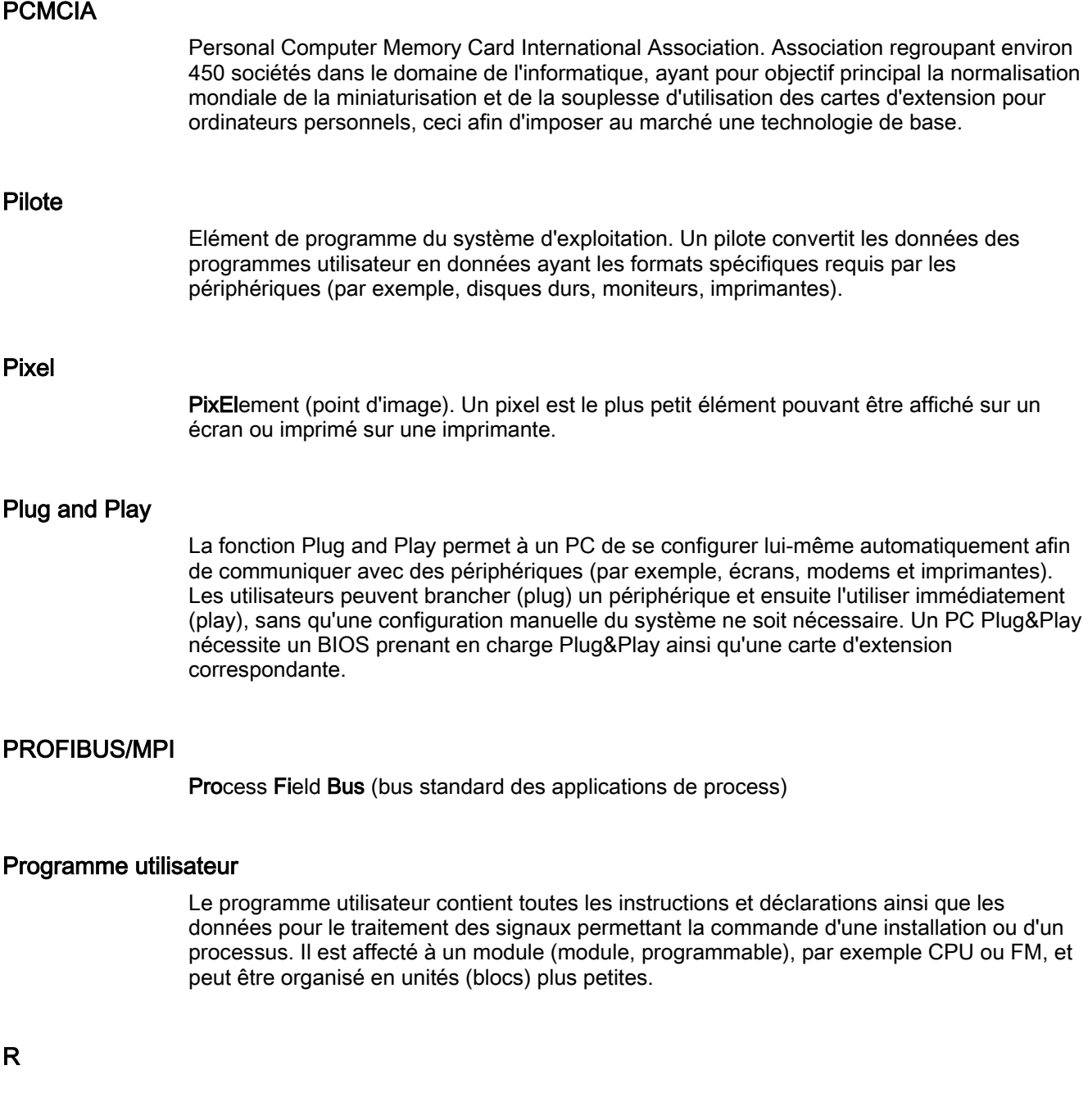

## Redémarrage

Redémarrage d'un PC déjà en service sans mise hors tension (Ctrl + Alt + Suppr).

#### Réseaux IT

Réseaux des technologies de l'information (InformationTechnology)

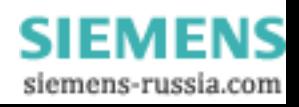

#### Reset

Réinitialisation matérielle : réinitialisation/redémarrage du PC à l'aide du bouton/de l'interrupteur.

#### S

#### Sauvegarde

Double d'un programme, d'un support de données ou d'une version de données, créé à des fins d'archivage ou comme protection contre la perte de données irremplaçables si la copie de travail venait à être endommagée ou détruite. Certaines applications génèrent automatiquement des copies de sauvegarde de fichiers de données et gèrent ce faisant la version actuelle et les versions précédentes sur le disque dur.

#### Session at once

Le CD à graver peut comporter des fichiers audio et des fichiers de données. Les deux sessions sont gravées en une fois (comme pour Disc at once).

#### SETUP (setup du BIOS)

Programme permettant de définir la configuration matérielle (il s'agit de la version du matériel constituant la PG/le PC). La configuration matérielle de la PG/du PC est prédéfinie. Vous devez la modifier lorsque vous voulez activer une mémoire d'extension, de nouvelles cartes ou des lecteurs.

#### STEP 7

Logiciel de programmation pour la création de programmes utilisateur pour automates programmables SIMATIC S7.

#### Système d'automatisation (AS)

Automate programmable (AP) SIMATIC S7 constitué d'un appareil de base, d'une unité centrale et de divers modules d'entrées/sorties.

#### Système d'exploitation

Désigne toutes les fonctions qui communiquent avec le matériel pour gérer et surveiller l'exécution des programmes utilisateur, la répartition des ressources entre les divers programmes utilisateur ainsi que la conservation du mode de fonctionnement (par exemple, Windows XP).

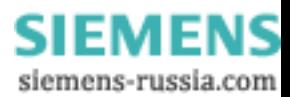

## T

### Track at once

Cette méthode de gravure permet de graver un CD petit à petit en plusieurs opérations (en plusieurs sessions), tant que le CD n'a pas encore été finalisé.

#### W

#### Windows®

Microsoft Windows(r) est une interface utilisateur graphique multitâche. Windows est une interface normalisée à base de menus et de fenêtres et permet une utilisation à l'aide d'un dispositif de pointage, tel qu'une souris.

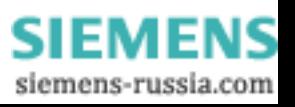

C.2 Abréviations

## C.2 Abréviations

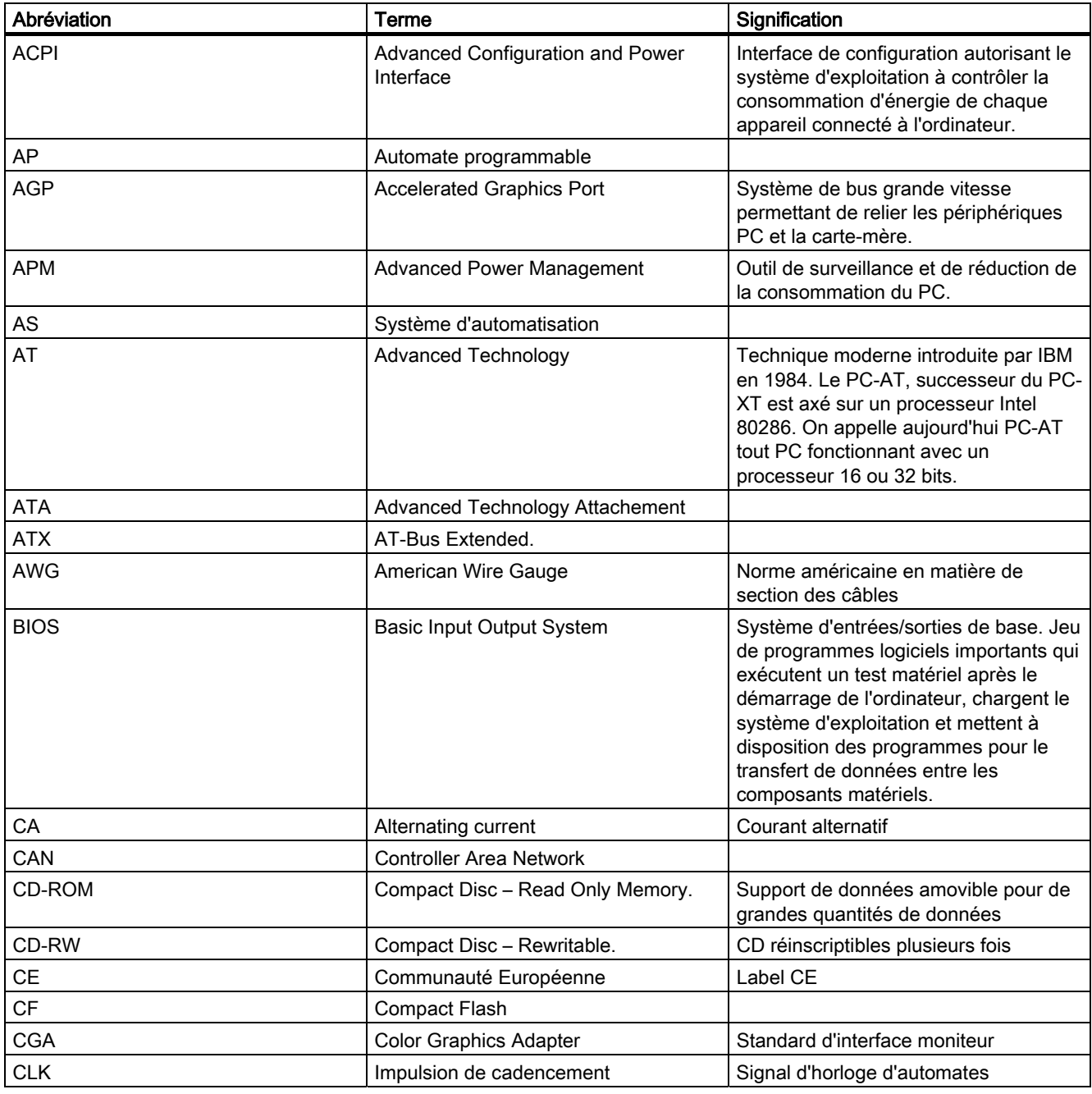

**SIEMENS** siemens-russia.com

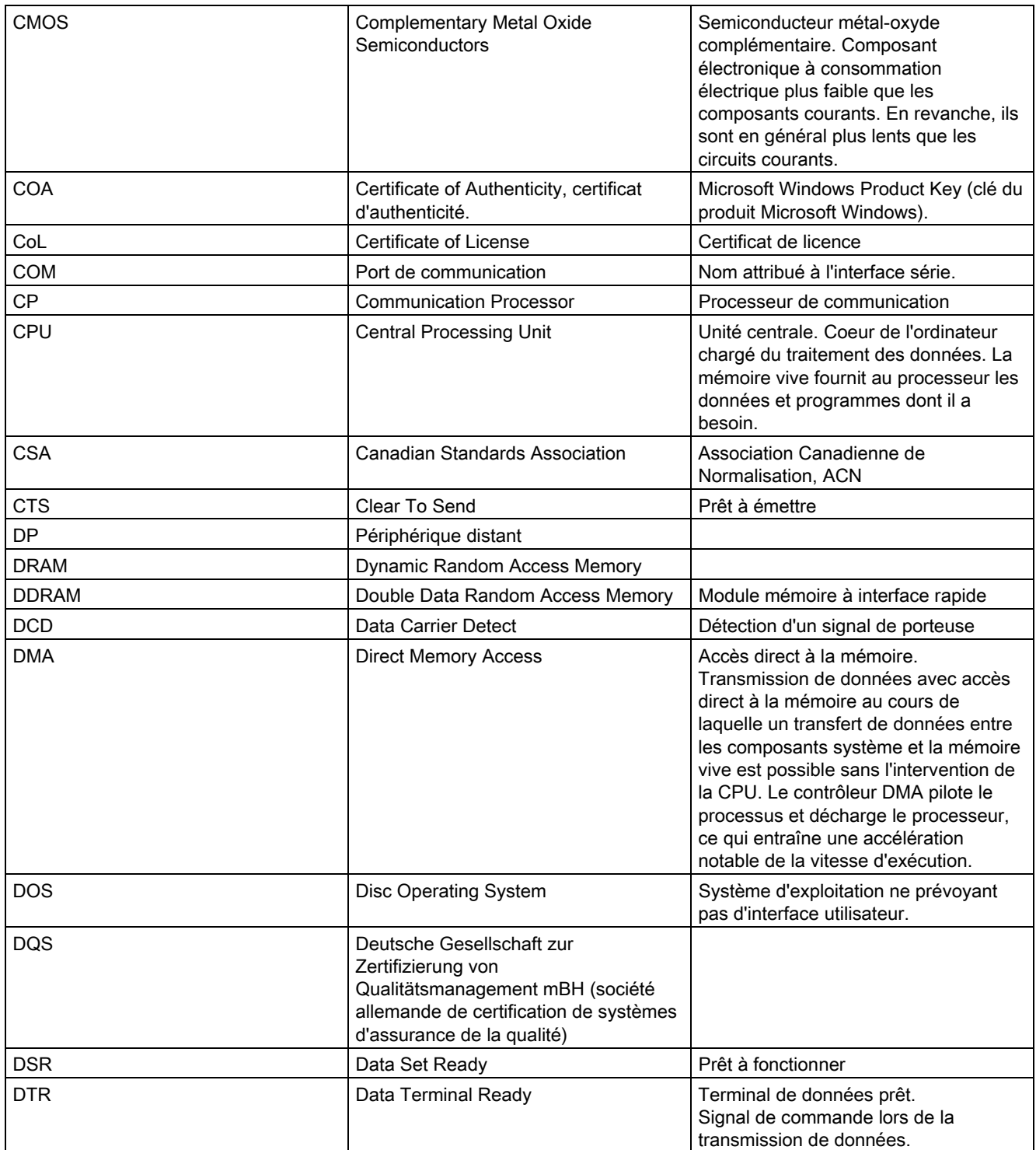

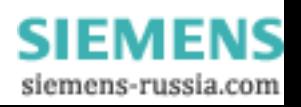

#### Abréviations et glossaire

C.2 Abréviations

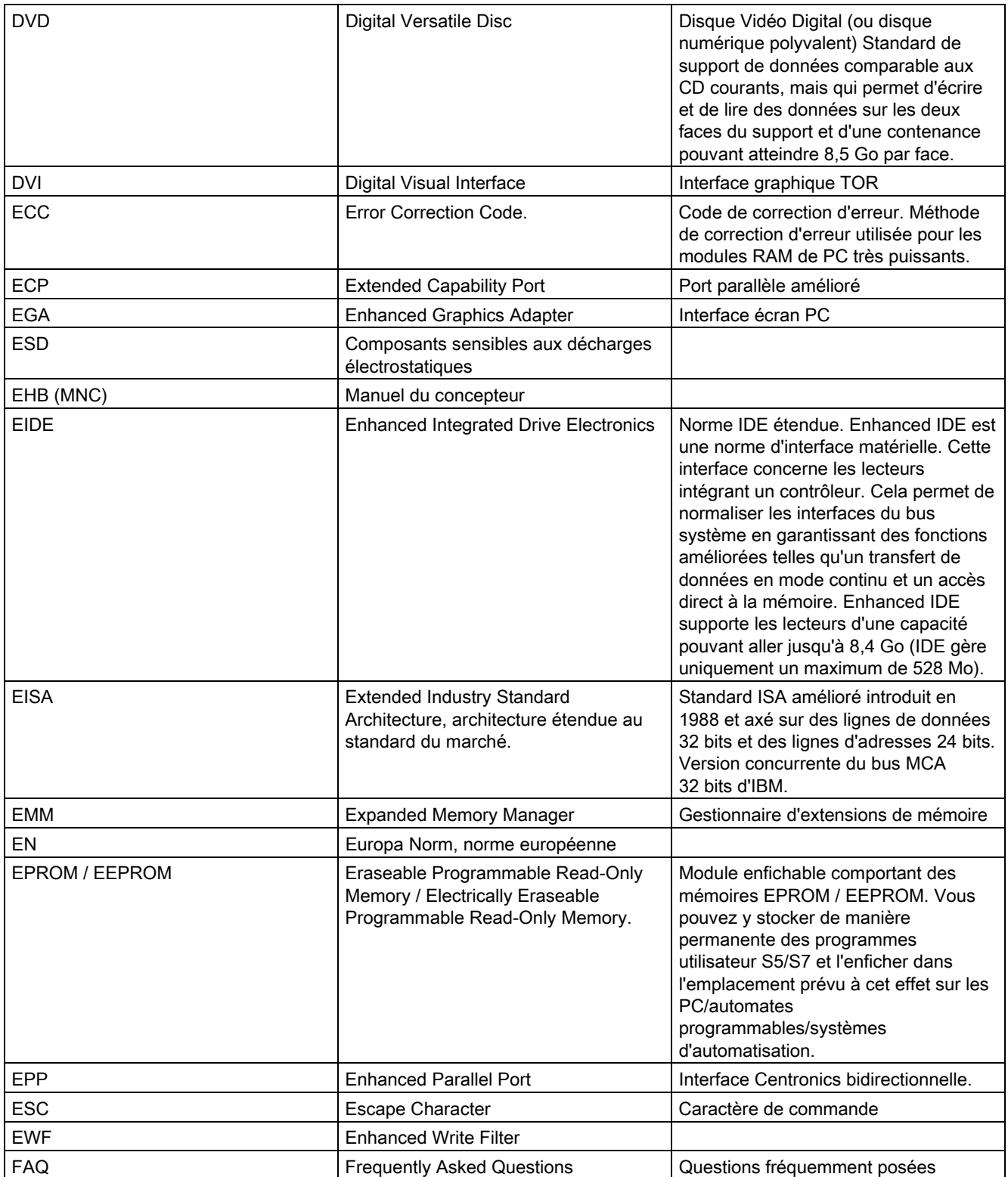

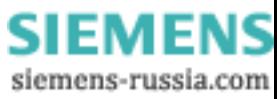
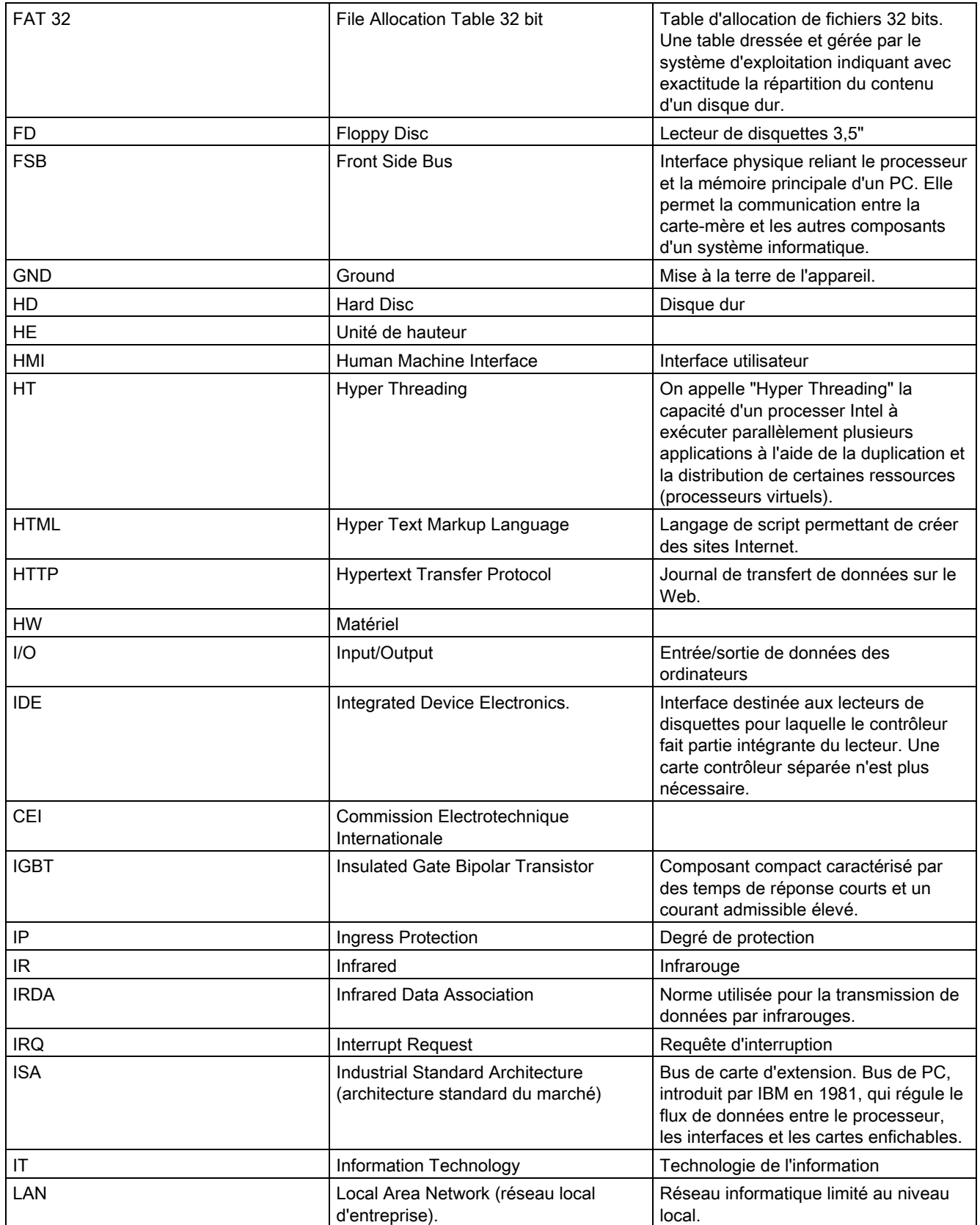

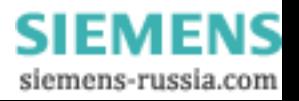

#### Abréviations et glossaire

C.2 Abréviations

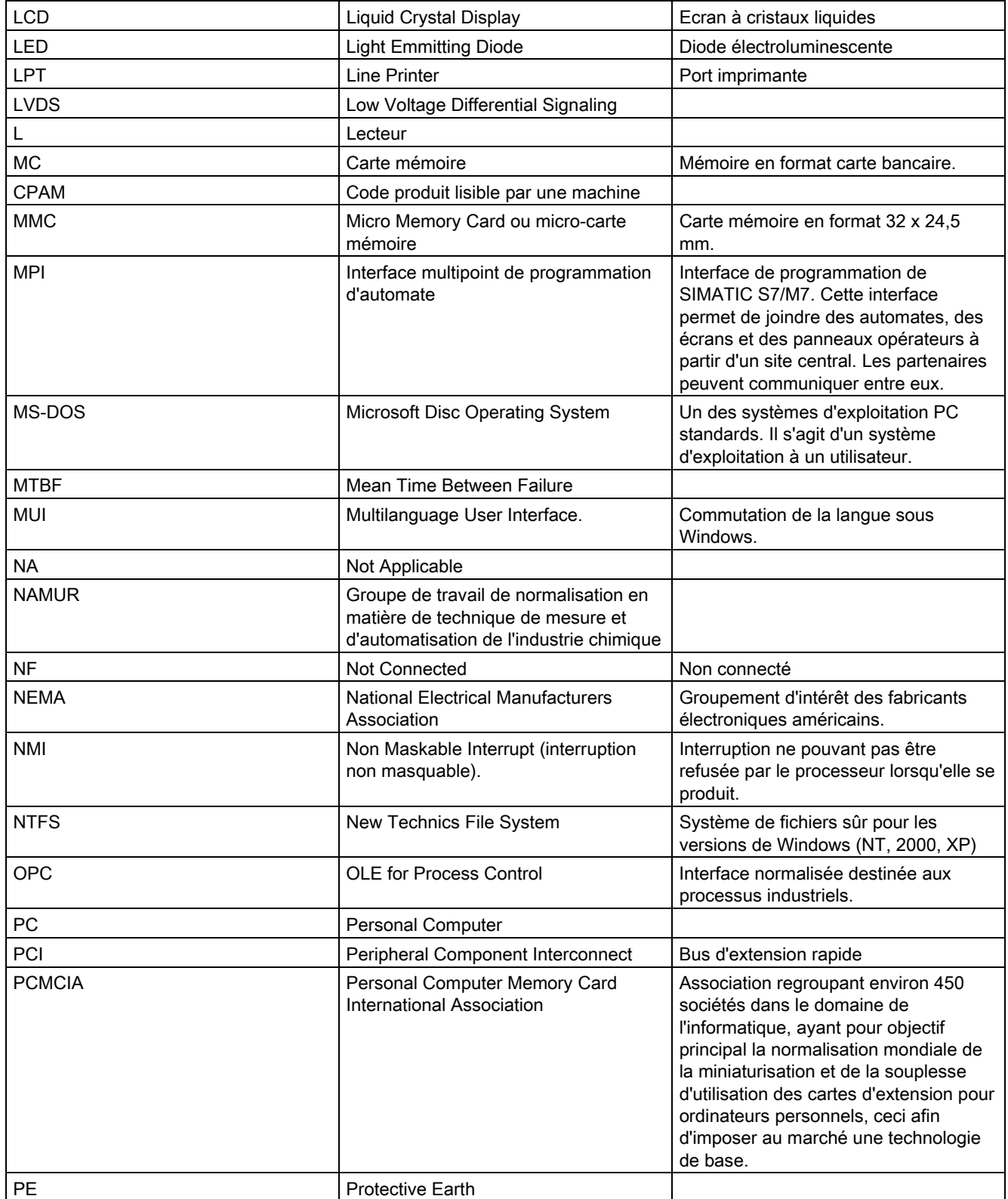

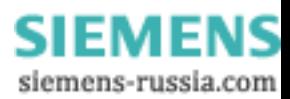

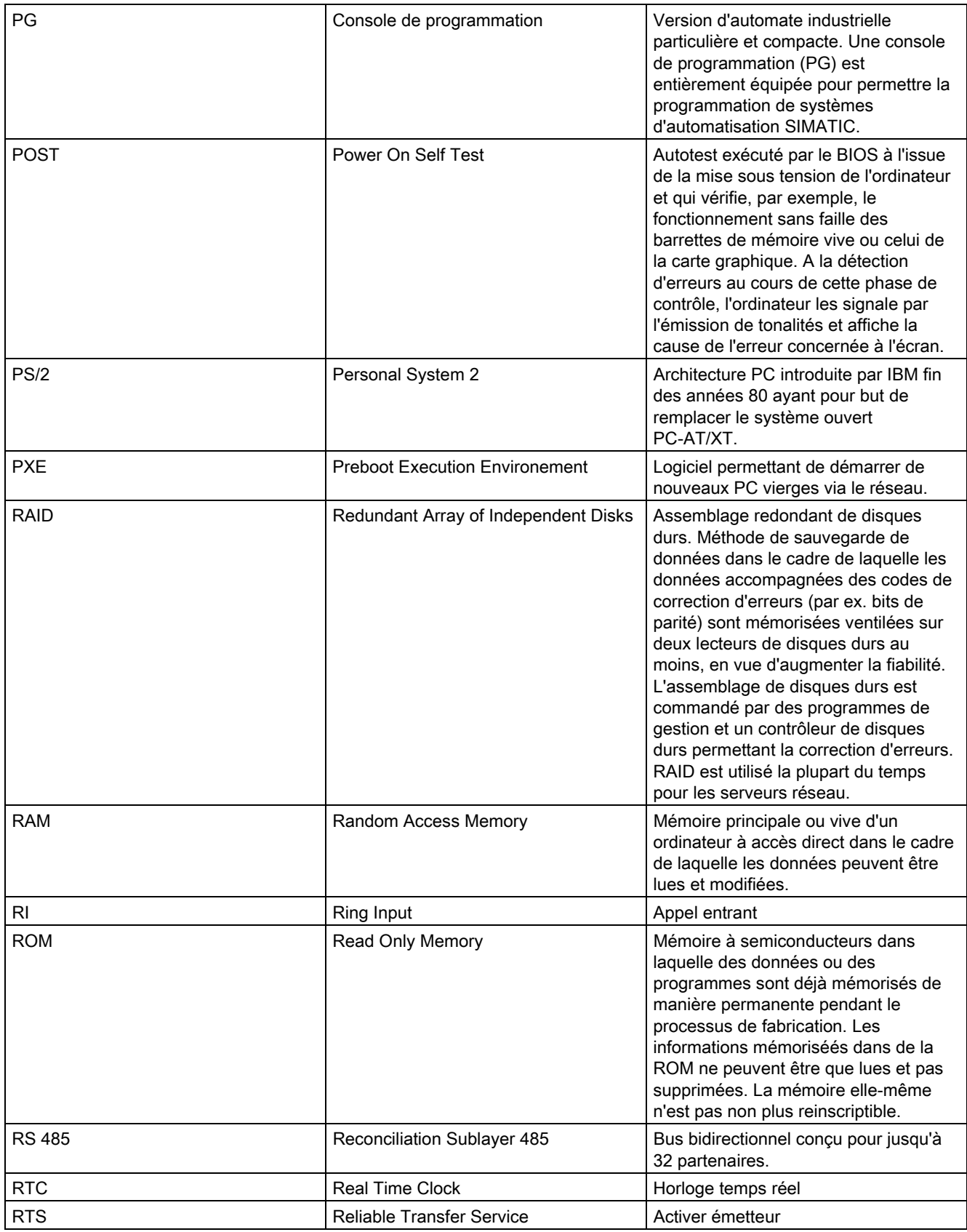

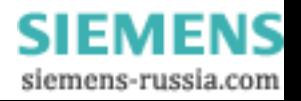

#### Abréviations et glossaire

C.2 Abréviations

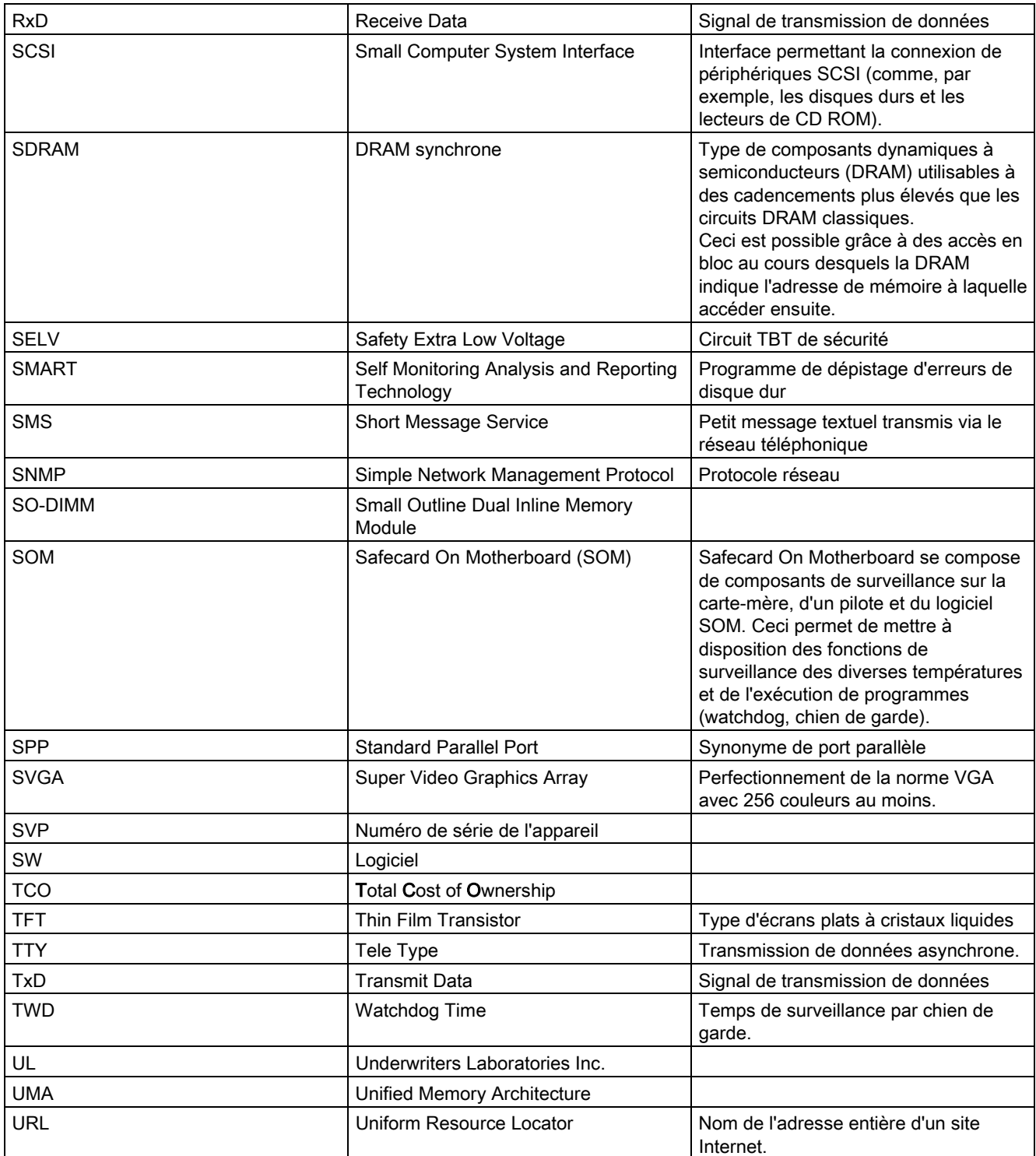

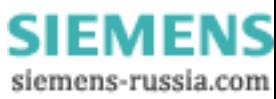

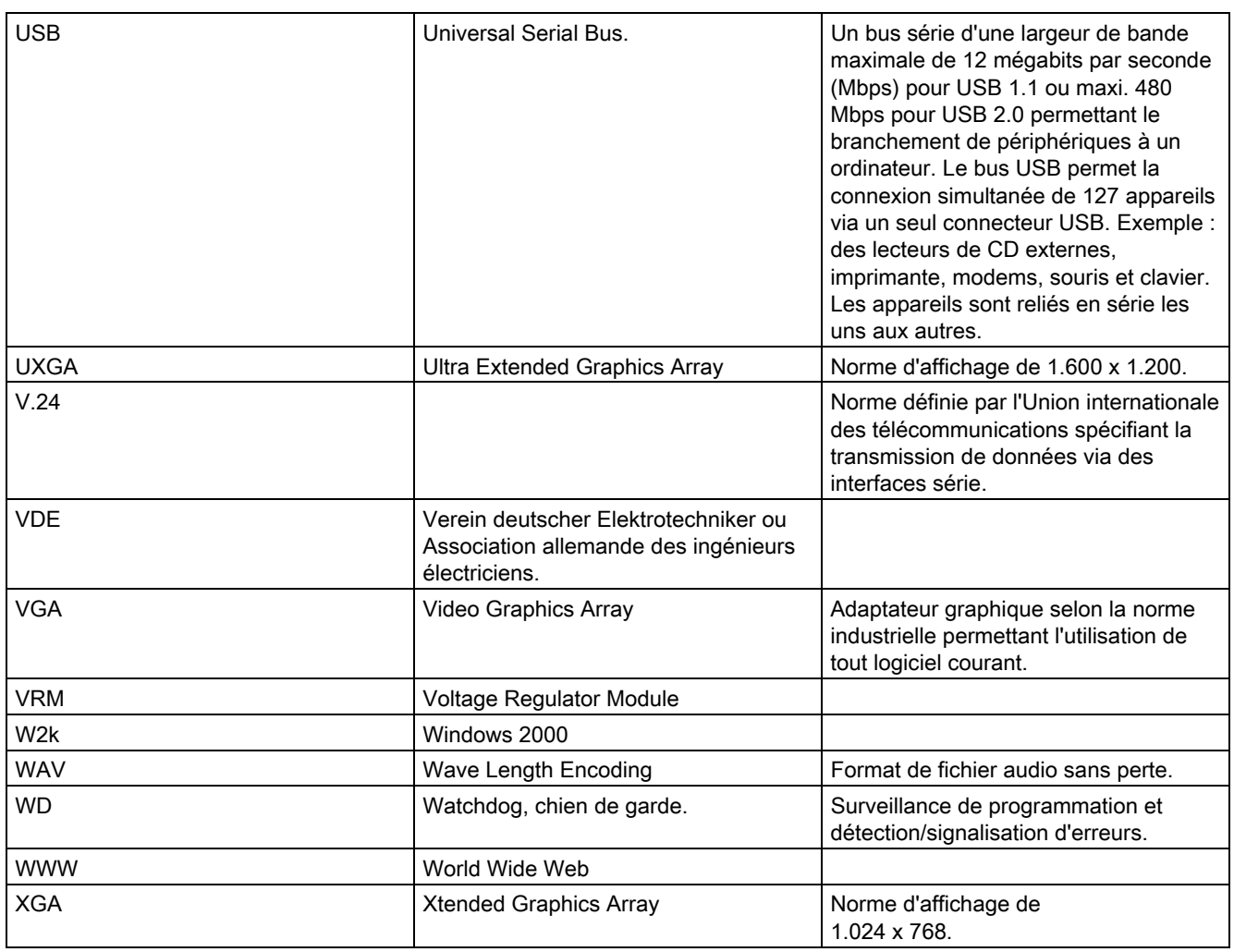

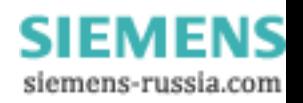

Abréviations et glossaire

C.2 Abréviations

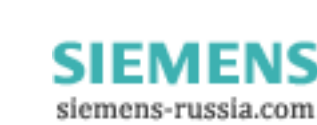

# Index

## A

Adresse Ethernet, [4-2](#page-23-0)  Affectation Ressources, [10-5](#page-48-0)  Alimentation, [3-4, 3-](#page-15-0)[8, 6-](#page-20-0)[2, 11-](#page-29-0)[3](#page-56-0)  Pile de sauvegarde, [11-2](#page-55-0)  Alimentation Alimentation en courant alternatif, [13-4](#page-76-0)  Configuration, [11-3](#page-56-0)  Consommation des composants, [13-4](#page-75-0)  Constitution, [3-8](#page-20-0)  Démontage de l'alimentation, [11-3](#page-56-0)  Fiche CEI, [3-9](#page-20-0)  Raccordement, [6-2](#page-29-0)  Appareil Déballage, [4-1](#page-22-0)  Ouvrir, [10-1](#page-45-0)  Assistance, [A-4](#page-88-0)  Autorisation, [11-8](#page-61-0) 

# B

Boulon à six pans[, 11-5](#page-57-0) 

## C

Caractéristiques techniques, [13-1](#page-72-0)  Carte d'extension, [10-5](#page-49-0)  Carte-mèr[e, 11-4, 15-](#page-57-0)[1](#page-82-0)  Carte-mère Configuration, [11-4](#page-57-0)  Cartes PCI/AT, [10-5](#page-48-0)  Caractéristiques techniques, [13-3](#page-73-0)  Extension, [10-5](#page-48-0)  CD Recovery, [11-11](#page-64-0)  CD Restore, [11-8](#page-61-0)  CD-R / CD-RW Informations relatives au fonctionnement, [7-2, 7](#page-34-0)[-3](#page-35-0)  Installation du logiciel de gravure/DVD, [11-15](#page-68-0)  Restrictions sous Windows NT, [7-3](#page-34-0)  CD–RW[, 7-3, 1](#page-35-0)[3-3](#page-74-0)  CEM, [A-3](#page-87-0) 

**Certificats** Homologations, [A-2](#page-86-0)  Classe de protection, [4-3](#page-24-0)  Clavier Interfaces, [3-4, 3](#page-15-0)[-7](#page-19-0)  Clé de licence[, 11-9](#page-62-0)  COM, [13-3](#page-74-0)  Communication IT, [8-1](#page-40-0)  Connecteur du ventilateur, [11-6](#page-58-0)  Consignes de sécurité[, 2-1](#page-10-0)  Consommation, [13-4](#page-75-0)  Cornières, [5-1](#page-26-0)  Types de montage, [5-1](#page-26-0)  Création de partitions[, 11-10](#page-63-0) 

# D

Déballage, [4-1](#page-22-0)  Déballage de l'appareil, [4-1](#page-22-0)  Degré de protection[, 13-1](#page-72-0)  Démontage Alimentation, [11-3](#page-56-0)  Carte-mère[, 11-4](#page-57-0)  Pile de sauvegarde, [11-2](#page-55-0)  Processeur, [11-7](#page-60-0)  Ventilateur, [11-5](#page-58-0)  Dépannage/FAQ[, 12-1](#page-70-0)  Diagnostic Dépannage[, 12-1](#page-70-0)  Dimensions, [13-1](#page-72-0)  Directives CSDE, [B-1](#page-92-0)  Disque dur, [13-3](#page-74-0)  Disque dur amovible, [7-4](#page-35-0)  Disques durs amovibles Informations relatives au fonctionnement, [7-4](#page-35-0)  Dissipation, [13-1](#page-72-0)  Données d'identification, [4-2](#page-23-0)  DVD-ROM, [7-3](#page-34-0)  Informations relatives au fonctionnement, [7-2, 7](#page-33-0)[-3](#page-34-0)  Installation du logiciel de gravure/DVD, [11-15](#page-68-0)  Restrictions sous Windows NT, [7-3](#page-34-0) 

SIMATIC Rack PC IL 40 S V2 Instructions, Edition 09/2004, A5E00200172-03 Indice-1

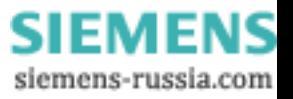

#### E

Echange de données, [8-1](#page-40-0)  Eléments de commande, [3-7](#page-18-0)  Eléments de connexion, [3-7](#page-19-0)  Emplacements, [3-3](#page-14-0)  Emplacements 5 pouces 1/4, [10-7](#page-50-0)  Energie Indicateurs de fonctionnement, [3-9](#page-20-0)  Etat à la livraison[, 11-9](#page-62-0)  Ethernet, [8-1](#page-40-0)  Interfaces, [3-3, 3](#page-14-0)[-8](#page-19-0)  Extension Cartes PCI/AT, [10-5](#page-49-0)  Emplacements, [3-3](#page-14-0)  Mémoire[, 3-4](#page-15-0)  Mémoire[, 10-4](#page-48-0)  Extension Lecteurs, [10-6](#page-50-0)  Extension de mémoire, [13-2](#page-73-0)  Extension de mémoire principale, [3-4](#page-15-0) 

## F

Fiche CEI, [3-9](#page-20-0)  Fixe-carte, [10-5](#page-49-0)  Fonctions de restauration, [11-12](#page-64-0)  Fonctions de surveillance, [3-4](#page-15-0) 

# G

Garantie, [2-1](#page-10-0)  Graphique, [13-3](#page-74-0)  **Graphique** Caractéristiques techniques, [13-3](#page-74-0)  Graveur de DVD, [3-5](#page-16-0)  Gravure, [7-3](#page-35-0)  CD-R / CD-RW, [7-2](#page-34-0)  Grilles d'aération, [4-3](#page-24-0) 

## H

HD, [3-9](#page-20-0)  HD Indicateurs de fonctionnement, [3-9](#page-20-0)  Homologations, [4-3](#page-24-0)  Certificats, [A-2](#page-86-0)  Hyper Threading, [3-4](#page-15-0) 

#### I

Indicateurs de fonctionnement, [3-9, 1](#page-20-0)[3-4](#page-75-0) 

Energie, [3-9](#page-20-0)  HD, [3-9](#page-20-0)  Installation Logiciel de gravure/DVD, [11-15](#page-68-0)  Installation de Windows, [11-10](#page-62-0)  Instructions de mise à niveau, [A-6](#page-91-0)  Intégration, [8-1](#page-40-0)  Ethernet, [8-1](#page-40-0)  Interface, [3-3](#page-14-0)  Interfaces, [3-7](#page-19-0)  Interfaces Clavier, [3-4](#page-15-0)  Ethernet, [3-3, 3](#page-14-0)[-8](#page-19-0)  Ethernet, [8-1](#page-40-0)  Parallèle[, 3-4, 1](#page-15-0)[3-3](#page-74-0)  PROFIBUS, [3-8](#page-19-0)  Série[, 3-3](#page-14-0)  Série[, 13-3](#page-74-0)  Souris, [3-4](#page-15-0)  USB, [3-3, 3-](#page-14-0)[8, 13](#page-19-0)[-3](#page-74-0)  VGA, [3-4](#page-15-0) 

## L

Langues disponibles Windows XP, [11-13](#page-66-0)  Lecteur de disquettes, [13-3](#page-74-0)  Lecteur de DVD, [7-3](#page-35-0)  Lecteurs, [3-4, 1](#page-15-0)[3-3](#page-74-0)  **Lecteurs** Extension, [10-6](#page-50-0)  Lecteurs, [10-7](#page-50-0)  Limite de la garantie, [11-1](#page-54-0)  Logiciel, [11-8](#page-61-0)  Logiciel de DVD, [11-15](#page-68-0)  Logiciel de gravure, [7-3](#page-35-0)  LPT1, [13-3](#page-74-0) 

#### M

Mémoire Extension, [10-4](#page-48-0)  Mémoire vive[, 13-2](#page-73-0)  Messages d'erreur Dépannage[, 12-1](#page-70-0)  Microsoft Windows Product Key (numéro d'identification du produit Microsoft Windows) Données d'identification, [4-2](#page-23-0)  Microsoft Windows Product Key (numéro d'identification du produit Microsoft Windows), [4-2](#page-23-0)  Mise en service initiale, [7-1](#page-33-0)  Mise hors tension, [7-2](#page-33-0)  Modules, [10-5](#page-48-0) 

SIMATIC Rack PC IL 40 S V2 Instructions, Edition 09/2004, A5E00200172-03

> **SIEMENS** siemens-russia.com

Montage de modules, [10-4](#page-48-0)  Modules non Siemens, [12-2](#page-71-0)  **Montage** Barrettes d'extension de mémoire, [10-4](#page-48-0)  Lecteurs, [10-7](#page-50-0)  Modules, [10-5](#page-49-0)  Sites de montage, [5-1](#page-26-0)  Types de montage, [5-1](#page-26-0)  Montage de barrettes d'extension de mémoire, [10-4](#page-48-0) 

#### N

N° de référence Données d'identification, [4-2](#page-23-0)  Numéro de fabrication, [4-2](#page-23-0)  Numéro de référence[, 4-2](#page-23-0) 

## O

Ouverture de l'appareil, [10-1](#page-45-0)  Ouverture du volet de protection de l'ordinateur, [10-2](#page-45-0)  Ouvrir Ouverture de l'appareil, [10-1](#page-44-0) 

## P

Paramètres régionaux, [6-3](#page-30-0)  Partition système[, 11-9](#page-62-0)  **Partitionnement** Windows 2000, [11-10](#page-63-0)  Windows XP, [11-10](#page-63-0)  Périphérie[, 6-1](#page-28-0)  Pile au lithium, [11-2](#page-55-0)  Pile de sauvegarde, [11-2](#page-55-0)  Configuration, [11-2](#page-55-0)  Pilote, [11-14](#page-67-0)  Plage de température Variantes d'équipement possibles, [A-6](#page-89-0)  Plaque, [10-5](#page-48-0)  Plaque signalétique, [4-2](#page-23-0)  Données d'identification, [4-2](#page-23-0)  Poids, [13-1](#page-72-0)  Port COM Interfaces, [3-3, 3](#page-14-0)[-8](#page-19-0)  Port PS/2 Interfaces, [3-4](#page-15-0)  POWER, [3-9](#page-20-0)  Processeur, [3-4, 1](#page-15-0)[1-7, 13](#page-60-0)[-2](#page-73-0)  **PROFIBUS** Indicateurs de fonctionnement, [3-9](#page-20-0)  Intégration[, 8-1](#page-40-0) 

#### R

Raccordement, [6-2, 6](#page-29-0)[-3](#page-30-0)  Alimentation, [6-1](#page-28-0)  Périphérie[, 6-1](#page-28-0)  RAID Level 1, [7-5](#page-37-0)  RAID1, [3-2](#page-13-0)  Rails télescopiques, [13-5](#page-76-0)  Caractéristiques techniques, [13-5](#page-76-0)  Redémarrage, [7-2](#page-33-0)  Remplacement de la pile, [11-2](#page-55-0)  Remplacement du processeur, [11-7](#page-60-0)  Réparations[, 11-1](#page-54-0)  Ressources système[, 15-1](#page-82-0)  Ressources allouées actuellement, [15-1](#page-82-0) 

## S

Sélection de langues pour Windows 2000[, 11-13](#page-66-0)  Série Interfaces, [3-3, 3](#page-14-0)[-8](#page-19-0)  Services, [A-4](#page-88-0)  Setup du BIOS, [11-3](#page-55-0)  Simatic S7, [8-1](#page-40-0)  Intégration, [8-1](#page-40-0)  Sites de montage, [5-1](#page-26-0)  Slots d'extension, [13-2](#page-73-0)  Softnet S7 Intégration, [8-1](#page-40-0)  SOFTNET S7, [8-1](#page-40-0)  Support amovible, [10-8](#page-52-0)  Support de lecteurs, [10-6](#page-50-0)  Support de lecteurs avant, [10-6](#page-50-0)  **Surveillance** Indicateurs de fonctionnement, [3-9](#page-20-0)  Indicateurs de fonctionnement, [3-9](#page-20-0)  Température, [9-1](#page-42-0)  Ventilateur, [9-2](#page-43-0)  Vue d'ensemble des fonctions, [3-4](#page-15-0)  Watchdog, chien de garde., [3-4, 9](#page-15-0)[-2](#page-43-0)  Surveillance de la température, [9-1](#page-42-0)  Surveillance des ventilateurs, [9-2](#page-43-0)  Système de commande en ligne, [8-1](#page-40-0)  Système d'exploitation[, 3-5, 7-](#page-16-0)[1](#page-32-0)  Mise en service initiale, [7-1](#page-33-0)  Windows 2000[, 11-10, 1](#page-63-0)[1-11](#page-64-0)  Windows XP[, 11-10, 1](#page-63-0)[1-11](#page-64-0)  Système RAID, [7-5](#page-37-0)  Fonctions de gestion, [7-5](#page-37-0) 

## T

Témoins lumineux, [13-4](#page-75-0) 

SIMATIC Rack PC IL 40 S V2 Instructions, Edition 09/2004, A5E00200172-03 Indice-3

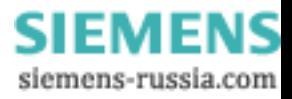

Temp Indicateurs de fonctionnement, [3-9](#page-20-0)  Temp Surveillance de la température, [9-1](#page-42-0)  Surveillance des ventilateurs, [9-2](#page-43-0)  Température[, 13-2](#page-73-0)  Tension d'alimentation, [6-3, 1](#page-30-0)[3-1](#page-72-0)  Tension de sortie, [13-4](#page-76-0)  Trainingscenter, [A-4](#page-88-0)  Trous de fixation, [5-1](#page-26-0)  Types de montage, [5-1](#page-26-0)  Types de montage, [5-1](#page-26-0) 

## U

USB, [13-3](#page-74-0)  Caractéristiques techniques, [13-3](#page-74-0)  Interfaces, [3-3, 3](#page-14-0)[-8](#page-19-0) 

#### V

Variantes d'équipement, [A-6](#page-91-0)  Ventilateur Configuration, [11-5](#page-58-0)  Connecteur, [11-6](#page-58-0)  Surveillance, [9-2](#page-43-0)  Vis, [11-6](#page-59-0)  Ventilateur, [11-5](#page-58-0)  Ventilateur de l'appareil, [11-5](#page-58-0)  Verrouillage du bloc secteur, [6-3, 6](#page-31-0)-4 VGA Interfaces, [3-4](#page-15-0)  Vis de fixation du ventilateur, [11-6](#page-59-0)  Vue de face, [3-6](#page-17-0)  Vue de la face arrière, [3-6](#page-18-0) 

#### W

Watchdog, chien de garde., [9-2](#page-43-0)  Indicateurs de fonctionnement, [3-9](#page-20-0)  Watchdog, chien de garde. Fonctions de surveillance, [3-4, 9](#page-15-0)[-2](#page-43-0)  Windows 2000 Création de partitions[, 11-10, 11](#page-63-0)[-11](#page-64-0)  Windows XP Création de partitions[, 11-10, 11](#page-63-0)[-11](#page-64-0)  Langues disponibles, [11-13](#page-66-0) 

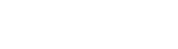

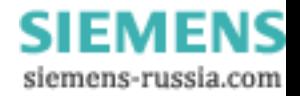

#### Siemens Aktiengesellschaft

Automation and Drives Postfach 4848, D-90327 Nuernberg Federal Republic of Germany

www.siemens.com/automation

ID: A5E00200172-03

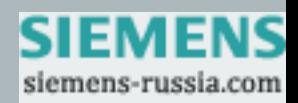